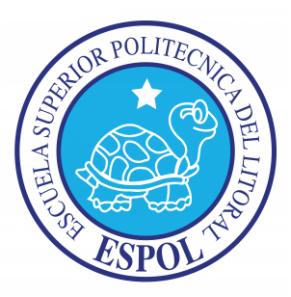

# **ESCUELA SUPERIOR POLITÉCNICA DEL LITORAL Facultad de Ingeniería en Electricidad y Computación**

# "CONTROL MEDIANTE JOYSTICK DE TARJETA AVR BUTTERFLY (CON MICROCONTROLADOR ATMEGA169) MEDIANTE COMUNICACIÓN SPI CON TARJETA LPCXPRESSO CONTROLADORA DE MOTOR BLDC."

## **TESINA DE SEMINARIO**

Previa la obtención del Título de:

# **INGENIERO EN ELECTRICIDAD ESPECIALIZACIÓN ELECTRÓNICA Y AUTOMATIZACIÓN INDUSTRIAL.**

**INGENIERO EN ELECTRÓNICA Y TELECOMUNICACIONES.**

Presentado por:

Walter Andrés Orellana Rivera

Gian Carlo Banchón Parra

GUAYAQUIL – ECUADOR AÑO 2012

## <span id="page-1-0"></span>**AGRADECIMIENTO**

A Dios el creador, dueño y salvador de mi vida; y a mis padres Walter y Mónica que fueron la instrucción, dirección y la ayuda incondicional para llegar a esta etapa de mi vida, además a mis Maestros de la ESPOL.

*Walter Orellana Rivera*.

A Dios por haberme permitido llegar hasta este punto y haberme dado salud para lograr mis objetivos. A mis padres, hermanas y profesores por haberme apoyado en todo momento, por sus consejos, sus valores, sus enseñanzas, por la motivación constante que me ha permitido ser una persona de bien.

 *Gian Banchón Parra*.

## <span id="page-2-0"></span>**DEDICATORIA**

A quienes llevo en mi corazón: mi amado Dios, a mi mamá Mónica a mi papá Walter, a mi hermana Ivette; a mis mejores amigos Betty, Jonathan, León, Adriano y mi utopía una niña muy especial en mi vida M. Virginia V.

*Walter Orellana Rivera*.

A mis padres: Yolanda y Juan por ser el pilar fundamental en todo lo que soy, en toda mi educación, tanto académica, como de la vida, por su incondicional apoyo perfectamente mantenido a través del tiempo.

 *Gian Banchón Parra*.

# <span id="page-3-0"></span>**TRIBUNAL DE SUSTENTACIÓN**

Ing. Carlos Valdivieso

Profesor del Seminario de Graduación

MSIS. Ignacio Marín García

Profesor Delegado por la Unidad Académica

# **DECLARACIÓN EXPRESA**

<span id="page-4-0"></span>"La responsabilidad del contenido de esta tesina, nos corresponde exclusivamente; y el patrimonio intelectual del mismo a la ESCUELA SUPERIOR POLITÉCNICA DEL LITORAL".

(Reglamento de exámenes y títulos profesionales de la ESPOL)

Walter Andrés Orellana Rivera

Gian Carlo Banchón Parra

### **RESUMEN**

<span id="page-5-0"></span>El proyecto realizado consiste en el control y manejo de un motor BLDC a través de un joystick, utilizando comunicación SPI (Serial Peripheral Interface) entre las tarjetas: AVR Butterfly y LPCXpresso. Para la comunicación SPI se usó la tarjeta AVR Butterfly como MAESTRO, mientras que la tarjeta LPCXpresso trabajó como ESCLAVO. La programación de los microcontroladores se realizó en lenguaje C, utilizando como software el AVR STUDIO4 para la programación de la AVR Butterfly (con microcontrolador ATmega169), y el software LPCXpresso4 para la programación de la LPCXpresso (con microcontrolador LPC1769).

## **ÍNDICE GENERAL**

<span id="page-6-0"></span>[AGRADECIMIENTO](#page-1-0)

[DEDICATORIA](#page-2-0)

[TRIBUNAL DE SUSTENTACIÓN](#page-3-0)

[DECLARACIÓN EXPRESA](#page-4-0)

[RESUMEN](#page-5-0)

[ÍNDICE GENERAL](#page-6-0)

[GLOSARIO](#page-9-0)

[ABREVIATURAS](#page-11-0)

[ÍNDICE DE FIGURAS](#page-12-0)

[ÍNDICE DE TABLAS](#page-15-0)

## **[CAPÍTULO 1](#page-18-0)**

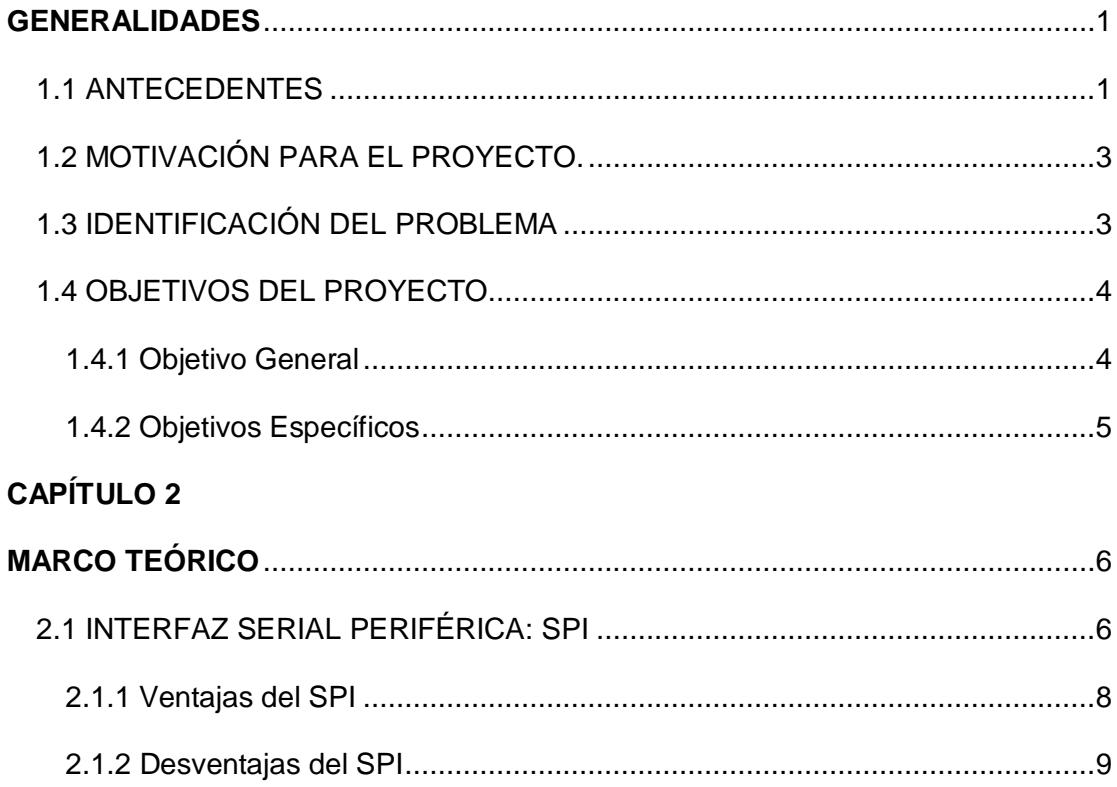

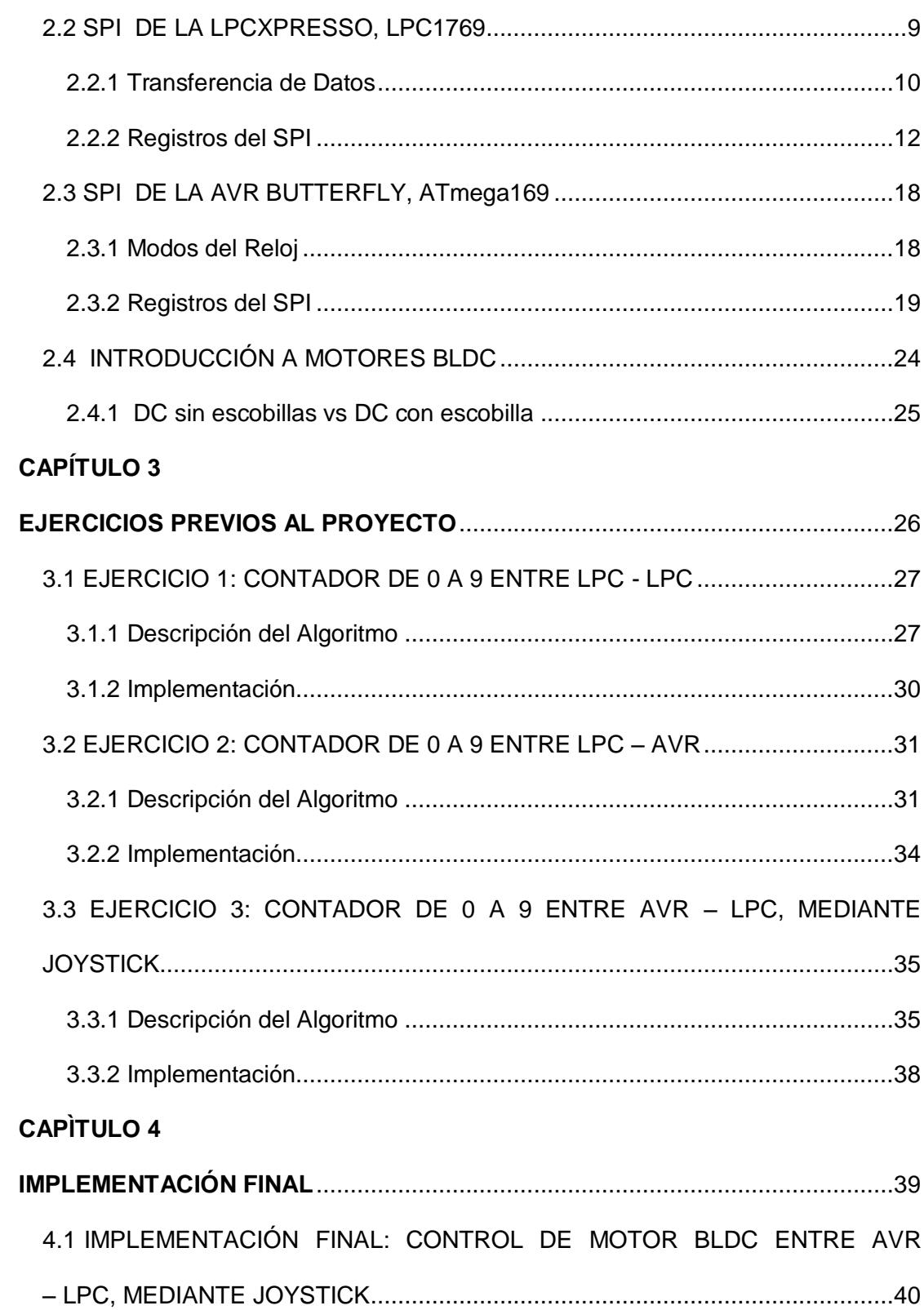

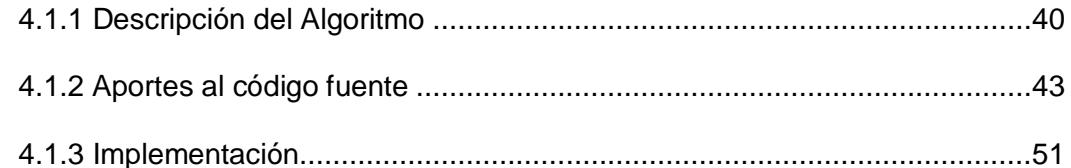

### **[CONCLUSIONES](#page-70-0)**

### **[RECOMENDACIONES](#page-72-0)**

- **[ANEXO A:](#page-74-0)** CONFIGURACIÓN BÁSICA DEL SPI DE LA LPC1769 MODOS Y FRECUENCIA DEL RELOJ DEL ATMega169
- **[ANEXO B:](#page-82-0)** [HERRAMIENTAS DE DISEÑO E IMPLEMENTACIÓN](#page-82-1)
- **[ANEXO C:](#page-87-0)** [GUIAS PARA PROGRAMAR TARJETAS.](#page-87-1) AVR [BUTTERFL](#page-88-0) Y \_\_\_\_\_\_\_\_\_. [LPCXPRESSO.](#page-89-0)
- **[ANEXO D:](#page-93-0)** [CÓDIGOS FUENTE PARA EJERCICIOS PREVIOS E](#page-93-1)  [\\_\\_\\_\\_\\_\\_\\_\\_\\_\\_IMPLEMENTACIÓN FINAL](#page-93-1)
- **[ANEXO E:](#page-117-0)** [DIAGRAMA DE CONEXIONES PARA EJERCICIOS PREVIOS](#page-117-1) E [\\_\\_\\_\\_\\_\\_\\_\\_\\_.IMPLEMENTACIÓN FINAL](#page-117-1)

## **[BIBLIOGRAFÍA](#page-122-0)**

#### **GLOSARIO**

<span id="page-9-0"></span>**Algoritmo:** conjunto de instrucciones o reglas bien definidas, ordenadas y finitas que permite realizar una actividad mediante pasos sucesivos

**Atmega169**: Microcontrolador que pertenece a la familia AVR Atmel; de baja potencia y presenta arquitectura RISC.

**AVR Studio4**: Software que sirve para la programación de cualquier microcontrolador AVR Atmel en leguaje C/C++.

**Bootloader**: Pequeño programa que grabado previamente en un área especial de la flash, la zona o área de booteo, nos permitirá la actualización de la flash. Es decir que ya no necesitarás un programador para volver a actualizar tus aplicaciones.

**Comunicación serial**: consiste en el envío de un bit de información de manera secuencial, esto es, un bit a la vez y a un ritmo acordado entre el emisor y el receptor.

**Estator**: Parte fija de una máquina rotativa, la cual alberga una parte móvil (rotor)

**Data Frame (trama de datos)**: es un paquete de datos de longitud fija o variable, que ha sido codificado por un protocolo de comunicaciones en la capa de enlace de datos, para la transmisión digital sobre un enlace nodo-a-nodo.

**Full Dúplex**: Cualidad de los elementos que permiten la entrada y salida de datos de forma simultánea.

**I²C**: La metodología de comunicación de datos del bus I2C es en serie y sincrónica. Facilita la comunicación entre microcontroladores, memorias y otros dispositivos con cierto nivel de "inteligencia", sólo requiere de dos líneas de señal y un común o masa.

**Idle:** En un procesador o una tarea, se describe como idle cuando no está siendo utilizado

**LPC1769**: Microcontrolador basado en ARM Cortex-M3, para aplicaciones que requieren un alto nivel de integración y baja disipación de potencia.

**LPCXpresso4**: Software altamente integrado, desarrollado para trabajar con microcontroladores LPC de NXP en lenguaje C.

**Microelectrónica**: Tecnología mediante la cual se diseña dispositivos electrónicos empacados en grandes densidades en una pastilla única de semiconductor.

**MISO**: Señal utilizada en una comunicación SPI para transferir datos en serie desde una tarjeta esclavo a una tarjeta maestro.

**MOSI**: Señal utilizada en una comunicación SPI para transferir datos en serie desde una tarjeta maestro a una tarjeta esclavo.

**NXP**: Nombre de una nueva compañía fundada por Philips en 2006. Esta empresa desarrolla productos para las industrias automovilísticas, de identificación, comunicación móvil, el hogar, semiconductores y software.

**Rotor**: Componente que gira (rota) en una máquina eléctrica, sea ésta un motor o un generador eléctrico.

**Síncrono**: Tiene un intervalo de tiempo constante entre cada evento.

**SS**: Señal selectora utilizada en una comunicación SPI que activa al esclavo cada vez que es seleccionada.

**Transistor**: Dispositivo compuesto de un material semiconductor que amplifica una señal o abre o cierra un circuito.

#### **ABREVIATURAS**

**JTAG**: Prueba conjunta del grupo de

<span id="page-11-0"></span>**AC**: Corriente Alterna.

Integrated Circuit).

**ALU**: Unidad lógica aritmética. **AVR**: Virtual Avanzado RISC. (Advanced Virtual RISC). **BLDC**: Motores DC sin escobillas (Brushless DC). **CI**: circuito integrado. **CMOS**: Semiconductor complementario del óxido de metal (Complementary Metal Oxide Semiconductor. **DC**: Corriente Directa **ECM**: Motores de conmutación electrónica. **ESC**: Controladores electrónicos de velocidad. **FOC**: Control de Campo Orientado. **IDE**: Electrónica Integrada de dispositivos. (Integrated device Electronics). **I²C:** Inter-Circuitos Integrados (Interacción (Joint Test Action Group). **SS**: Selector esclavo. (Slave select). **MISO**: Salida del esclavo, entrada al maestro. (Master In Slave Out). **MOSI**: Salida del maestro, entrada al esclavo. (Master Out Slave In). **NXP**: Próxima Experiencia. (Next eXPerience). **RS232:** Estándar Recomendado 232 (Recommended Standard 232.) **SCC**: Código Controlador de Segmento del LCD (Segment Control Code) **SCK: Reloj serial. (Serial clock). SMBus**: Bus del sistema de gestión. (System Management Bus). **SPI**: Interfaz Serial de periféricos (Serial Peripherical Interface). **SSP**: Puerto Serial Sincrónico (Synchronous Serial Port ).

## **ÍNDICE DE FIGURAS**

<span id="page-12-0"></span>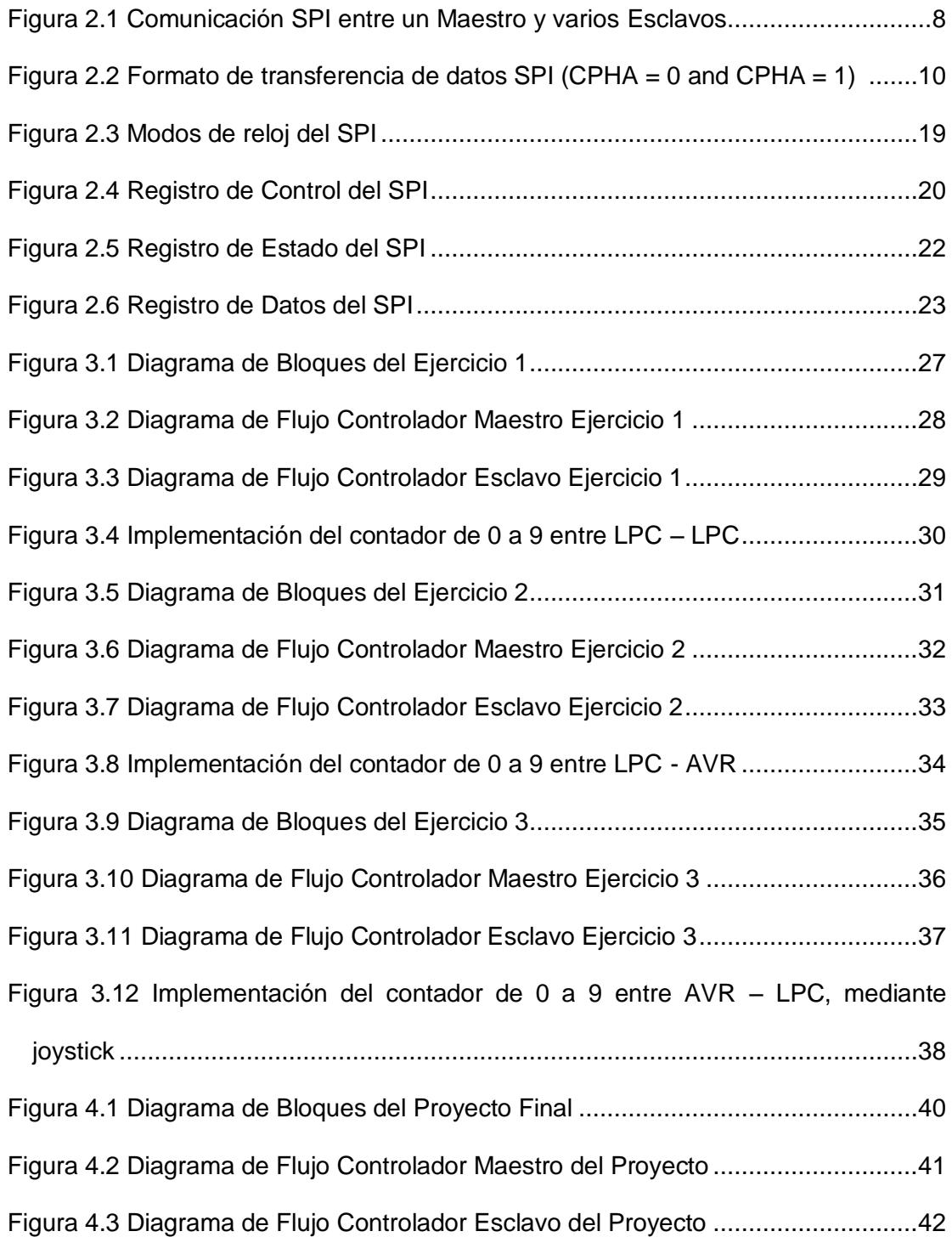

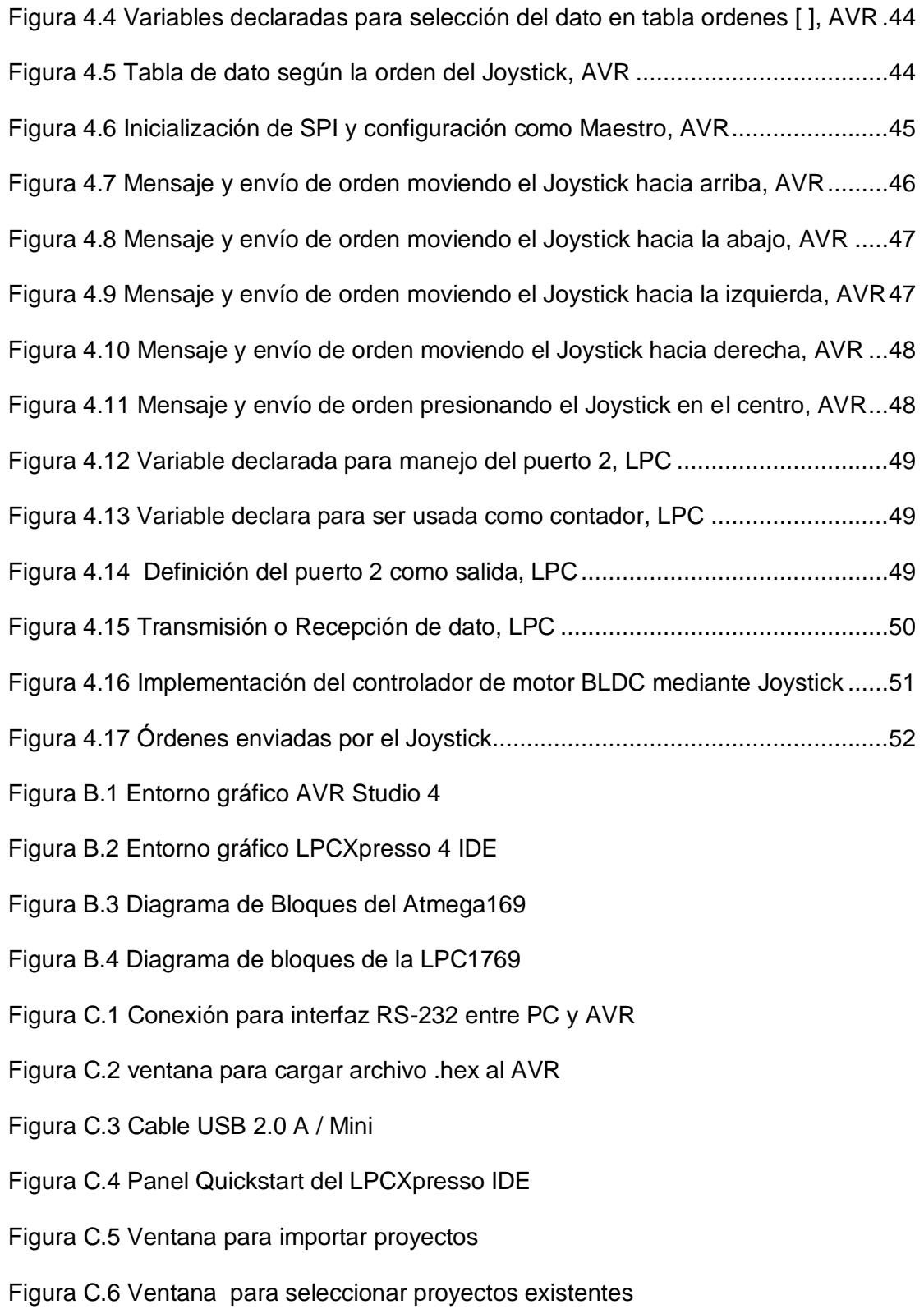

Figura C.5 Panel Quickstart del LPCXpresso IDE

Figura C.6 Barra de herramientas de control de LPCXpresso IDE

Figura E.1 Diagrama de conexiones entre LPC – LPC

Figura E.2 Diagrama de conexiones entre LPC – AVR

Figura E.3 Diagrama de conexiones entre AVR – LPC

Figura E.4 Diagrama de conexiones para el controlador de motor BLDC

## **ÍNDICE DE TABLAS**

<span id="page-15-0"></span>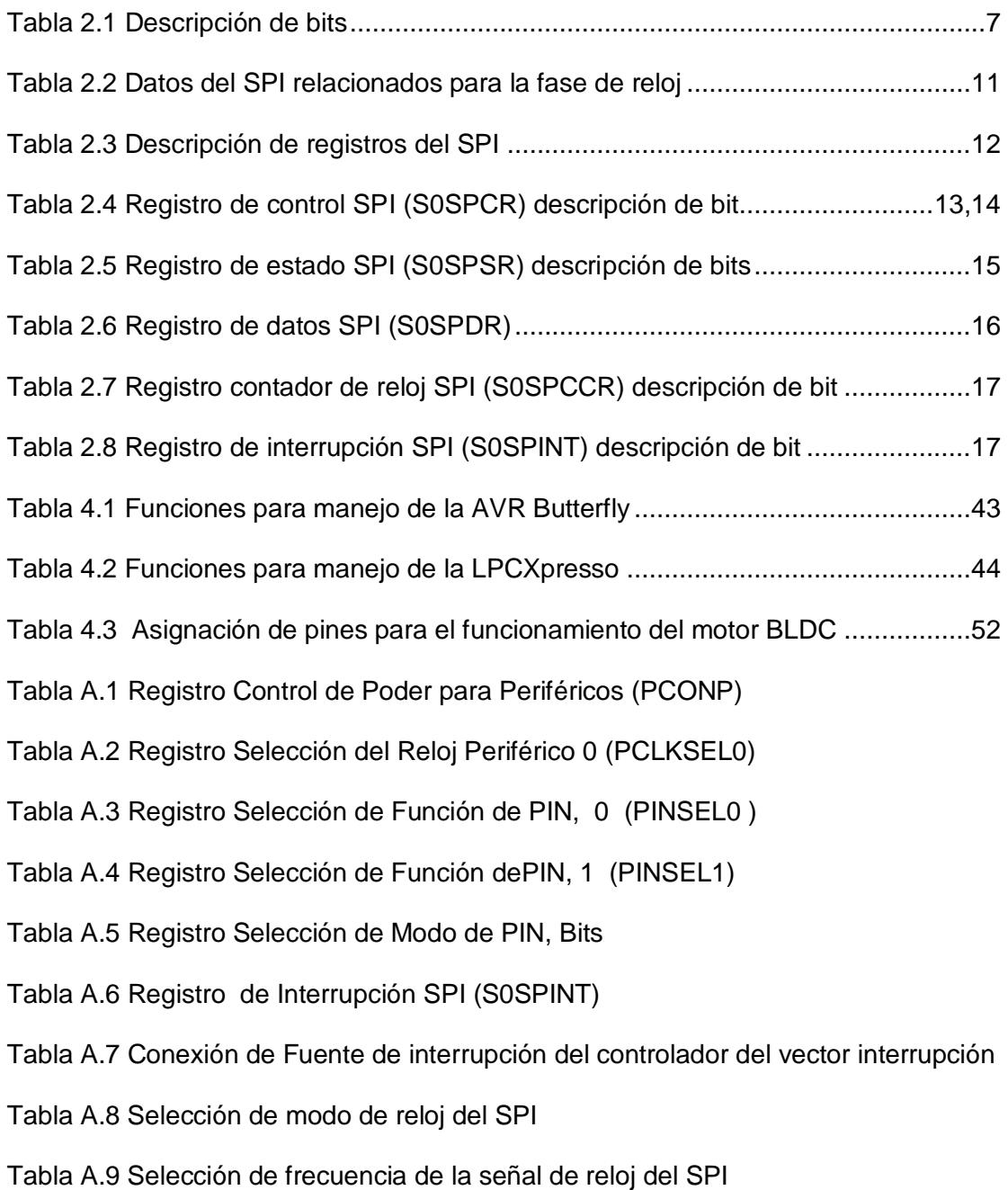

#### **INTRODUCCIÓN**

El objetivo del trabajo fue el diseño e implementación de un control mediante Joystick de un motor BLDC (DC Sin Escobillas), usando el protocolo SPI (Interfaz Serial Periférica) entre la AVR Butterfly y la LPCxpresso. Para mostrar el funcionamiento de este protocolo de comunicación usamos y aprovechamos las diferentes características que nos ofrecen las tarjetas mencionadas anteriormente.

El primer capítulo describe los antecedentes que tienen las partes implementadas en el proyecto, que son motores BLDC y microcontroladores. La motivación que tuvimos para realizarlo, en base al problema de usar dispositivo de diferentes familias en la comunicación SPI. Además, se plantean los objetivos alcanzados en el proyecto.

El segundo capítulo indica las ventajas, desventajas y funcionamiento del protocolo SPI. Describe los registros SPI que manejan los microcontroladores ATmega169 y LPC1769 de las tarjetas AVR Butterfly y LPCXpresso, respectivamente. Y presenta una comparación entre motores DC con escobillas y DC sin escobillas.

El tercer capítulo presenta los ejercicios previos realizados para la implementación de nuestro proyecto final. Estos consisten en una serie de combinaciones (maestroesclavo) entre las tarjetas usadas en el proyecto. Además, para cada ejercicio hay un diagrama de bloques y un diagrama de flujo con su respectiva descripción.

El cuarto capítulo explica la implementación de nuestro proyecto final, donde se configura la tarjeta AVR Butterfly y LPCXpresso como maestro y esclavo respectivamente. Se indica la conexión de los pines, al Kit del motor (con tarjeta LPCXpresso LPC1114), para controlar el motor BLDC. También presenta un diagrama de bloques y un diagrama de flujo con su respectiva descripción.

# **CAPÍTULO 1**

## <span id="page-18-1"></span><span id="page-18-0"></span>**GENERALIDADES**

Parte importante del proyecto son los microcontroladores y los motores BLDC, de los cuales haremos mención a fin de entender por qué son utilizados como parte de estudio de este trabajo que está enfocado a la implementación de una comunicación SPI. Indicaremos los beneficios que nos ofrece un motor DC sin escobillas, además de dar a conocer el uso de nuevas tecnologías en microcontroladores como lo son el LPC1769 y el ATmega169.

## <span id="page-18-2"></span>**1.1 ANTECEDENTES**

El primer circuito integrado fue desarrollado en 1959 por el ingeniero Jack Kilby (1923-2005) [1] pocos meses después de haber sido contratado por la firma Texas

Instruments. Se trataba de un dispositivo de germanio que integraba seis transistores en una misma base semiconductora para formar un oscilador de rotación de fase, eso fue posible gracias a desarrollos en la fabricación de dispositivos semiconductores a mediados del siglo XX.

Siendo las características principales: el pequeño tamaño, los tiempos de conmutación mínimos, el consumo de energía moderado, la confiabilidad, la capacidad de producción en masa y la versatilidad.

En la actualidad los circuitos integrados siguen evolucionando, se fabrican en tamaños cada vez más pequeños, tienen mejor eficiencia y eficacia. Permitiendo así que mayor cantidad de elementos sean empaquetados (integrados) en un mismo chip. Entre los circuitos integrados más complejos y avanzados se encuentran los microprocesadores.

Para realizar comunicación entre circuitos integrados nos valemos de interfaces de comunicación como por ejemplo RS232, I²C, SPI, siendo esta última de nuestro interés. La interfaz serial de periféricos SPI es un estándar de enlace de datos

seriales, sincronizados por un reloj que operan en modo full dúplex. Los microcontroladores se comunican en modo maestro/esclavo donde el dispositivo maestro inicia el data frame (trama de datos).

Los avances en los microcontroladores han sido de ayuda para el avance en el área eléctrica, que se centra en mejorar la eficiencia de los motores eléctricos, con el uso de nuevas configuraciones de control. Los motores eléctricos con mejor acogida para cumplir con esta finalidad son los motores BLDC.

## <span id="page-20-0"></span>**1.2 MOTIVACIÓN PARA EL PROYECTO.**

La comunicación serial SPI, para las tarjetas AVRbuttefly y LPCXpresso, se han implementado entre dispositivos de la misma familia. La motivación se formó en el hecho de aportar la misma comunicación SPI, pero entre las diferentes familias (AVRbuttefly con LPCXpresso), siendo esto algo nuevo, económico y su implementación en hardware muy simple.

## <span id="page-20-1"></span>**1.3 IDENTIFICACIÓN DEL PROBLEMA**

En la comunicación serial el proceso de envío de datos es de un bit por ciclo, secuencialmente. Contrasta con la comunicación paralela, donde todos los bits de cada símbolo son enviados juntos. La comunicación serie es utilizada en casi todas las comunicaciones, porque los costos de los cables y las dificultades de sincronización hacen a la comunicación paralela poco práctica.

El problema en comunicar dos tarjetas de diferente familia en una comunicación serial SPI, radica en la desincronización que se produce en el reloj de cada tarjeta. Una posible solución a esta problemática es la modificación de la frecuencia del reloj en cualquiera de los dos microcontroladores (LPC1769 y ATmega169).

## <span id="page-21-0"></span>**1.4 OBJETIVOS DEL PROYECTO**

Los objetivos generales y específicos del presente proyecto, se detallan a continuación.

#### <span id="page-21-1"></span>**1.4.1 Objetivo General**

El objetivo principal de este proyecto es realizar el diseño de un sistema maestro – esclavo mediante una comunicación SPI entre las tarjetas AVR Butterfly y la tarjeta LPCXpresso para controlar un Motor BLDC mediante un Joystick.

### <span id="page-22-0"></span>**1.4.2 Objetivos Específicos**

- Usar herramientas para el diseño de interfaces, basados en microcontroladores avanzados
- Investigar los microcontroladores usados (LPC1769 y ATMega169) para el adecuado diseño de nuestro prototipo electrónico.
- Aplicar los conceptos sobre el protocolo de comunicación SPI al momento de diseñar el sistema Maestro – Esclavo
- Que la implementación del hardware sea lo más simple posible, de tal manera que se puedan realizar las combinaciones Maestro - esclavo entre las tarjetas AVR Butterfly y LPCXpresso.

# **CAPÍTULO 2**

## <span id="page-23-1"></span><span id="page-23-0"></span>**MARCO TEÓRICO**

Este capítulo describe las características de los componentes que son implementados en este proyecto que son los motores BLDC, el microcontrolador LPC1769 (perteneciente a la LPCXpresso) y el microcontrolador ATMEGA169 (perteneciente a la AVR Butterfly). Se explicará de manera general el funcionamiento del protocolo SPI y de manera particular los registros, del SPI, de los microcontroladores de cada tarjeta. Además indicaremos las herramientas de software utilizadas; las cuales son LPCXpresso 4, y AVR Studio 4.

## <span id="page-23-2"></span>**2.1 INTERFAZ SERIAL PERIFÉRICA: SPI**

SPI (del inglés Serial Peripheral Interface) es un bus de comunicaciones, usado principalmente para la trasferencia de información entre circuitos integrados en equipos electrónicos. .

SPI es capaz de controlar casi cualquier electrónica digital que acepte un flujo de bits serie regulados por un reloj. Esta interface se encuentra formada de 4 hilos (SCK, SS, MISO, MOSI), descritos en la Tabla 2.1, los cuales son la línea de reloj, dato entrante, dato saliente y un selector de chip.

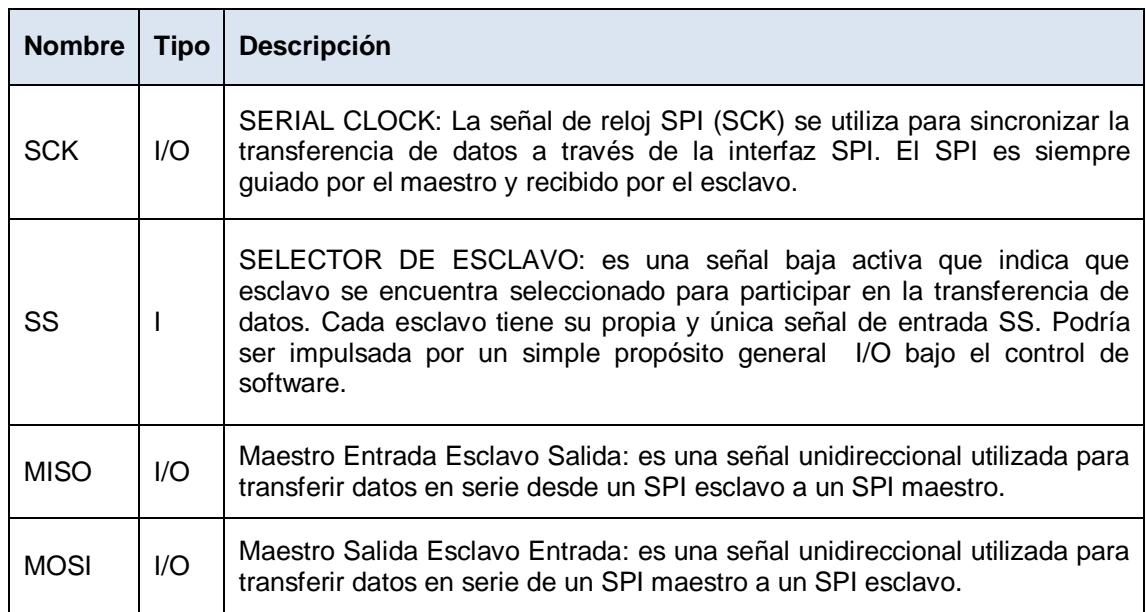

Tabla 2.1 Descripción de bits

Un maestro de sincronización es aquel que inicia la transferencia de información sobre el bus y genera las señales de reloj y control. Un esclavo es un dispositivo controlado por el maestro. Cada esclavo es controlado sobre el bus a través de una línea selectora por lo tanto el esclavo es activado solo cuando esta línea es seleccionada. Generalmente una línea de selección es dedicada para cada esclavo. Como se ilustra en la Figura 2.1.

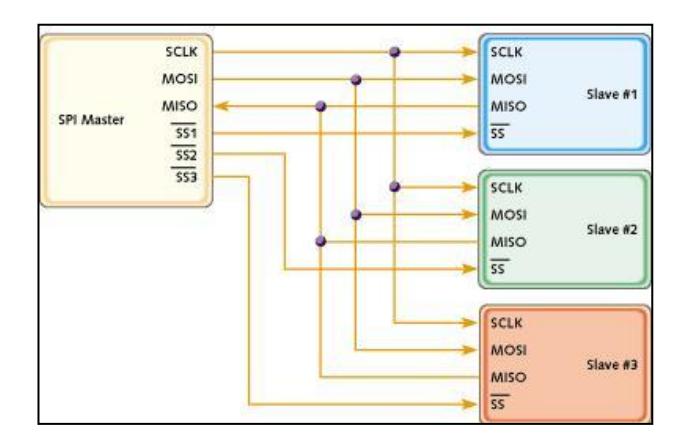

Figura 2.1 Comunicación SPI entre un Maestro y varios Esclavos. [2]

### <span id="page-25-0"></span>**2.1.1 Ventajas del SPI**

El protocolo SPI permite una comunicación Full Dúplex a una mayor velocidad de transmisión en comparación con I²C o SMBus. Es un protocolo flexible en que se puede tener un control absoluto sobre los bits transmitidos, por lo cual no está limitado a la transferencia de bloques de 8 bits y se puede elegir del tamaño de la trama de bits.

Su implementación en hardware es extremadamente simple ya que consume menos energía que I²C o que SMBus debido que posee menos circuitos. Los dispositivos clientes usan el reloj que envía el servidor, no necesitan por tanto su propio reloj, además necesitan como mucho una señal específica para cada cliente (señal SS), las demás señales pueden ser compartidas. No es obligatorio implementar un transceptor (emisor y receptor), un dispositivo conectado puede configurarse para que solo envíe, sólo reciba o ambas cosas a la vez.

#### <span id="page-26-0"></span>**2.1.2 Desventajas del SPI**

El protocolo SPI presenta desventajas tales usar más pines en cada chip a diferencia de I²C que usa dos. El direccionamiento se hace mediante líneas específicas (señalización fuera de banda) a diferencia de lo que ocurre en I²C que selecciona cada chip mediante una dirección de 7 bits que se envía por las mismas líneas del bus.

SPI sólo funciona en las distancias cortas a diferencia de, por ejemplo, RS-232, RS-485, o Bus CAN. No posee señal de asentamiento, es decir, que el servidor podría estar enviando información sin que estuviese conectado algún cliente y no se daría cuenta de nada; tampoco permite fácilmente, tener varios servidores conectados al bus.

## <span id="page-26-1"></span>**2.2 SPI DE LA LPCXPRESSO, LPC1769**

Se presentará el protocolo SPI concerniente al microcontrolador LPC1769 de la tarjeta LPCXpresso, con la finalidad de conocer su funcionamiento.

#### <span id="page-27-0"></span>**2.2.1 Transferencia de Datos**

La figura 2.2 es un diagrama de temporización que ilustra los cuatro formatos diferentes de transferencia de datos que están disponibles con el puerto SPI. Este diagrama de tiempos ilustra una transferencia de datos de 8 bits. Lo primero que observa en este diagrama de tiempos, es que se divide en tres partes horizontales.

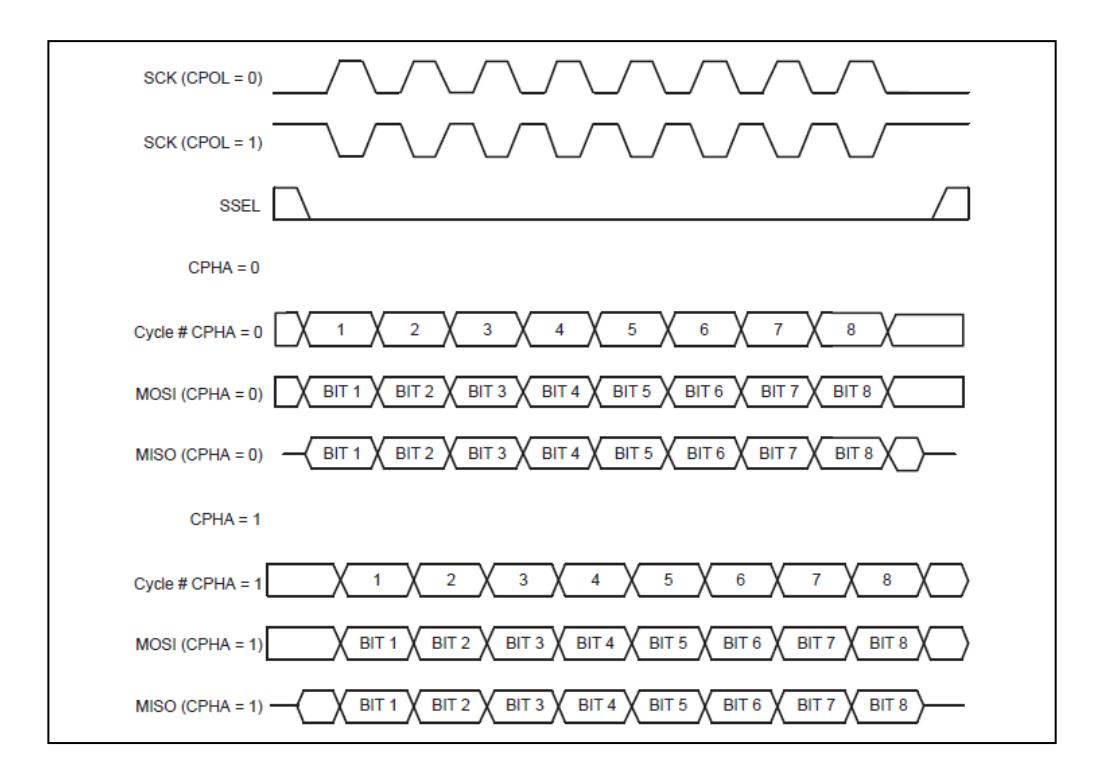

Figura 2.2 Formato de transferencia de datos SPI (CPHA = 0 and CPHA = 1) [3]

La parte superior describe la señal SCK (0 y 1) y la señal SSEL. En parte intermedia describe las señales MOSI y MISO cuando el bit de Control de Fase de Reloj (CPHA) del Registro de control SPI es 0. La parte inferior describe las señales MOSI y MISO cuando el bit de Control de Fase de Reloj (CPHA) del Registro de control SPI es 1.

En la parte superior del diagrama de temporización, note dos puntos. Primero, el SPI se ilustra con el bit de Control de Polaridad del Reloj (CPOL) en el Registro de Control de SPI ajustado con 0 y 1. El segundo punto nota la activación y desactivación de la señal SSEL. Cuando CPHA = 0, la señal SSEL siempre irá inactiva entre las transferencias de datos. Esto no está garantizado cuando CPHA = 1 donde la señal puede permanecer activa. Los datos y las relaciones de fase de reloj se muestran en resumen en la tabla 2.2.

| <b>CPOL</b><br>v<br><b>CPHA</b> | Cuando el primer bit<br>del dato es conducido | Cuando todos los<br>bits<br>del dato son conducidos | Cuando el dato es<br>muestreado      |
|---------------------------------|-----------------------------------------------|-----------------------------------------------------|--------------------------------------|
| $CPOL=0$<br>$CPHA=0$            | Antes del primer flanco<br>de subida SCK      | Flanco de bajada SCK                                | subida<br>Flanco<br>de<br><b>SCK</b> |
| $CPOL=0$<br>$CPHA=1$            | En el primer flanco de<br>subida SCK          | Flanco de subida SCK                                | Flanco<br>bajada<br>de<br><b>SCK</b> |
| $CPOL=1$<br>$CPHA=0$            | Antes del primer flanco<br>de bajada SCK      | Flanco de subida SCK                                | bajada<br>de<br>Flanco<br><b>SCK</b> |
| $CPOL=1$<br>$CPHA=1$            | En el primer flanco de<br>bajada SCK          | Flanco de bajada SCK                                | subida<br>Flanco<br>de<br><b>SCK</b> |

Tabla 2.2 Datos del SPI relacionados para la fase de reloj. [3]

Definir cuando una transferencia se inicia y se detiene, depende de si un dispositivo es un maestro o esclavo, y del valor de la variable CPHA. Cuando un dispositivo es un maestro, el comienzo de una transferencia está indicado por el maestro que tiene un byte de datos que está listo para ser transmitido. En este punto, el maestro puede activar el reloj, y comenzar la transferencia. La transferencia termina cuando el último ciclo de reloj de la transferencia es completado.

Cuando un dispositivo es un esclavo y CPHA = 0, la transferencia se inicia cuando la señal SSEL se activa, y termina cuando SSEL se desactiva. Cuando un dispositivo es un esclavo, y CPHA = 1, la transferencia se inicia en el primer flanco del reloj cuando el esclavo es seleccionado, y termina en el último flanco de reloj donde el dato es muestreado.

### <span id="page-29-0"></span>**2.2.2 Registros del SPI**

El microcontrolador LPC1769 tiene cinco registros para el puerto SPI los cuales son S0SPCR, S0SPSR, S0SPDR, S0SPCCR, S0SPINT y se describen en síntesis en la tabla 2.3.

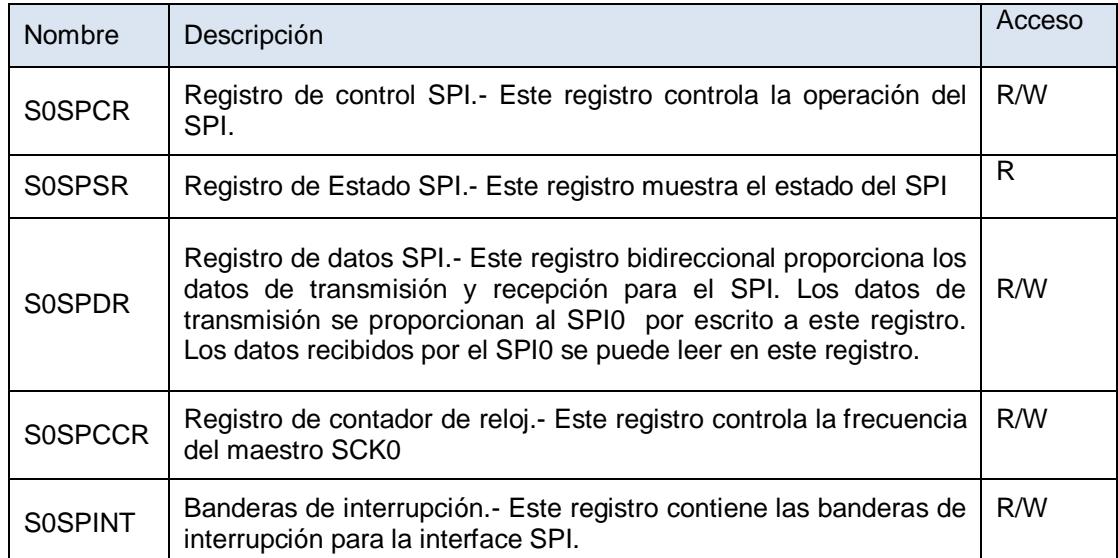

Tabla 2.3 Descripción de registros del SPI [3]

## **Registro de Control SPI.-**

El registroS0SPCRcontrola el funcionamiento del SPI0. La configuración de los bits se muestra en la tabla 2.4. SPI0 (Serial Peripheral Interface 0) es la única Interfaz Serial que maneja la LPC1769.

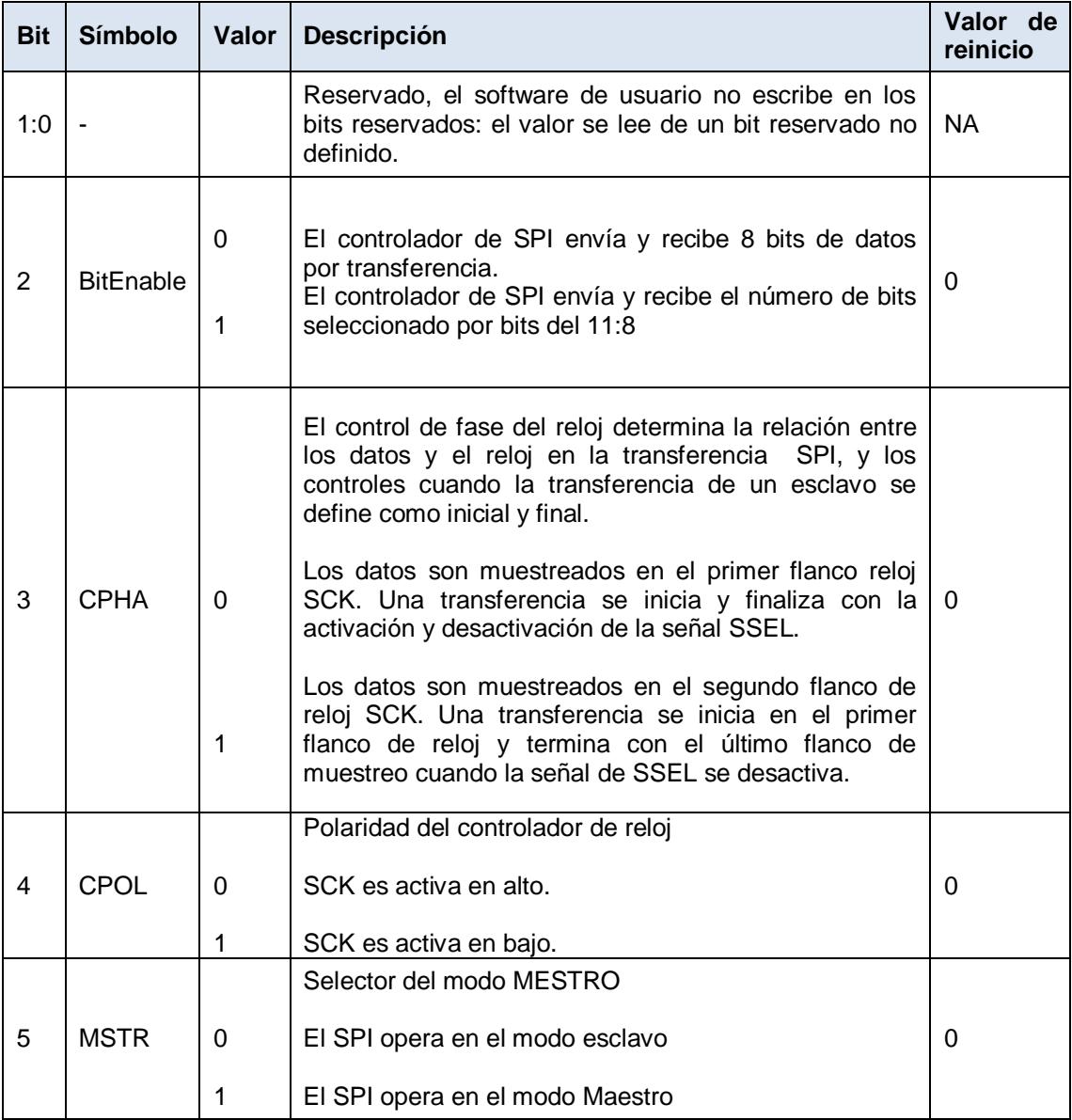

Tabla 2.4 Registro de control SPI (S0SPCR) descripción de bit. [3]

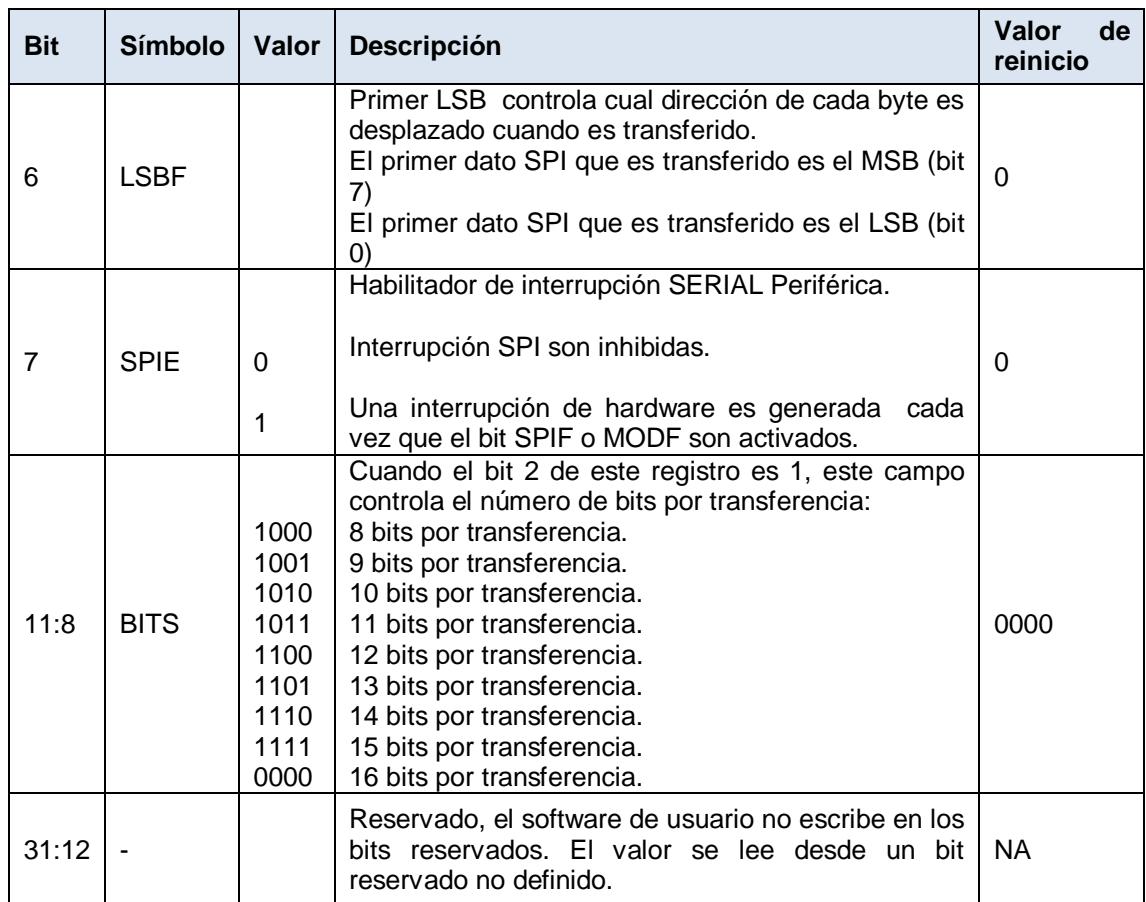

Tabla 2.4 Registro de control SPI (S0SPCR) descripción de bit. [3]

## **Registro de Estado SPI.-**

El registroS0SPSRmuestra el estado en el funcionamiento deSPI0. La configuración

de los bits se muestra en la tabla 2.5.

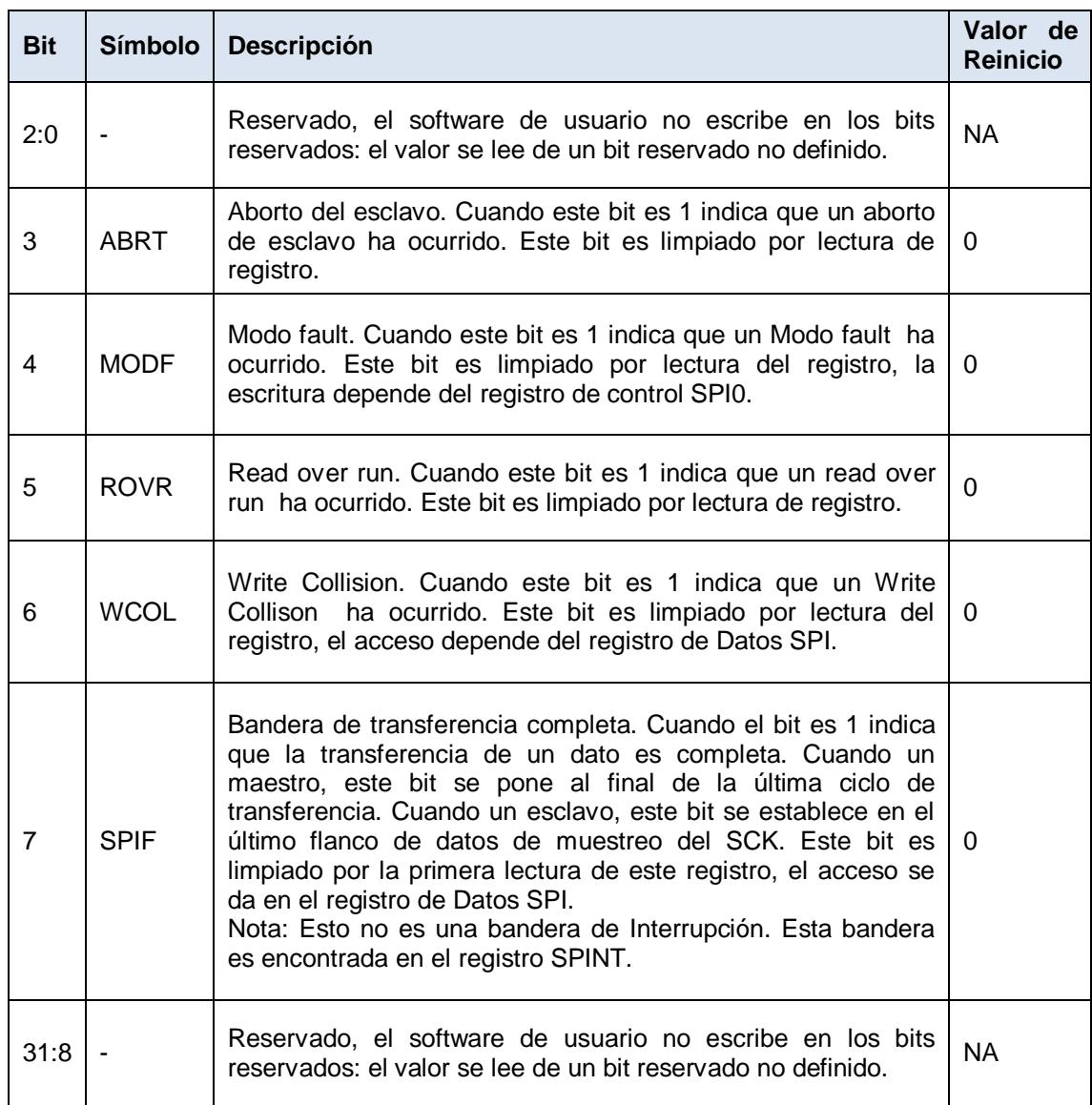

Tabla 2.5 Registro de estado SPI (S0SPSR) descripción de bits. [6]

### **Registro de Datos SPI.-**

Este registro bidireccional de datos proporciona los datos de transmisión y recepción para el SPI. La transmisión de datos se proporciona a la SPI a través de este registro. Los datos recibidos por el SPI pueden ser leídos desde este registro.

Cuando se utiliza como un maestro, una escritura en este registro se inicia con una transferencia de datos SPI. Los escritos en este registro son bloqueados cuando se inicia una transferencia de datos, o cuando el bit de estado SPIF es seteado, y el Registro de Estado SPI no ha sido leído.La configuración de los bits se muestra a continuación en la tabla 2.6

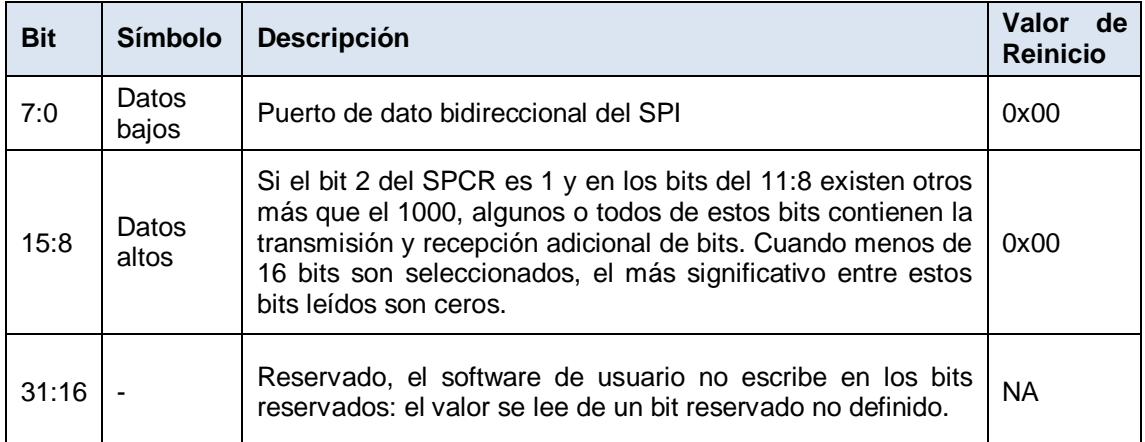

Tabla 2.6 Registro de datos SPI (S0SPDR). [3]

### **Registro Contador de Reloj SPI.-**

Registro Contador de Reloj SPI controla la frecuencia SCK de un maestro. El registro indica el número de ciclos de reloj SPI periféricos que componen un reloj SPI. En el modo maestro, este registro debe ser un número mayor o igual a 8. Violaciones de esto puede resultar en un comportamiento impredecible. En modo esclavo, la velocidad de reloj SPI facilitada por el maestro no debe exceder 1/8 del reloj periférico SPI seleccionado en PCLK\_SPI. El contenido del registro S0SPCCR no es relevante. La configuración de los bits se muestra en la Tabla 2.7.

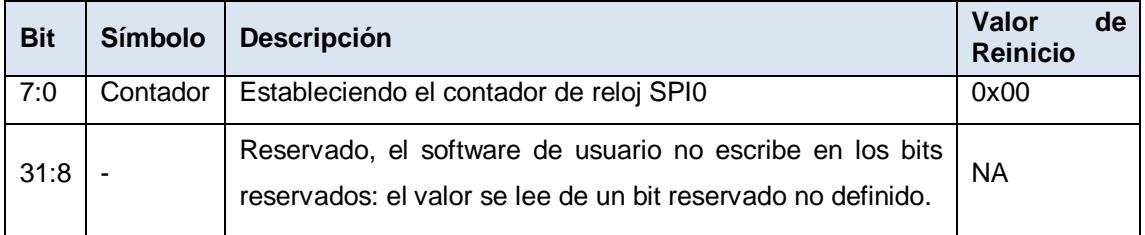

Tabla 2.7 Registro contador de reloj SPI (S0SPCCR) descripción de bit. [3]

#### **Registro de Interrupción SPI.-**

El registro de Interrupción SPI contiene las banderas de interrupción de la interfaz

SPI0. La Bandera de interrupción se encarga de setear la interfaz SPI para generar

una interrupción.La configuración de los bits se muestra en la tabla 2.8

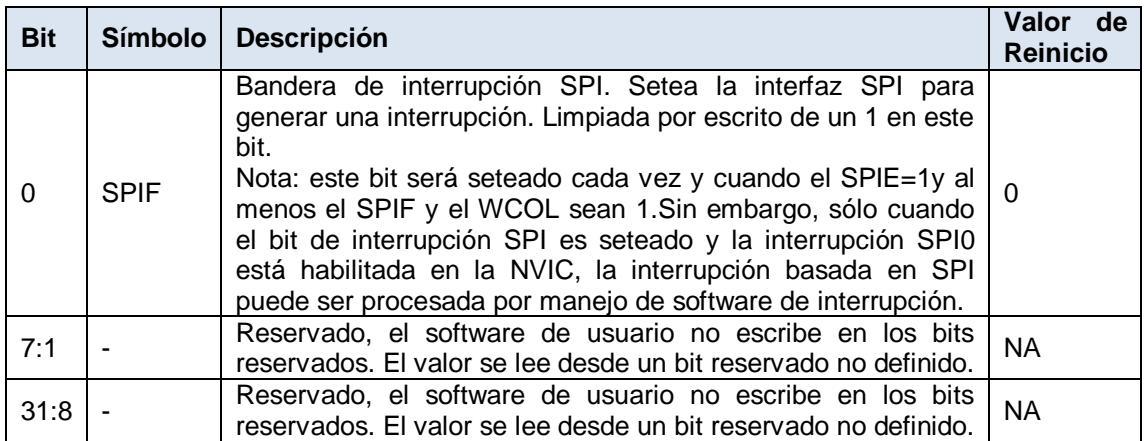

Tabla 2.8 Registro de interrupción SPI (S0SPINT) descripción de bit. [3]

### <span id="page-35-0"></span>**2.3 SPI DE LA AVR BUTTERFLY, ATmega169**

Se presentará el protocolo SPI concerniente al microcontrolador ATmega169 de la tarjeta AVR Butterfly, con la finalidad de conocer su funcionamiento.

### <span id="page-35-1"></span>**2.3.1 Modos del Reloj**

Existen cuatro modos de reloj definidos por el protocolo SPI. Estos determinan el valor de la polaridad del reloj (CPOL = Clock Polarity) y el bit de fase del reloj (CPHA = Clock Phase). Estos modos son mostrados en la tabla A.8 del ANEXO A

La mayoría de los dispositivos SPI pueden soportar al menos 2 modos de los 4 antes mencionados. El bit de CPOL determina el nivel del estado de Idle del reloj y el bit CPHA determina qué flanco recibe un nuevo dato. El modo requerido, está dado por el dispositivo esclavo y son ilustrados en la Figura 2.3.
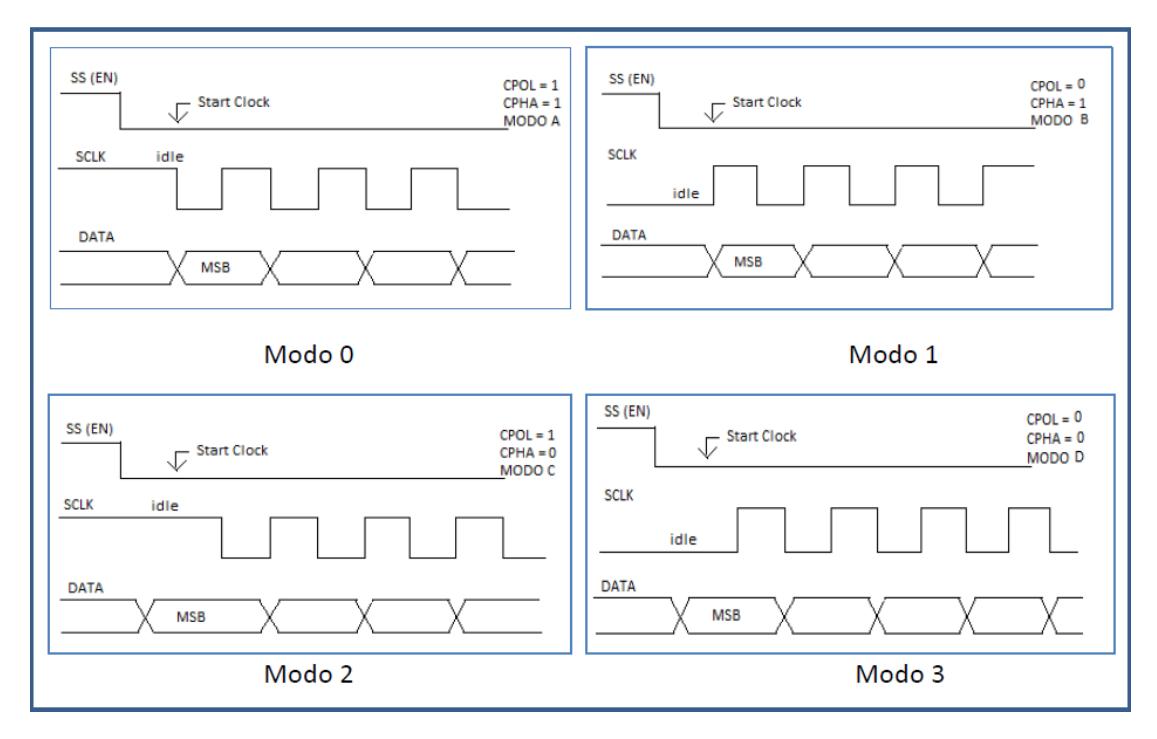

Figura 2.3 Modos de reloj del SPI. [4]

## **2.3.2 Registros del SPI**

Los microcontroladores AVR contienen el maestro y el esclavo en un solo chip, por lo tanto, pueden trabajar como maestro y esclavo. Generalmente un microcontrolador AVR toma el papel de maestro y cualquier dispositivo conectado a él se comporta como esclavo (aunque los papeles pueden intercambiarse). Al igual que nuestra tarjeta LPCxpreso para comunicar un dispositivo mediante SPI con un tarjeta AVR Butterfly se utilizan cuatro pines: MISO, MOSI, SCK Y SS.

#### **Registro de Control del SPI – SPCR.-**

La figura 2.4 muestra la disposición de los bits para la configuración del registro SPCR, que se encarga del control de operación del SPI.

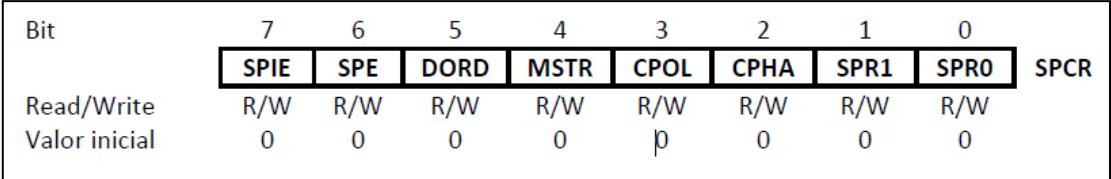

Figura 2.4 Registro de Control del SPI. [4]

SPR1:0, Velocidad de la Señal de Reloj del SPI: estos bits junto con el bit SPI2X del registro SPSR deciden la frecuencia de la señal de reloj SCLK. La combinación de estos tres bits para seleccionar la frecuencia de reloj se muestra en la tabla A.9 del ANEXO A.

CPHA, Reloj de Fase: este bit permite adelantar o retrasar la señal de reloj SCLK con respecto a los datos provenientes del esclavo.

Si CPHA es igual a cero, los datos sobre la línea MOSI son detectados cada flanco de bajada y los datos sobre la línea MISO son detectados cada flanco de subida. Si dos dispositivos SPI desean comunicarse entre sí, estos deben tener la misma Polaridad de Reloj (CPOL) y la misma Fase de Reloj (CPHA).

CPOL, Polaridad del reloj: el bit CPOL en 1 hace que SCLK se mantenga en alto cuando no se esté transmitiendo, CPOL en 0 hace que SCLK se mantenga en bajo cuando no hay transmisiones, entonces resumimos la funcionalidad del CPOL así:

- CPOL = 1 entonces SCK es Alto, en inactividad.
- CPOL = 0 entonces SCK es Bajo, en inactividad.

MSTR, Selección del Maestro/Esclavo: selecciona el modo Maestro SPI cuando se escribe uno en este bit, y el modo esclavo SPI cuando está escrito con cero lógico. Si SS es configurado como una entrada y es controlada en bajo mientras MSTR es uno, MSTR será limpiada, y SPIF en SPSR llegará a ser uno. El uso tendrá uno MSTR al re-habilitar el modo Maestro SPI.

DORD, Orden del Dato: cuando este bit es igual a uno el bit menos significativo LSB del dato se transmitirá primero, caso contrario, el primer bit en transmitirse será el más significativo MSB.

SPE, Habilitador del SPI: el sistema SPI es habilitado cuando este bit es puesto a 1, por lo tanto para realizar o habilitar cualquier operación del SPI este bit debe ser necesariamente 1.

SPIE, Habilitador de la Interrupción por SPI: Este bit causa la interrupción del SPI al ser ejecutado si el bit SPIF en el registro SPSR es uno y si las Interrupciones Globales son habilitadas con uno en el bit del SREG.

### **Registro de Estado del SPI – SPSR.-**

Tal y como se puede ver en la figura 2.5 muestra la disposición de los bits para la configuración del registro SPSR, que se encarga de mostrar el estado del SPI.

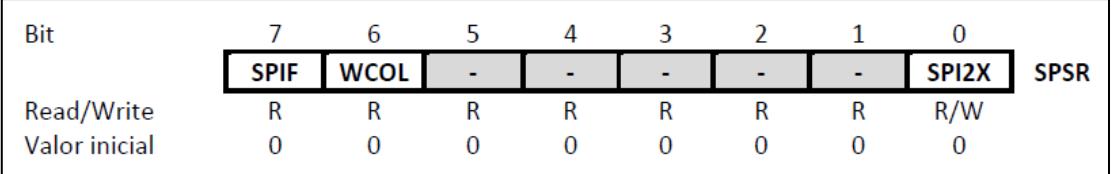

Figura 2.5 Registro de Estado del SPI. [4]

SPI2X, Bit para Doble Velocidad en SPI: Cuando este bit es escrito con uno lógico la velocidad del SPI (Frecuencia SCK) será duplicada cuando el SPI esté en Modo Maestro.

WCOL, Escritura de la Bandera de Interrupción: El bit WCOL es uno si el registro de Datos del SPI (SPDR) es escrito durante la transferencia.

SPIF, Bandera de Interrupción SPI: este bit se pone en uno automáticamente cuando una transferencia serial se completa. Si SS es una entrada y es controlada en bajo cuando está en Modo maestro SPI, esto también pone en uno la bandera SPIF.

#### **Registro de Datos del SPI - SPDR.-**

Tal y como se puede ver en la figura 2.6 en la que se muestra el Registro de Datos SPI, el cual es usado para la transferencia de datos entre el Registro Archivo y el de Cambio del SPI. Escribiendo en el registro inicializa la transmisión de datos. Leyendo el registro causa cambios al registro al recibir la lectura

MSB: Bit más significativo (Most significant bit).

LSB: Bit menos significativo (Less significant bit).

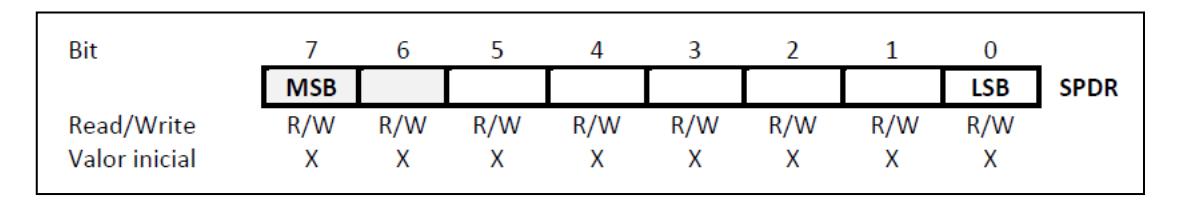

Figura 2.6 Registro de Datos del SPI. [4]

## **2.4 INTRODUCCIÓN A MOTORES BLDC**

Los motores BLDC también conocidos como motores de conmutación electrónica (ECM) son utilizados frecuentemente en industrias, equipo de automatización industrial e instrumentación. Puede ser descrito como [motores paso a paso](http://translate.googleusercontent.com/translate_c?prev=/search%3Fq%3DBrushless%2BDC%2Belectric%2Bmotor%26hl%3Des-419%26client%3Dfirefox-a%26hs%3DOHq%26rls%3Dorg.mozilla:es-ES:official%26prmd%3Dimvns&rurl=translate.google.com.ec&sl=en&u=http://en.wikipedia.org/wiki/Stepper_motors&usg=ALkJrhg7HWPAqPL09i2mL9nPVU14oNvxBA) , con [imanes permanentes](http://translate.googleusercontent.com/translate_c?prev=/search%3Fq%3DBrushless%2BDC%2Belectric%2Bmotor%26hl%3Des-419%26client%3Dfirefox-a%26hs%3DOHq%26rls%3Dorg.mozilla:es-ES:official%26prmd%3Dimvns&rurl=translate.google.com.ec&sl=en&u=http://en.wikipedia.org/wiki/Permanent_magnet&usg=ALkJrhhrThhnOB2ZXvUlf_vjq2uyCdaHqg) fijos y posiblemente más polos en el rotor.

Los motores BLDC no usan escobillas para la conmutación, sino que usan una conmutación electrónica. Este atributo eliminará la problemática que poseen los motores eléctricos convencionales con escobillas, los cuales disminuyen el rendimiento al producir rozamiento, ser ruidosos, y requerir un mayor mantenimiento.

Los motores BLDC tienen muchas ventajas, como: alta eficiencia, mejor velocidad, la respuesta dinámica alta, larga vida útil, funcionamiento silencioso y mayores rangos de velocidad, sobre los motores de corriente continua con escobilla y motores de inducción. Por otro lado, los motores BLDC tienen un par de desventajas, que son las siguientes: requieren un control bastante más complejo, tienen un mayor coste.

#### **2.4.1 DC sin escobillas vs DC con escobilla**

Las principales diferencias entre un motor DC sin escobilla y el que si tiene escobillas están dadas en 11 aspectos, los cuales mencionaremos a continuación: Un motor DC con escobillas es un equipo de durabilidad y coste de construcción bajos, tiene una eficiencia moderada y su mantenimiento debe ser periódico. Este tipo de motor no requiere de control, aunque es simple y barato, si no se requiere una variación de velocidad. Su curva Par/Velocidad a altas velocidades, hace incrementar la fricción de las escobillas produciendo una reducción en el par y la inercia de su rotor es alta la cual limita su capacidad dinámica. Debido a que su conmutación es por escobillas, la potencia de salida es baja ya que se produce calor en la armadura y se disipa en el interior aumentando la temperatura.

Un motor DC sin escobillas (BLDC) es un equipo de durabilidad y coste de construcción altos porque usa imanes permanentes, tiene una eficiencia alta y su mantenimiento es mínimo. Este tipo de motor requiere de un control, aunque complejo y caro, para mantenerse funcionando y variar su velocidad. En cuanto a su curva Par/Velocidad este motor opera a todas las velocidades con la carga definida y la inercia de su rotor es baja por consecuencia de los imanes permanentes. Debido a que su conmutación es electrónica basada en sensores de posición de efecto Hall, la potencia de salida es alta ya que al tener el bobinado en el estator mejora su característica térmica.

# **CAPÍTULO 3**

## **EJERCICIOS PREVIOS AL PROYECTO**

El capítulo describe los tres ejercicios realizados, previos al proyecto. Cuyo fin consistió en la familiarización de la comunicación SPI, utilizando las tarjetas LPCXpresso y AVR Butterfly. Cada ejercicio contiene una explicación, la cual está formada por un diagrama de bloques, un diagrama de flujo con su respectiva descripción y la ilustración de la implementación. Los diagramas de conexiones de cada ejercicio se encuentran en el ANEXO E. Los ejemplos darán a conocer 3 combinaciones diferentes entre las tarjetas LPCxpresso y AVR Butterfly usando una comunicación SPI. Las cuales son las siguientes:

- LPCxpresso como maestro y LPCxpresso como esclavo.
- LPCxpresso como maestro y AVR Butterfly como esclavo.
- AVR Butterfly como maestro y LPCxpresso como esclavo.

Para la comunicación SPI de la LPC nos basamos en el ejemplo SPP que nos ofrece el software LPCxpresso 4 en el archivo **NXP\_LPCXpresso1769\_MCB1700\_2011-02-11.zip.** [9]. .

## **3.1 EJERCICIO 1: CONTADOR DE 0 A 9 ENTRE LPC - LPC**

La tarjeta LPCxpresso (con microcontrolador LPC1769), configurada como maestro, envía mediante comunicación SPI, una serie de datos a otra tarjeta LPCxpresso que está como esclavo; la cual enviará por su puerto 2 la respectiva combinación binaria para mostrar los números en el display de 7 segmentos, como se muestra en la Figura 3.1. Además también se mostrarán en un arreglo de LEDs.

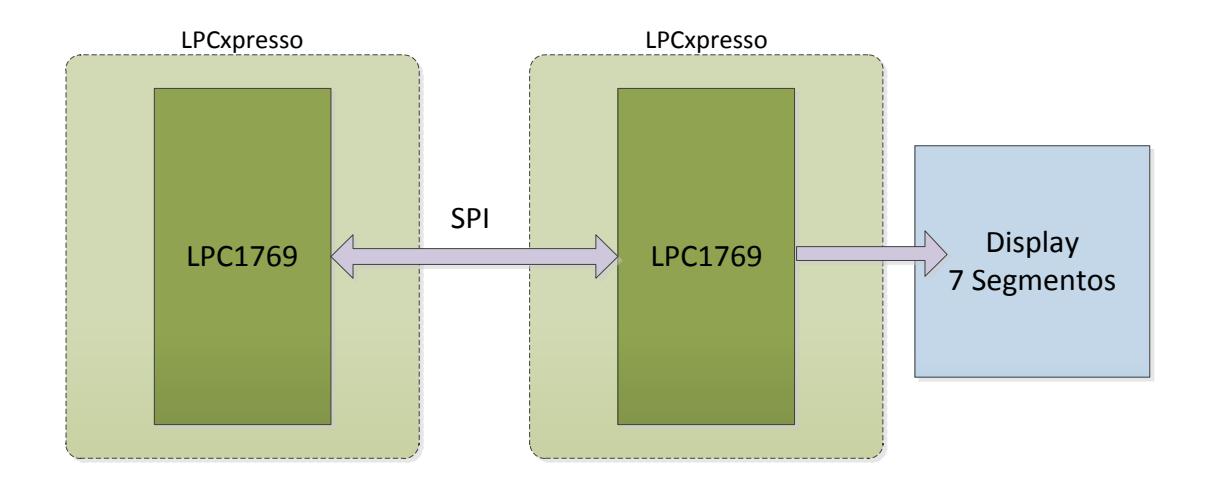

Figura 3.1 Diagrama de Bloques del Ejercicio 1

#### **3.1.1 Descripción del Algoritmo**

A continuación se explicará el algoritmo del programa principal para el controlador maestro (LPCXpresso) y el algoritmo del programa principal para el controlador esclavo (LPCXpresso).

#### Controlador Maestro

Para el control del dispositivo se inicializan los parámetros PORTNUM, LED, TX\_RX\_ONLY, SSP\_SLAVE. y segmentLUT. Posteriormente preguntamos si la variable PORTNUM==1 para inicializar una de las interfaces SSP capaz de funcionar en SPI. Una vez seleccionada la interfaz se escoge el número del arreglo segmentLUT; preguntamos si TX\_RX\_ONLY==1 para entrar en modo de Transmisión-Recepción.

Finalizamos preguntando si la variable SSP\_SLAVE==1 para indicar si trabaja como maestro y luego trasmitir el dato. Las instrucciones de este algoritmo son ilustradas en la Figura 3.2 y el código fuente se encuentra en el ANEXO D.

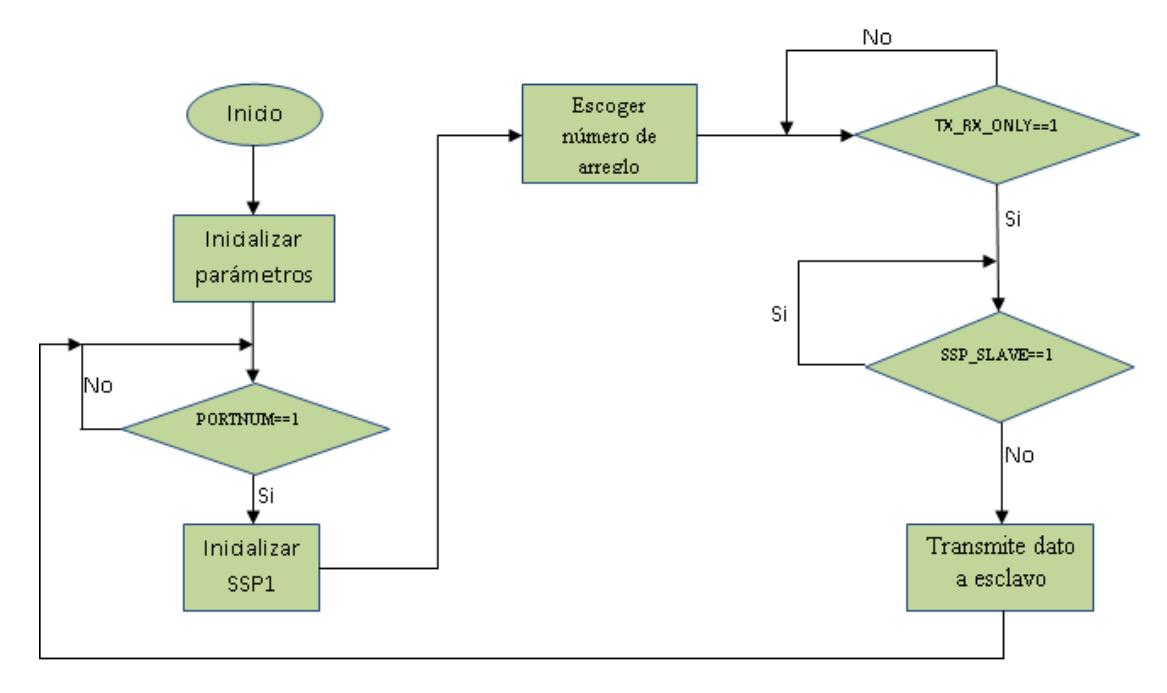

Figura 3.2 Diagrama de Flujo Controlador Maestro Ejercicio 1

#### Controlador Esclavo

Para el control del dispositivo se inicializan los parámetros PORTNUM, LED, TX\_RX\_ONLY, SSP\_SLAVE. y segmentLUT. Seguido preguntamos si la variable PORTNUM==1 para inicializar una de las interfaces SSP capaz de funcionar en SPI. Una vez seleccionada la interfaz; preguntamos si TX\_RX\_ONLY==1 para entrar en modo de Transmisión-Recepción. Luego preguntamos si la variable SSP\_SLAVE==1 para indicar si trabaja como esclavo. Para finalizar, el dato es recibido del maestro y lo muestra en el puerto 2 llamado LED. Las instrucciones de este algoritmo son ilustradas en la Figura 3.3 y el código fuente se encuentra en el ANEXO D.

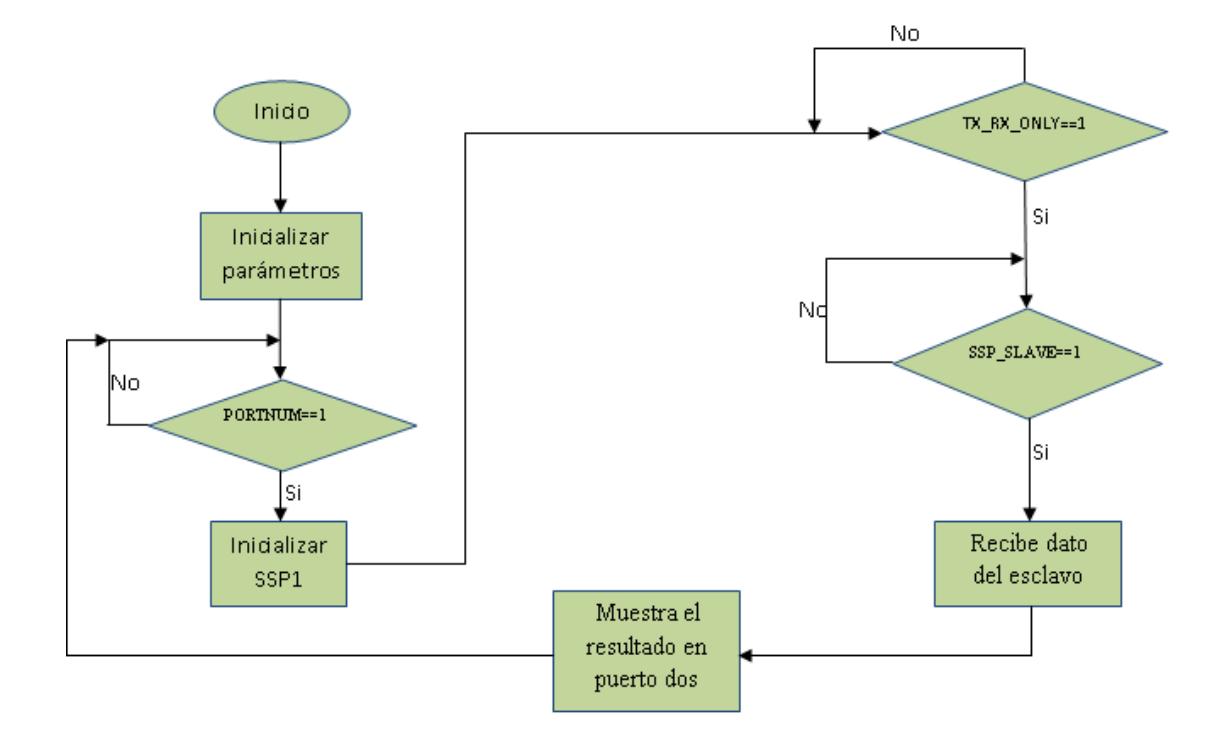

Figura 3.3 Diagrama de Flujo Controlador Esclavo Ejercicio 1

### **3.1.2 Implementación**

Nuestro ejercicio consiste en un CONTADOR AUTOMÁTICO donde la comunicación entre la LPC Master y la LPC Esclavo se da a través de 4 hilos: SEL, SCLK, MISO, MOSI. Los datos viajan desde la LPC master hacia la LPC esclavo, en esta última se configura el puerto dos como salida, donde conectamos un arreglo de LEDs y un display de siete segmentos que servirán para mostrar los dígitos de 0 a 9, como se ilustra en la Figura 3.4. Con la implementación del ejercicio se demuestra que la comunicación SPI entre "LPCs" es un buen ensayo para la ejecución de nuestro proyecto final. Se recomienda en ambas tarjetas conectar en un punto común su pin de tierra.

#### Materiales:

Dos tarjetas LPCXpresso (LPC 1769), cuatro resistencias de 1K Ω, dieciséis resistencias de 330 Ω, un display de siete segmentos (cátodo común), ocho LEDs, dos Baterías AA – 1,5 V, un porta baterías AA.

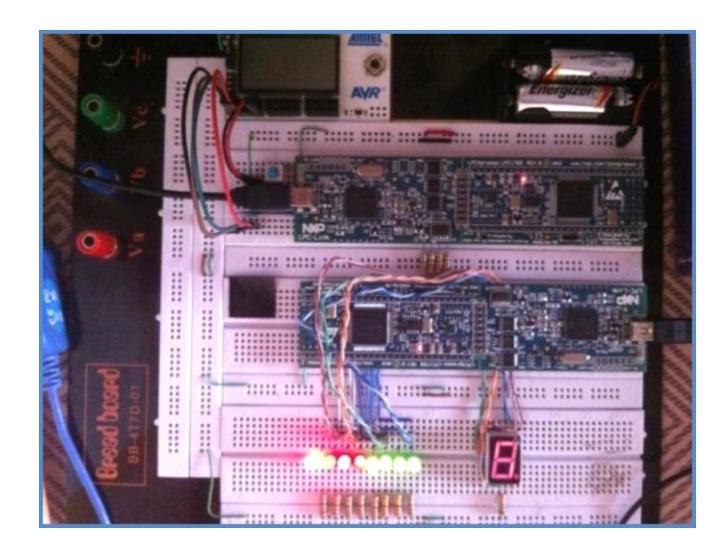

Figura 3.4 Implementación del contador de 0 a 9 entre LPC – LPC

## **3.2 EJERCICIO 2: CONTADOR DE 0 A 9 ENTRE LPC – AVR**

El maestro, tarjeta LPCxpresso (con microcontrolador LPC1769), envía mediante comunicación SPI, una serie de datos a otra tarjeta AVR Butterfly (con microcontrolador Atmega169) que está como esclavo; la cual enviará por su puerto D la respectiva combinación binaria para mostrar los números en el display de 7 segmentos, como se muestra en la Figura 3.5. Además también se mostrarán en un arreglo de LEDs.

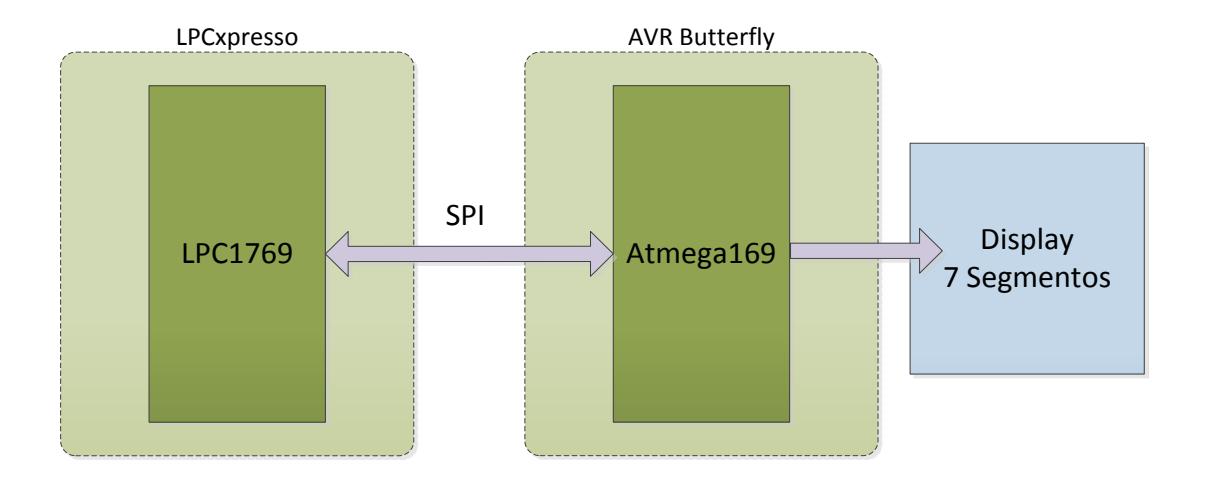

Figura 3.5 Diagrama de Bloques del Ejercicio 2

## **3.2.1 Descripción del Algoritmo**

A continuación se explicará el algoritmo del programa principal para el controlador maestro (LPCXpresso) y el algoritmo del programa principal para el controlador esclavo (AVR Butterfly).

#### Controlador Maestro

Para el control del dispositivo se inicializan los parámetros PORTNUM, LED, TX\_RX\_ONLY, SSP\_SLAVE. y segmentLUT. Seguido preguntamos si la variable PORTNUM==1 para inicializar una de las interfaces SSP capaz de funcionar en SPI. Una vez seleccionada la interfaz se escoge el número del arreglo segmentLUT; preguntamos si TX\_RX\_ONLY==1 para entrar en modo de Transmisión-Recepción. Finalizamos preguntando si la variable SSP\_SLAVE==1 para indicar si trabaja como maestro y luego trasmitir el dato. Las instrucciones de este algoritmo son ilustradas en la Figura 3.6 y el código fuente se encuentra en el ANEXO D.

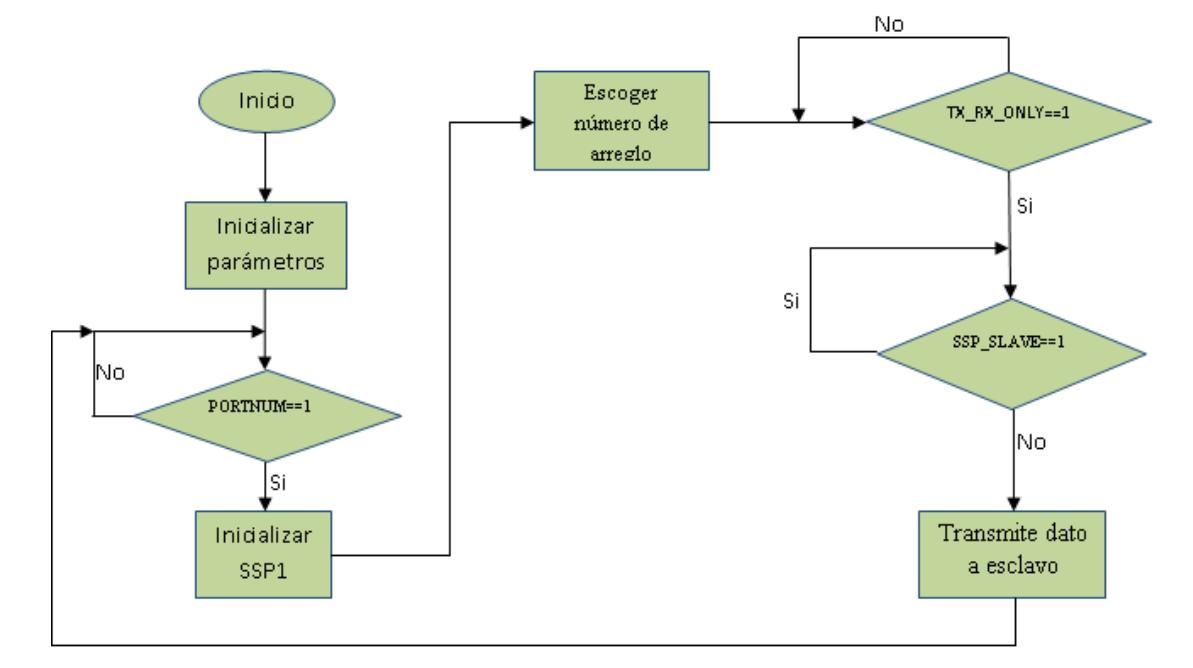

Figura 3.6 Diagrama de Flujo Controlador Maestro Ejercicio 2

#### Controlador Esclavo

Para el control del dispositivo se inicializa la comunicación SPI configurándola como esclavo, mediante la función SPI\_slave\_init(void), seguido configuramos el puerto D de la tarjeta como salida y se lo encera.

Finalmente se ingresa a un lazo while infinito donde se van a recibir los datos trasmitidos a través de la función SPI\_slave\_receive() para luego mostrarlos en el Puerto D. Las instrucciones de este algoritmo son ilustradas en la Figura 3.7 y el código fuente se encuentra en el ANEXO D.

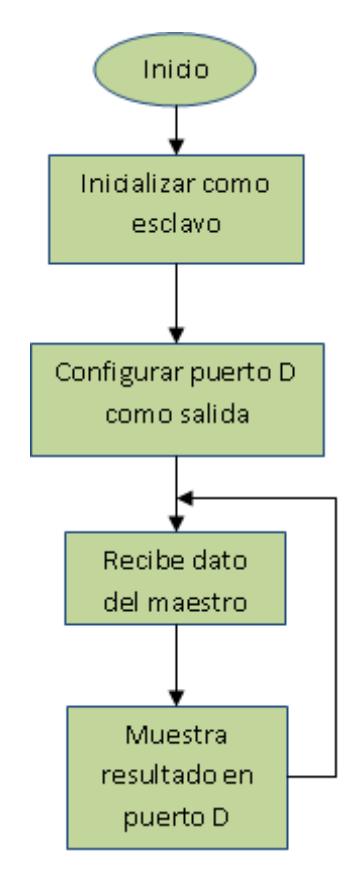

Figura 3.7 Diagrama de Flujo Controlador Esclavo Ejercicio 2

#### **3.2.2 Implementación**

Nuestro ejercicio consiste en un CONTADOR AUTOMÁTICO donde la comunicación SPI entre la LPC Master y el AVR Esclavo se da a través de 4 hilos: SEL, SCLK, MISO, MOSI. Los datos viajan desde la LPC master hacia el AVR esclavo, en este último está configurado el puerto D como salida, donde conectamos un display de siete segmentos que servirá para mostrar los dígitos de 0 a 9, como se ilustra en la Figura 3.8. Se recomienda en la función Void SSP1Init(Void), de nuestro ejemplo tomado del sotfware LPCXpresso 4 (SSP), realizar un cambio en el Registro Preescalador del reloj: CPSR = 0x2 por CPSR = 0xf.

#### Materiales:

Una tarjeta AVR Butterfly (ATmega169), tarjeta LPCXpresso (LPC 1769), cuatro resistencias de 1K Ω, dieciséis resistencias de 330 Ω, un display de siete segmentos (cátodo común), ocho LEDs, dos Baterías AA – 1,5 V, un porta baterías AA.

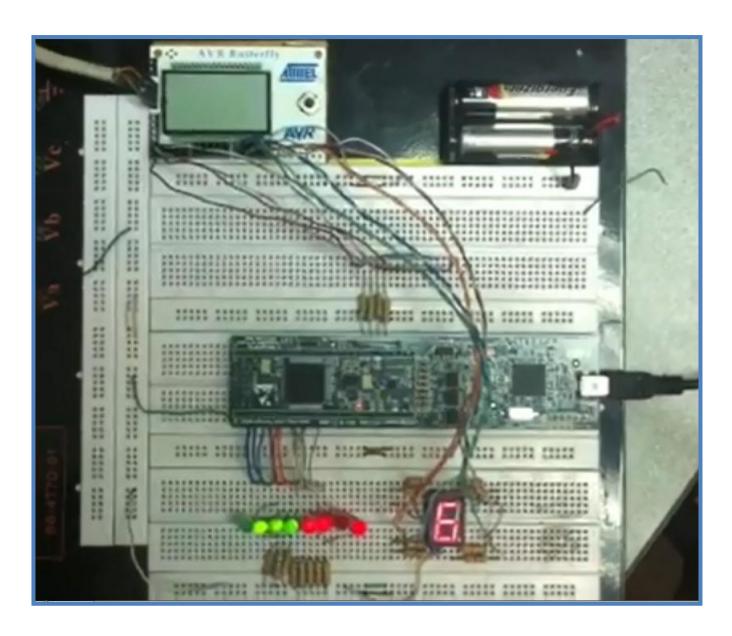

Figura 3.8 Implementación del contador de 0 a 9 entre LPC - AVR

## **3.3 EJERCICIO 3: CONTADOR DE 0 A 9 ENTRE AVR – LPC, MEDIANTE JOYSTICK**

El maestro, tarjeta AVR Butterfly (con microcontrolador Atmega169), envía mediante comunicación SPI, una serie de datos a otra tarjeta LPCxpresso (con microcontrolador LPC1769) que está como esclavo. Este envío de datos es controlado por el Joystick de la AVR Butterfly, que con movimiento de arriba y abajo incrementará y disminuirá respectivamente el contador de uno en uno, y de izquierda a derecha incrementará y disminuirá de dos en dos. Los datos se mostrarán en el puerto 2 de la LPCxpresso en el display de 7 segmentos, como se muestra en la Figura 3.9. Además también se mostrarán en un arreglo de LEDs.

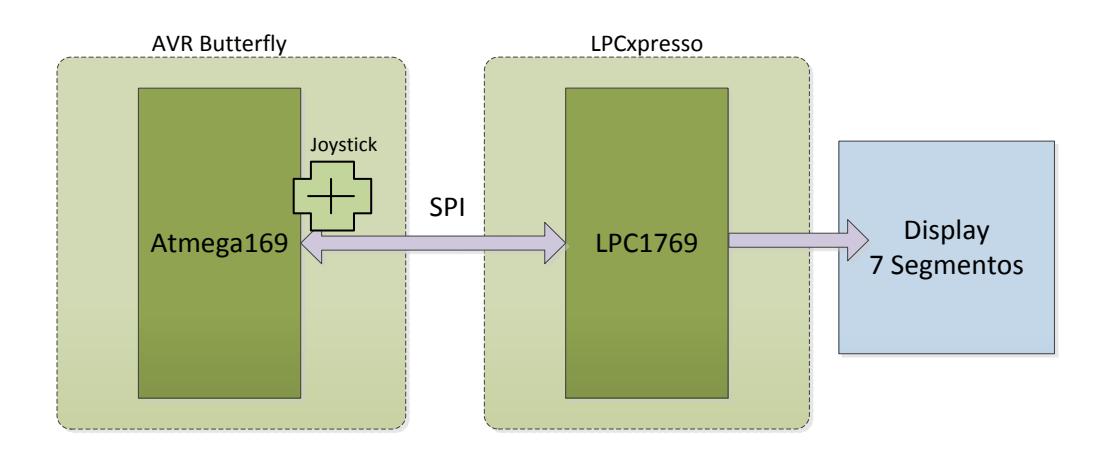

Figura 3.9 Diagrama de Bloques del Ejercicio 3

#### **3.3.1 Descripción del Algoritmo**

A continuación se explicará el algoritmo del programa principal para el controlador maestro (AVR Butterfly) y el algoritmo del programa principal para el controlador esclavo (LPCXpresso).

#### Controlador Maestro

Para el control del dispositivo se inicializan los parámetros y configuramos la tarjeta como maestro, a través de la función void inicializar(void). Seguido activamos globalmente las interrupciones por medio de la función sei(). Luego ingresa a un lazo while infinito y habilita modo sleep y entrar en el modo Power-Down, para que el microcontrolador consuma energía mínima y salga de éste modo únicamente cuando ocurra una interrupción. Si hay interrupciones en los pines que maneja el joystick pasa a identificar la selección hecha (es decir que movimiento del joystick generó la interrupción), para finalmente obtener la selección y enviar el dato al esclavo. Las instrucciones de este algoritmo son ilustradas en la Figura 3.10 y el código fuente se encuentra en el ANEXO D.

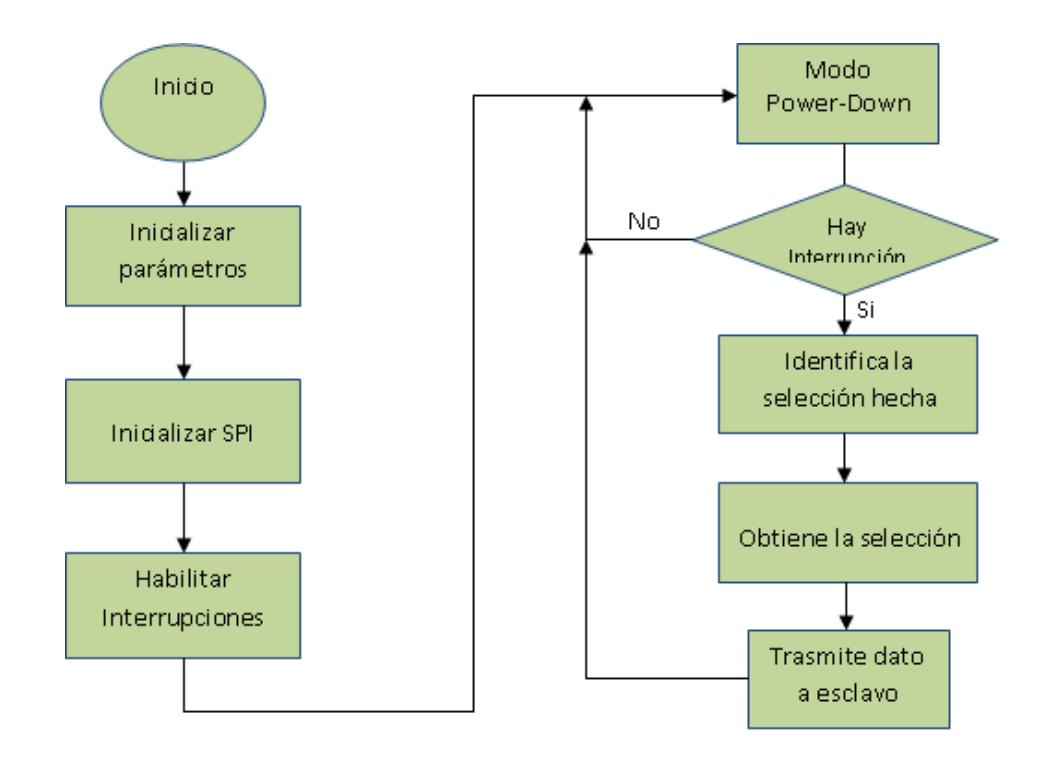

Figura 3.10 Diagrama de Flujo Controlador Maestro Ejercicio 3

#### Controlador Esclavo

Para el control del dispositivo se inicializan los parámetros PORTNUM, LED, TX\_RX\_ONLY, SSP\_SLAVE. y segmentLUT. Seguido preguntamos si la variable PORTNUM==1 para inicializar una de las interfaces SSP capaz de funcionar en - SPI

Una vez seleccionada la interfaz; preguntamos si TX\_RX\_ONLY==1 para entrar en modo de Transmisión-Recepción. Luego preguntamos si la variable SSP\_SLAVE==1 para indicar si trabaja como esclavo. Para finalizar el dato es recibido del maestro y lo muestra en el puerto 2 llamado LED. Las instrucciones de este algoritmo son ilustradas en la Figura 3.11 y el código fuente se encuentra en el ANEXO D.

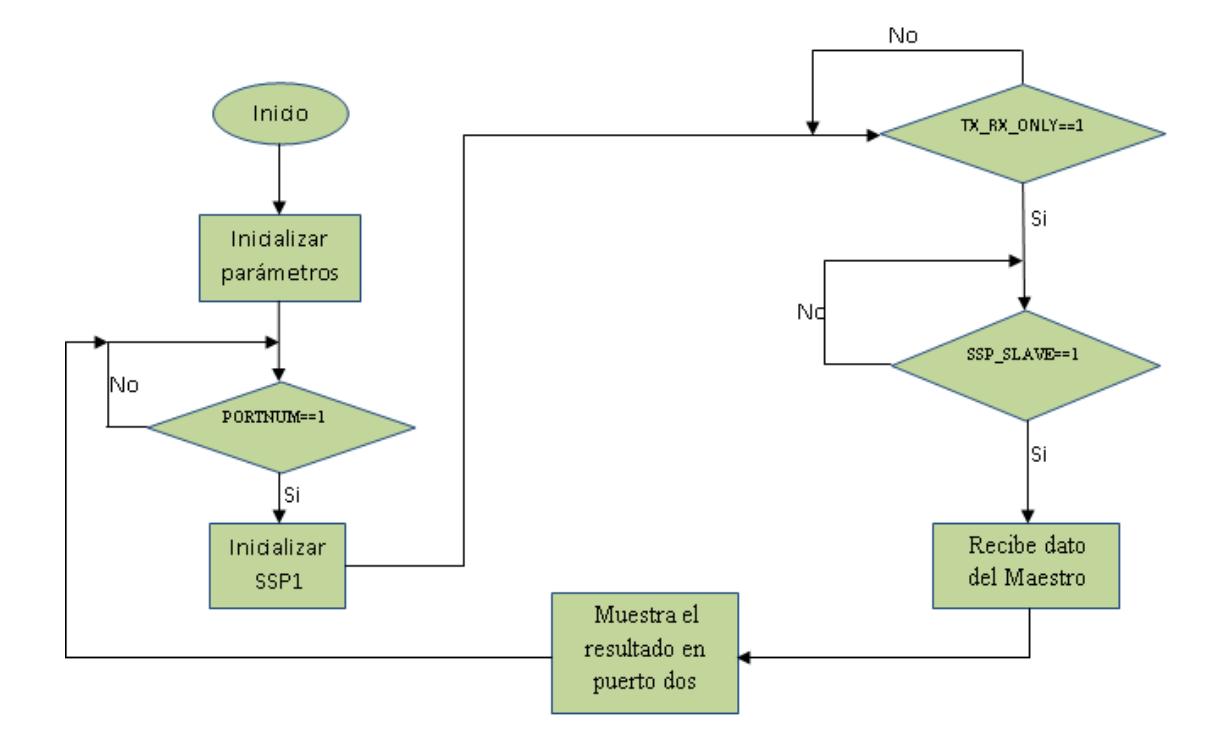

Figura 3.11 Diagrama de Flujo Controlador Esclavo Ejercicio 3

#### **3.3.2 Implementación**

Nuestro ejercicio consiste en un CONTADOR CONTROLADO POR JOYSTICK mediante comunicación SPI, donde el AVR funcionará como maestro y la LPC como esclavo. La comunicación se realiza a través de 4 hilos (SEL, SCLK, MISO, MOSI) que es por donde viajan los datos. En la LPC se configura el puerto dos como salida, donde conectaremos un arreglo de LEDs y un display de siete segmentos, como se ilustra en la Figura 3.12. El movimiento hacia arriba del joystick permite avanzar el conteo de 1 en 1; hacia abajo retrocede de 1 en 1; el movimiento hacia la izquierda avanza el conteo de 2 en 2 y hacia la derecha retrocede de 2 en 2.

#### Materiales:

Una tarjeta AVR Butterfly (ATmega169), tarjeta LPCXpresso (LPC 1769), cuatro resistencias de 1K Ω, dieciséis resistencias de 330 Ω, un display de siete segmentos (cátodo común), ocho LEDs, dos Baterías AA – 1,5 V, un porta baterías AA.

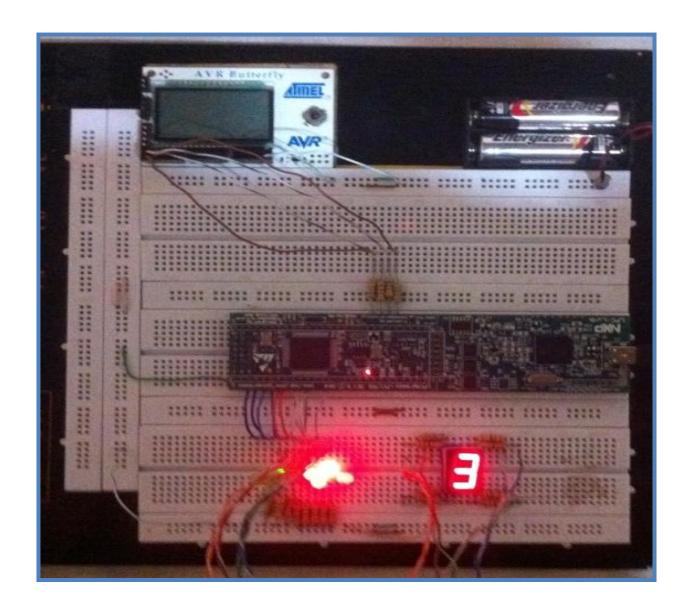

Figura 3.12 Implementación del contador de 0 a 9 entre AVR – LPC, mediante joystick

## **CAPÍTULO 4**

## **IMPLEMENTACIÓN FINAL**

El cuarto capítulo explica la implementación de nuestro proyecto final, que consiste en el control de un motor BLDC, mediante una comunicación SPI entre las tarjetas AVR Butterfly y la tarjeta LPCXpresso, a través de un Joystick.

El capítulo contiene como explicación de nuestro proyecto final, un diagrama de bloques, un diagrama de flujo con su respectiva descripción. Se mostrará la ilustración total de la implementación del proyecto y de los cuatro mandos hechos con el Joystick El diagrama de conexión se encuentran en el ANEXO E.

Para la comunicación SPI de la LPC, al igual que los ejercicios previos, nos basamos en el ejemplo SPP que nos ofrece el software LPCxpresso 4 en el archivo **NXP\_LPCXpresso1769\_MCB1700\_2011-02-11.zip**; del cual indicaremos los cambios realizados en el código para lograr la comunicación entre las tarjetas.

# **4.1 IMPLEMENTACIÓN FINAL: CONTROL DE MOTOR BLDC ENTRE AVR – LPC, MEDIANTE JOYSTICK**

El maestro, tarjeta AVR Butterfly (con microcontrolador Atmega169), envía mediante comunicación SPI, órdenes a la tarjeta LPCxpresso (con microcontrolador LPC1769) que está como esclavo.

El motor es controlado por el Joystick de la AVR Butterfly, que con movimiento de arriba y abajo incrementará y disminuirá la velocidad del motor respectivamente, el movimiento a la izquierda y presionar en el centro encenderá y apagará el motor, el movimiento a la derecha invertirá el giro. Todas estas órdenes se irán presentando en la LCD de la AVR Butterfly. Esas 4 órdenes saldrán en los cuatro primeros bits del puerto 2 de la LPCxpresso; que irán conectados al kit del motor (LPC1114) y mostradas en un arreglo de LEDs. Esta descripción es presentada en la Figura 4.1

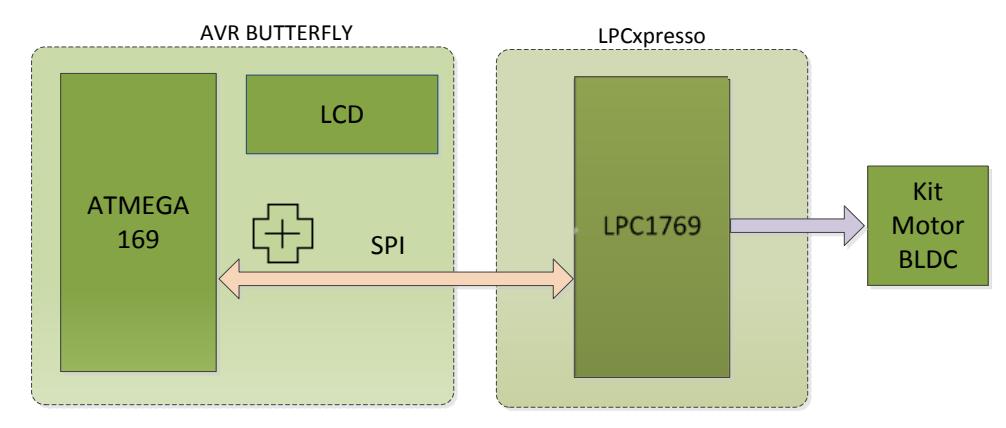

Figura 4.1 Diagrama de Bloques del Proyecto Final.

#### **4.1.1 Descripción del Algoritmo**

A continuación se explicará el algoritmo del programa principal para el controlador maestro (AVR Butterfly) y el algoritmo del programa principal para el controlador esclavo (LPCXpresso).

#### Controlador Maestro

Para el control del dispositivo se inicializan los parámetros y configuramos la tarjeta como maestro, a través de la función void inicializar(void). Seguido activamos globalmente las interrupciones por medio de la función sei(). Luego ingresa a un lazo while infinito y habilita modo sleep y entrar en el modo Power-Down, para que el microcontrolador consuma energía mínima y salga de éste modo únicamente cuando ocurra una interrupción. Si hay interrupciones en los pines que maneja el joystick pasa a identificar la selección hecha (es decir que movimiento del joystick generó la interrupción), a continuación obtiene la selección, muestra en la LCD y finalmente envía el dato al esclavo. Las instrucciones de este algoritmo son ilustradas en la Figura 4.2 y el código fuente se encuentra en el ANEXO D.

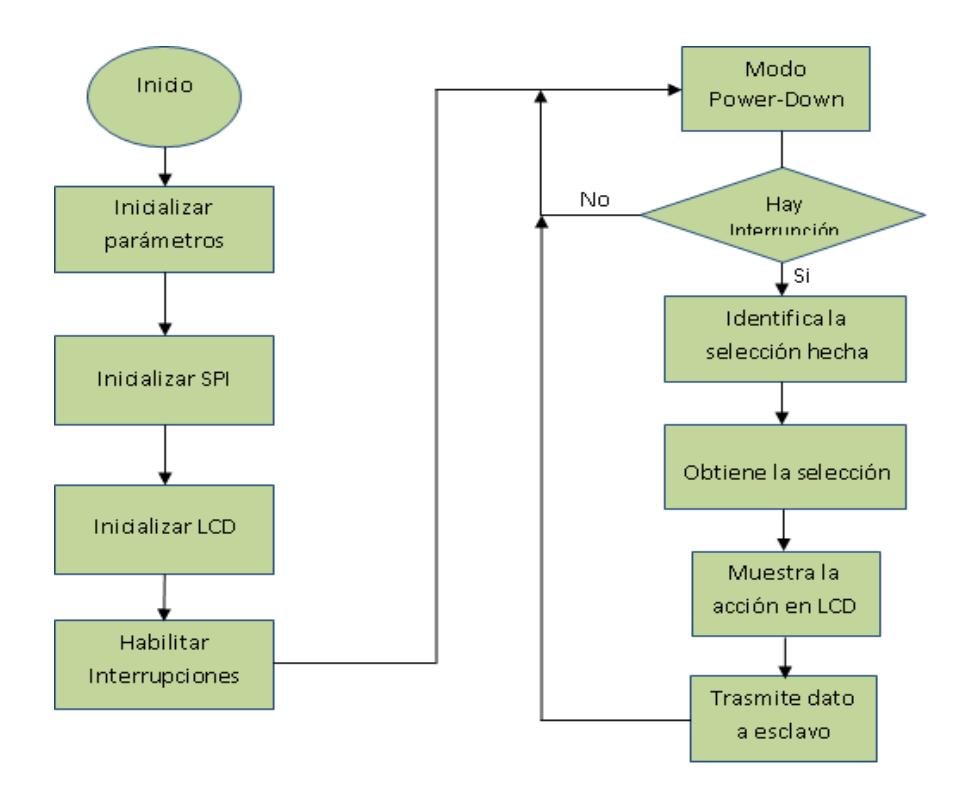

Figura 4.2 Diagrama de Flujo Controlador Maestro del Proyecto

#### Controlador Esclavo

Para el control del dispositivo se inicializan los parámetros PORTNUM, LED, TX, RX, ONLY, SSP, SLAVE. y segmentLUT. Seguido preguntamos si la variable PORTNUM==1 para inicializar una de las interfaces SSP capaz de funcionar en - SPI

Una vez seleccionada la interfaz; preguntamos si TX\_RX\_ONLY==1 para entrar en modo de Transmisión-Recepción. Luego preguntamos si la variable SSP\_SLAVE==1 para indicar si trabaja como esclavo. Seguido el puerto 2 se lo configura en alto, ya que trabajamos con lógica negativa, y al momento de recibir el dato del maestro muestra el resultado en el puerto 2 con una señal en bajo. Las instrucciones de este algoritmo son ilustradas en la Figura 4.3 y el código fuente se encuentra en el ANEXO D.

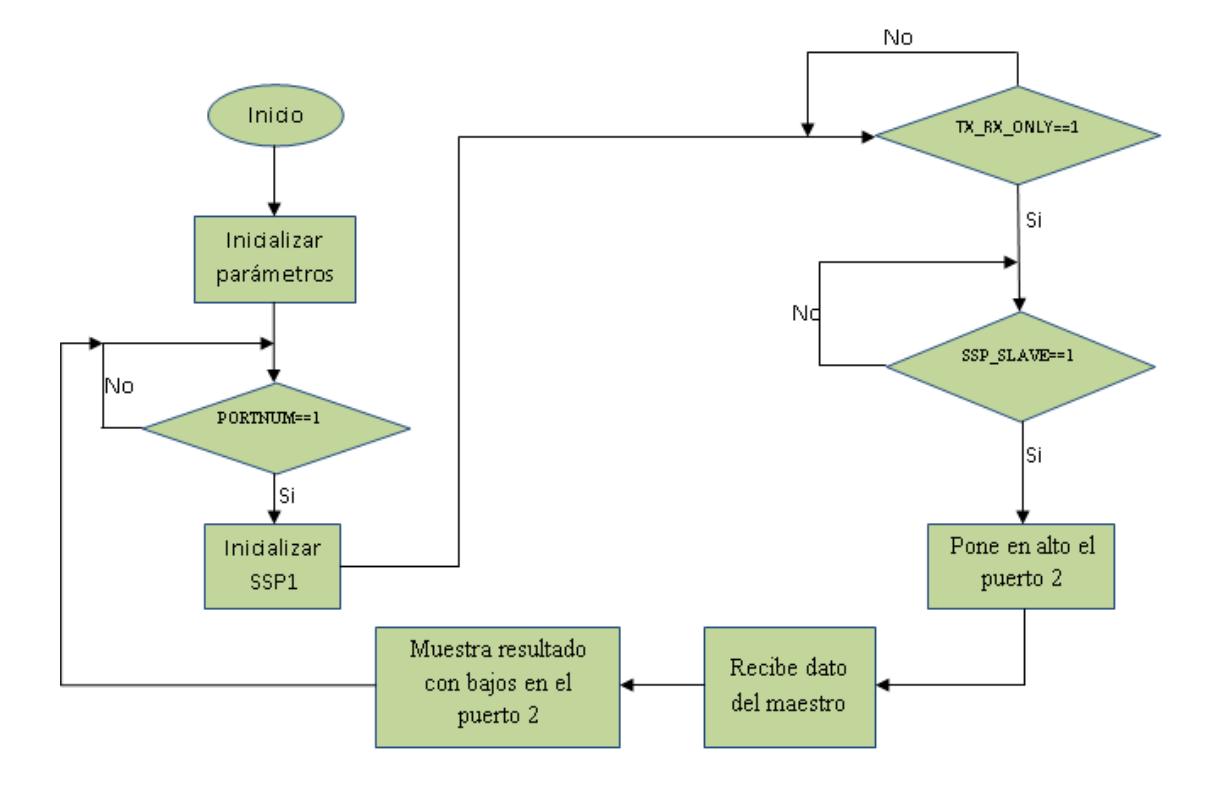

Figura 4.3 Diagrama de Flujo Controlador Esclavo del Proyecto

### **4.1.2 Aportes al código fuente**

A continuación se muestran las líneas de código implementadas en nuestro proyecto final, en conjunto con funciones predeterminadas para el manejo de la tarjeta AVR Butterfly y la Tarjeta LPCXpresso como se muestra en la tabla 4.1 y tabla 4.2 respectivamente, con el fin de lograr la comunicación SPI y enviar las señales de control.

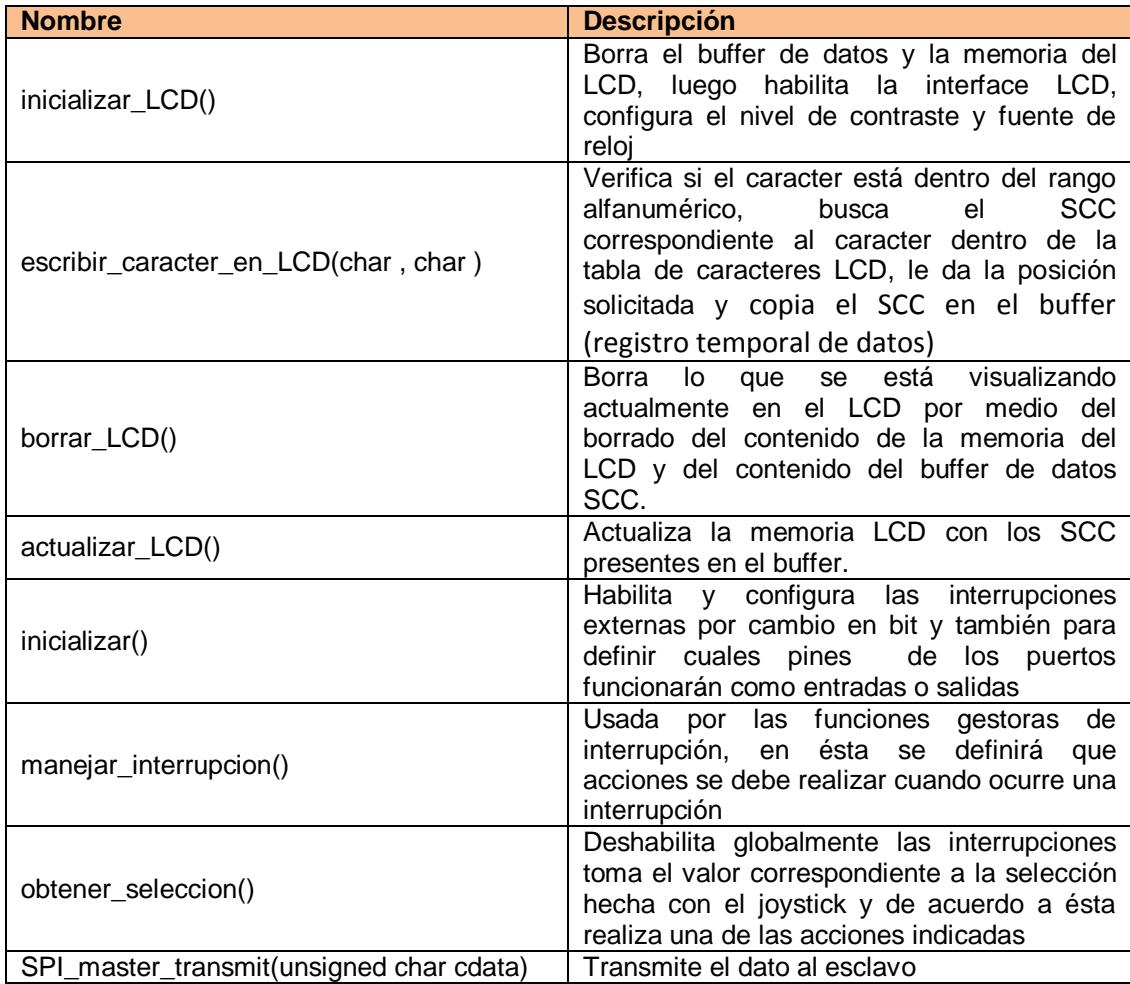

Tabla 4.1 Funciones para manejo de la AVR Butterfly [8]

| <b>Nombre</b>                                                                                               | <b>Descripción</b>                                                                                 |  |  |  |
|----------------------------------------------------------------------------------------------------|----------------------------------------------------------------------------------------------------|--|--|--|
| SSP1Init()                                                                                                  | Rutina de inicialización del puerto SSP                                                            |  |  |  |
| SSPReceive( uint32_t portnum, uint8_t *buf,   El módulo recibe un bloque de datos de la<br>uint32 t Length) | SSP, el segundo parámetro es la longitud de<br>bloque.                                             |  |  |  |
| SSPSend(uint32_t portnum, uint8_t *buf,   Envía un bloque de datos al puerto de SSP,<br>uint32_t Length)    | el primer parámetro es el puntero de<br>memoria, el segundo parámetro es la<br>longitud de bloque. |  |  |  |

Tabla 4.2 Funciones para manejo de la LPCXpresso [9]

#### *Primero.*

Se ilustra en la figura 4.4 las variables que se declararon para la selección del dato en la tabla ordenes [ ]. En *dec* se guardará el índice correspondiente al dato de la tabla y *decd* se guardará el dato seleccionado de la tabla.

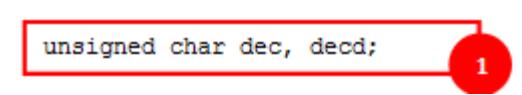

Figura 4.4 Variables declaradas para selección del dato en tabla ordenes [ ], AVR

### *Segundo.*

La tabla **ordenes** [ ] es la que contiene los datos binarios de cada uno de los mandos enviados a la tarjeta esclava, correspondientes a los movimientos del Joystick. Lo que logramos con esto es enviar un alto para manejar cualquiera de los 4 primeros pines de la tarjeta esclava

```
// Tabla del Dato a enviar según la orden del Joystick
unsigned char ordenes [] = {
0b00000001, //Derecha, Centro
0b00000010, //Izquierda
0b00000100, //Abajo
0b00001000, //Arriba
0b00000000,
};
```
Figura 4.5 Tabla de dato según la orden del Joystick, AVR

#### *Tercero.*

Para la activación de la comunicación SPI, maestro y ajuste del reloj, se maneja el registro de control del SPI (SPCR), pero antes se configura como salida los pines MOSI, SS, SCK respectivamente; lo cual logramos poniendo un 1 lógico en aquellos bits (00000111 = 07). Para el SPCR manejamos los siguientes bits, tal como se muestra en la figura 4.6:

DDRB=0x07; //MOSI, SS y SCK como salida, PINB4.PINB6, PINB7 como entrada // SPI enable, dispositivo MASTER, Fosc/128 SPCR=(1<<SPE) | (1<<MSTR) | (1<<SPR0) | (1<<SPR1) ;

Figura 4.6 Inicialización de SPI y configuración como Maestro, AVR

SPE: al poner 1 lógico activamos la comunicación SPI.

MSTR: al poner 1 lógico activamos el modo maestro.

SPR1 y SPR0: al poner 1 lógico configuramos la velocidad de la Señal de Reloj del SPI.

#### *Cuarto.*

En nuestra función *obtener\_seleccion ()* usamosun switch, en el cual tenemos 5 casos que son: case ARRIBA, case ABAJO, case IZQUIERDA, case DERECHA, case CENTRO. En todos los casos se maneja la misma secuencia para mostrar el mensaje en la LCD y enviar el dato al esclavo.

Empezamos llamando la función *borrar\_LCD* y luego la función *actualizar\_LCD* para asegurarnos no haya nada en la memoria. Procedemos a escribir letra por letra el mensaje, mediante la función *escribir\_carcater\_en\_LCD*, dándole a cada una la posición correspondiente en la LCD.

Para el movimiento arriba del Joystick *dec* es igual a 3 entonces el valor de la tabla que toma *decd* es 00001000 en cual es enviado al esclavo por medio de la función *spi\_master\_trasmit ()* y mostrado en el puerto D como se ilustra en la figura 4.7.

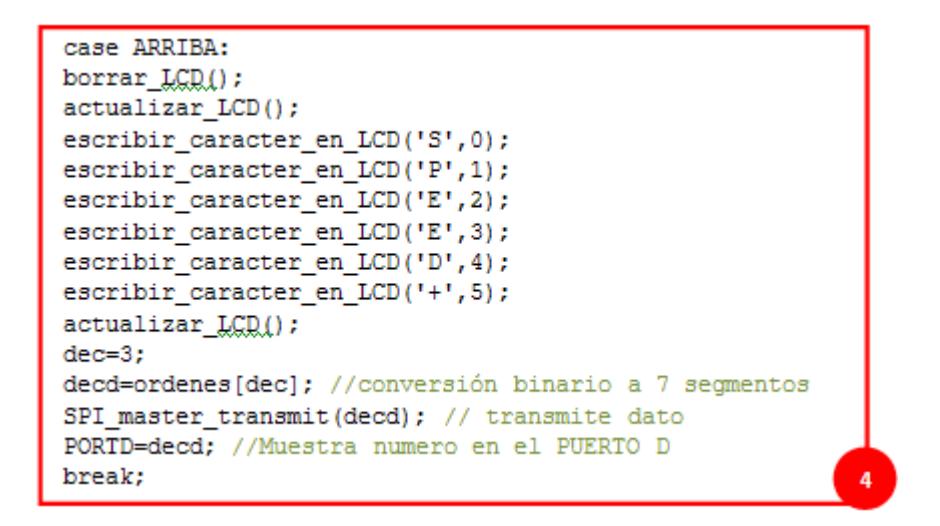

Figura 4.7 Mensaje y envío de orden moviendo el Joystick hacia arriba, AVR

Para el movimiento arriba del Joystick *dec* es igual a 2 entonces el valor de la tabla que toma *decd* es 00000100 en cual es enviado al esclavo por medio de la función *spi\_master\_trasmit ()* y mostrado en el puerto D como se ilustra en la figura 4.8.

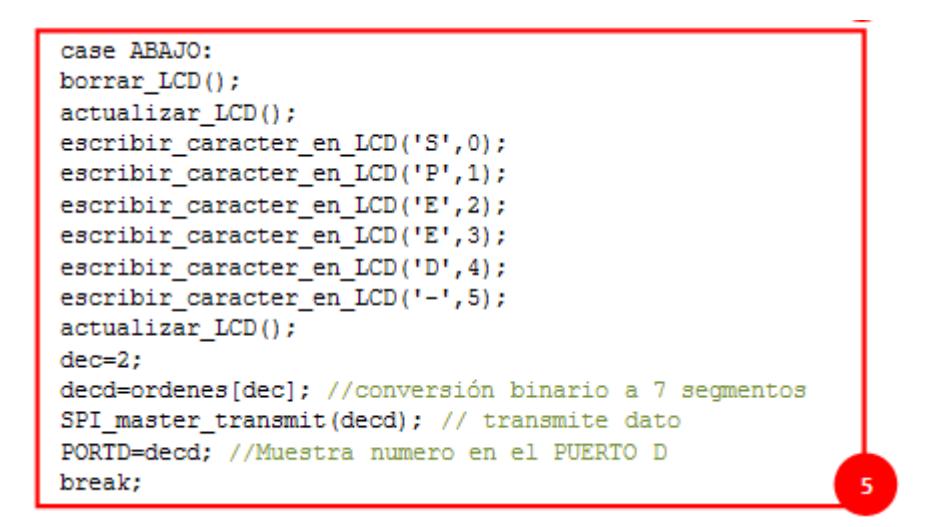

Figura 4.8 Mensaje y envío de orden moviendo el Joystick hacia la abajo, AVR

Para el movimiento arriba del Joystick *dec* es igual a 1 entonces el valor de la tabla que toma *decd* es 00000010 en cual es enviado al esclavo por medio de la función *spi\_master\_trasmit ()* y mostrado en el puerto D como se ilustra en la figura 4.9.

```
case IZQUIERDA:
borrar LCD();
actualizar LCD();
escribir caracter en LCD('I',0);
escribir caracter en LCD('N', 1);
escribir caracter en LCD('V', 2);
escribir caracter en LCD('E', 3);
escribir caracter en LCD('R', 4);
escribir caracter en LCD('T', 5);
actualizar LCD();
dec=1;decd=ordenes[dec]; //conversión binario a 7 segmentos
SPI_master_transmit(decd); // transmite dato
PORTD=decd; //Muestra numero en el PUERTO D
break;
                                                           6
```
Figura 4.9 Mensaje y envío de orden moviendo el Joystick hacia la izquierda, AVR

Para el movimiento arriba del Joystick *dec* es igual a 0 entonces el valor de la tabla que toma *decd* es 00000001 en cual es enviado al esclavo por medio de la función *spi\_master\_trasmit ()* y mostrado en el puerto D como se ilustra en la figura 4.10.

```
case DERECHA:
borrar LCD();
actualizar LCD();
escribir caracter en LCD('O',0);
escribir caracter en LCD('N', 1);
escribir caracter en LCD('-',2);
escribir caracter en LCD('O',3);
escribir_caracter_en_LCD('F', 4);
escribir_caracter_en_LCD('F',5);
actualizar LCD();
dec=0;decd=ordenes[dec]; //conversión binario a 7 segmentos
SPI_master_transmit(decd); // transmite dato
PORTD=decd; //Muestra numero en el PUERTO D
break:
```
Figura 4.10 Mensaje y envío de orden moviendo el Joystick hacia derecha, AVR

Para el movimiento arriba del Joystick *dec* es igual a 0 entonces el valor de la tabla que toma *decd* es 00000001 en cual es enviado al esclavo por medio de la función *spi\_master\_trasmit ()* y mostrado en el puerto D como se ilustra en la figura 4.11.

```
case CENTRO:
borrar LCD();
actualizar LCD();
escribir_caracter_en_LCD('0',0);
escribir caracter en LCD('N', 1);
escribir_caracter_en_LCD('-',2);
escribir_caracter_en_LCD('O',3);
escribir_caracter_en_LCD('F', 4);
escribir caracter en LCD('F', 5);
actualizar_LCD();
dec=0;decd=ordenes[dec]; //conversión binario a 7 segmentos
SPI master transmit (decd); // transmite dato
PORTD=decd; //Muestra numero en el PUERTO D
default:
break;
                                                         Ř
```
Figura 4.11 Mensaje y envío de orden presionando el Joystick en el centro, AVR

*Quinto.*

Definimos el puerto 2 de la LPC Xpresso con la variable *LED*, como se ilustra en la figura 4.12.

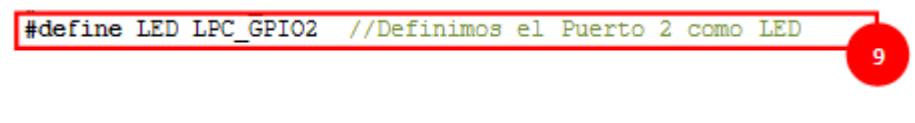

Figura 4.12 Variable declarada para manejo del puerto 2, LPC

## *Sexto.*

Definimos la variable *j*, como se ilustra en la figura 4.13, que usaremos como contador para realizar un retardo.

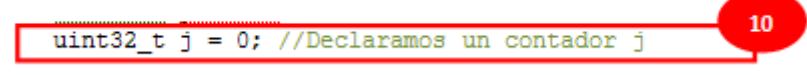

Figura 4.13 Variable declara para ser usada como contador, LPC

## *Séptimo.*

Con la ayuda de FIODIR declaramos todo el puerto D como salida poniendo 1 lógico en todos los bits, como se ilustra en la figura 4.14.

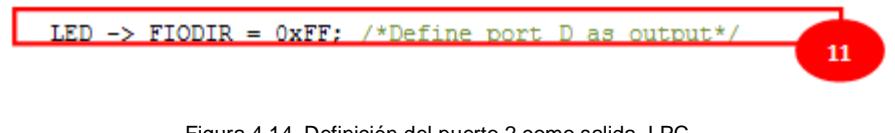

Figura 4.14 Definición del puerto 2 como salida, LPC

#### *Octavo.*

Para el proyecto final, la LPC se usa como esclavo, por lo que el SSPSLAVE toma el valor de 1 previamente, como se indico en la descripción del algoritmo. Llamamos la función *SSPRecive* para recibir el dato enviado del maestro. A continuación manejamos el FIOSET y FIOCLR los cuales ponen en alto o bajo, respectivamente, cuando se les asigna el 1 lógico en sus bits, como se ilustra en la figura 4.15.

Enviamos todos los pines del puerto 2 (*LED*) a alto, mediante *FIOSET = 0xFF*, ya que el Kit del Motor funciona con bajos. Preguntamos si el dato que llega a *destaddr* es distinto de *0xFF*(para verificar cualquier error) y mientras lo sea realice la acción FIOCLR según el 1 lógico que tenga el dato guardado en *destaddr*; para luego de un retardo con un lazo for volvemos a poner en alto todos los pines del puerto D.

```
12<sup>°</sup>FILE SISP STRAVE
    /* Slave receive */
        SSPReceive ( portnum, (uint8 t *) dest addr, 1);
       LED -> FIOSET = 0xFF; //hacemos alto todos los pines del puerto 2
 if (detst\_addr[0] != 0xFF)//hacemos bajo el pin correspondiente a la orden enviada por el maestro
       LED -> FIOCLR = dest addr[0];<br>for(j = 2000000; j > 0; j--);//retardo
       LED -> FIOSET = 0xFF;//hacemos alto todos los pines del puerto 2
#eise
  /* Master transmit */
  SSPSend(portnum, (uint8 t *) src addr, SSP BUFSIZE);
#endif
```
Figura 4.15 Transmisión o Recepción de dato, LPC

#### **4.1.3 Implementación**

El AVR Butterfly, con microcontrolador Atmega169; la LPCXpresso con microcontrolador LPC1769; el Kit del motor con tarjeta LPCXpresso (LPC1114) y el motor BLDC, son los dispositivos usados, como se ilustra en la figura 4.16.

La comunicación SPI se realiza a través de 4 hilos (SEL, SCLK, MISO, MOSI) entre el AVR Butterfly (maestro) y la LPC1769 (esclavo), en este último se configura 4 pines del puerto dos como salidas para la conexión con el KIT del Motor, cuyo funcionamiento se lo obtiene enviando por estos pines un bajo para realizar los diferentes movimientos del motor BLDC.

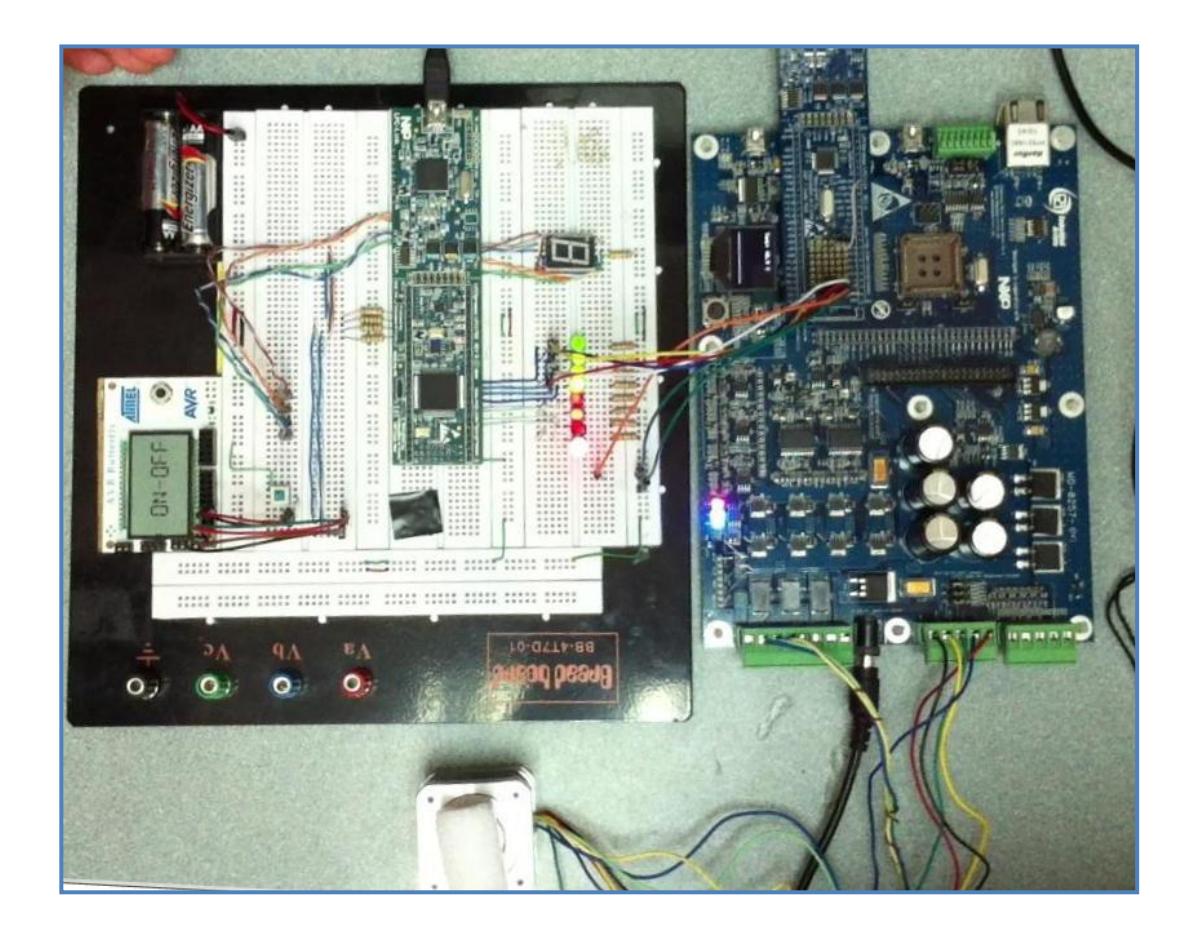

Figura 4.16 Implementación del controlador de motor BLDC mediante Joystick

### Materiales:

Una tarjeta AVR Butterfly (ATmega169), tarjeta LPCXpresso (LPC 1769), tarjeta LPCXpresso (LPC 1114),cuatro resistencias de 1K Ω, dieciséis resistencias de 330 Ω, ocho LEDs, dos Baterías AA – 1,5 V, un porta baterías AA.

El joystick tiene 5 movimientos, los cuales fueron configurados para el envío de 4 órdenes, cuyos reconocimientos se realizan en un estado bajo, como se muestra en la tabla 4.1 y se ilustra en la figura 4.3

| <b>JOYSTICK</b><br>(movimiento) | <b>ORDENES</b>      | <b>LCD</b>           | <b>LPC1769</b> | <b>LPC1114</b>   |
|---------------------------------|---------------------|----------------------|----------------|------------------|
| Arriba                          | Aumentar Velocidad  | $SPEED+   Port2 [3]$ |                | <b>PIO3 3</b>    |
| Abajo                           | Disminuir Velocidad | SPEED-               | Port2 [2]      | <b>PIO3 2</b>    |
| Derecha                         | Cambio de Giro      | <b>INVERT</b>        | Port2 [1]      | PIO <sub>3</sub> |
| Izquierda o Centro              | Arranque/Pare       | ON-OFF               | Port2 [0]      | <b>PIO2 4</b>    |

Tabla 4.3 Asignación de pines para el funcionamiento del motor BLDC.

El aumento o disminución de la velocidad del motor es de 50 rpm cada vez que se mueve el Joystick ya sea Arriba o Abajo, el motor se mueve mediante un controlador PID y llega hasta una velocidad máxima de 4100 rpm y mínima de 600 rpm (es decir no se detiene).

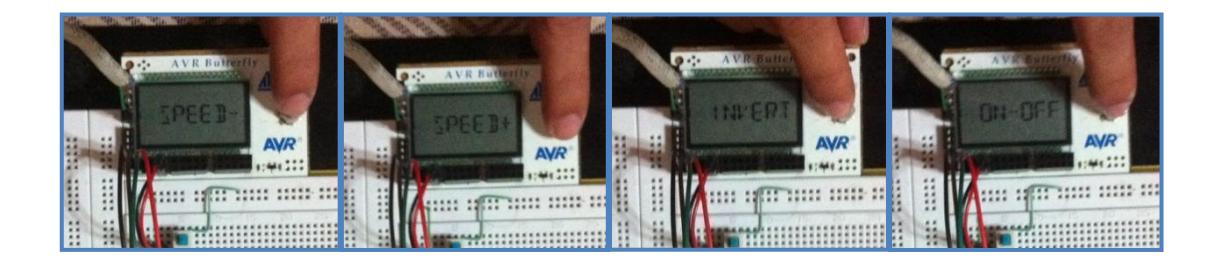

Figura 4.17 Órdenes enviadas por el Joystick.

## **CONCLUSIONES**

1.- El protocolo SPI es una interfaz de comunicación que permite controlar varios periféricos pudiendo utilizar para todos ellos un mismo bus de datos. Esta comunicación nos permitió diseñar un sistema maestro – esclavo, cuyo fin consiste en el control del motor BLDC mediante un intercambio de datos utilizando comunicación SPI entre las dos tarjetas empleadas en nuestro proyecto (AVR - LPC).

2.- Esta nueva estrategia de control presentada, a través de modernos microcontroladores, nos brinda una característica destacable del sistema, debido al gran grado de integración que existe entre esta variedad de tarjetas. Las tarjetas de

control utilizadas en este proyecto resultan mucho más compactas que la de los sistemas de control basadas en componentes análogos. Facilitando así su manejo, instalación y programación.

3.- En cuanto a los resultados experimentales, estos han demostrado que la estructura de control propuesta, basada en el manejo mediante joystick de un motor BLDC, permite debido al gran grado de integración de las tarjetas y al fácil control del joystick, una total confiabilidad en el mando del motor.

4.- El desarrollo de este proyecto fue realizado en lenguaje C haciendo uso de las herramientas como el AVR Studio 4 que sirve para programar el micro controlador ATmega 169, y del LPCXpresso 4 que sirve para programar la tarjeta LPC 1769, convirtiéndose ambas herramientas en el corazón de nuestro proyecto. Siendo el lenguaje C el más óptimo en el desarrollo de software para microcontroladores, ya que permite segmentar el código fuente en varias funciones especializadas y archivos, permitiéndole al programador reusar las mismas funciones en otras aplicaciones.
# **RECOMENDACIONES**

1.- Entre las cosas a tomar en cuenta cuando se trata de implementar una comunicación SPI. Una de estas es el cableado. Es importante asegurarse de que la entrada serie del microcontrolador esté conectada correctamente a la salida serie del microcontrolador con el que se realiza las comunicaciones.

2.- En lo que a programación se refiere se recomienda como primer paso realizar pruebas demo, con los muestras que ya vienen incorporados en cada software, que nos permitió como por ejemplo en particular, familiarizarnos con el software AVRSTUDIO 4 para la programación del AVR Butterfly, realizando pruebas como es prender la pantalla LCD y ver los comandos que tiene el Joystick.

3.- Gracias a la variedad de experimentos realizados acerca de la comunicación mediante el protocolo SPI entre diferentes combinaciones de dispositivos empleados, podemos recomendar como ingenieros el empleo de este protocolo ya que según nosotros es el más rápido, eficaz y sencillo, debido a que los comandos o instrucciones necesarios para operar el protocolo son específicos y relativamente simples, como también el empleo de cuatro líneas de comunicación que en realidad es lo más destacable en lo que al protocolo se refiere.

**ANEXO A** 

**CONFIGURACIÓN BÁSICA DEL SPI DE LA LPC1769 -**

MODOS Y FRECUENCIA DEL RELOJ DEL ATMega169

### **SPI DE LA LPC1769**

**1. Power**: En el registro PCONP (tabla 2.1), seteamos el bit PCSPI.

**Nota:** Al resetear, el SPI es habilitado (PCSPI=1).

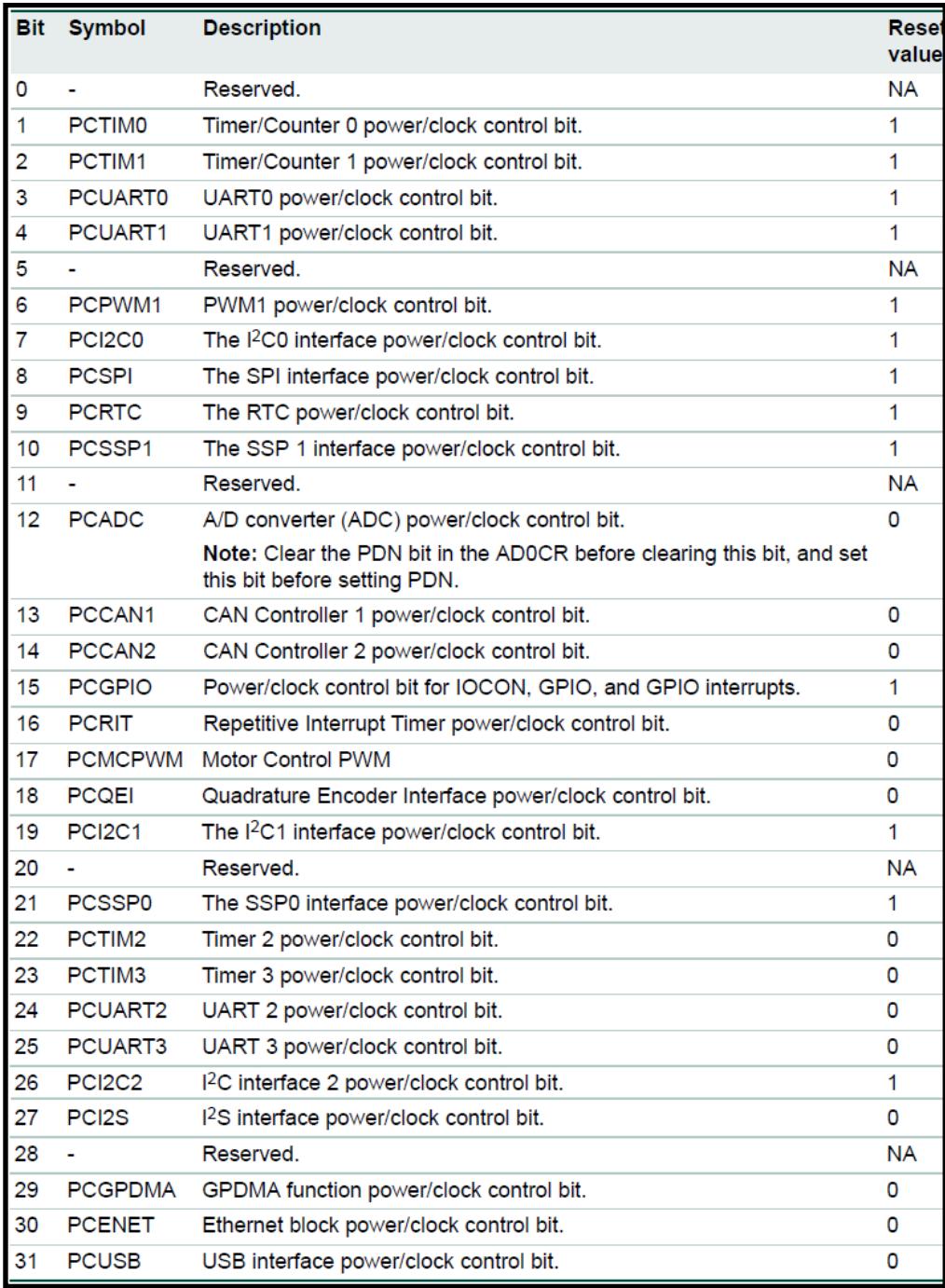

Tabla A.1 Registro Control de Poder para Periféricos (PCONP).[3]

**2. Clock**: En el registro PCLKSEL0 (tabla 2.2), seteamos el bit PCLK\_SPI. En el modo master, el reloj debe ser un número incluso mayor que o igual a 8.

| <b>Bit</b>                                                                                           | <b>Symbol</b>     | <b>Description</b>                                          | <b>Reset</b><br>value |  |  |
|----------------------------------------------------------------------------------------------------|-------------------|-------------------------------------------------------------|-----------------------|--|--|
| 1:0                                                                                                  | PCLK WDT          | Peripheral clock selection for WDT.                         | 00                    |  |  |
| 3:2                                                                                                  | PCLK_TIMER0       | Peripheral clock selection for TIMER0.                      | 00                    |  |  |
| 5:4                                                                                                  | PCLK TIMER1       | Peripheral clock selection for TIMER1.                      | 00                    |  |  |
| 7:6                                                                                                  | <b>PCLK UART0</b> | Peripheral clock selection for UART0.                       | 00                    |  |  |
| 9:8                                                                                                  | PCLK UART1        | Peripheral clock selection for UART1.                       | 00                    |  |  |
| 11:10                                                                                                |                   | Reserved                                                    | <b>NA</b>             |  |  |
| 13:12                                                                                                | PCLK PWM1         | Peripheral clock selection for PWM1.                        | 00                    |  |  |
| 15:14                                                                                                | PCLK I2C0         | Peripheral clock selection for I <sup>2</sup> C0.           | 00                    |  |  |
| 17:16                                                                                                | PCLK SPI          | Peripheral clock selection for SPI.                         | 00                    |  |  |
| 19:18                                                                                                |                   | Reserved                                                    | <b>NA</b>             |  |  |
| 21:20                                                                                                | PCLK SSP1         | Peripheral clock selection for SSP1.                        | 00                    |  |  |
| 23:22                                                                                                | PCLK DAC          | Peripheral clock selection for DAC.                         | 00                    |  |  |
| 25:24                                                                                                | PCLK ADC          | Peripheral clock selection for ADC.                         | 00                    |  |  |
| 27:26                                                                                                | PCLK CAN1         | Peripheral clock selection for CAN1.[1]                     | 00                    |  |  |
| 29:28                                                                                                | PCLK CAN2         | Peripheral clock selection for CAN2.[1]                     | 00                    |  |  |
| 31:30                                                                                                | PCLK ACF          | Peripheral clock selection for CAN acceptance filtering.[1] | 00                    |  |  |
| PCLK_CAN1 and PCLK_CAN2 must have the same PCLK divide value when the CAN function is used.<br>$[1]$ |                   |                                                             |                       |  |  |

Tabla A.2 Registro Selección del Reloj Periférico 0 (PCLKSEL0). [3]

**3. Pines:** Los pines del SPI son configurados usando el PINSEL0 (tabla 2.3) y el PINSEL1 (tabla 2.4). Así como el registro pin MODE (tabla 2.5). El PINSEL0[31:30] es usado para configurar el pin SPI CLK. PINSEL1[1:0], PINSEL1[3:2] Y PINSEL1[5:4] son usados para configurar los pines SSEL, MISO, Y MOSI, respectivamente.

| <b>PINSEL0</b> | Pin<br>name       | 00             | <b>Function when</b> Function when 01 | <b>Function</b><br>when 10 | <b>Function</b><br>when 11 | <b>Reset</b><br>value |
|----------------|-------------------|----------------|---------------------------------------|----------------------------|----------------------------|-----------------------|
| 1:0            | P <sub>0.0</sub>  | GPIO Port 0.0  | RD1                                   | TXD <sub>3</sub>           | SDA <sub>1</sub>           | 00                    |
| 3:2            | P <sub>0.1</sub>  | GPIO Port 0.1  | TD <sub>1</sub>                       | RXD <sub>3</sub>           | SCL <sub>1</sub>           | 00                    |
| 5:4            | P <sub>0.2</sub>  | GPIO Port 0.2  | TXD <sub>0</sub>                      | AD0.7                      | Reserved                   | 00                    |
| 7:6            | P <sub>0.3</sub>  | GPIO Port 0.3  | RXD <sub>0</sub>                      | AD <sub>0.6</sub>          | Reserved                   | 00                    |
| 9:8            | P0.411            | GPIO Port 0.4  | <b>I2SRX CLK</b>                      | RD <sub>2</sub>            | CAP <sub>2.0</sub>         | 00                    |
| 11:10          | P0.511            | GPIO Port 0.5  | I2SRX WS                              | TD <sub>2</sub>            | <b>CAP2.1</b>              | 00                    |
| 13:12          | P <sub>0.6</sub>  | GPIO Port 0.6  | I2SRX SDA                             | SSEL <sub>1</sub>          | <b>MAT2.0</b>              | 00                    |
| 15:14          | P <sub>0.7</sub>  | GPIO Port 0.7  | <b>I2STX CLK</b>                      | SCK <sub>1</sub>           | <b>MAT2.1</b>              | 00                    |
| 17:16          | P <sub>0.8</sub>  | GPIO Port 0.8  | <b>I2STX WS</b>                       | MISO <sub>1</sub>          | <b>MAT2.2</b>              | 00                    |
| 19:18          | P <sub>0.9</sub>  | GPIO Port 0.9  | I2STX SDA                             | MOS <sub>11</sub>          | <b>MAT2.3</b>              | 00                    |
| 21:20          | P <sub>0.10</sub> | GPIO Port 0.10 | TXD <sub>2</sub>                      | SDA <sub>2</sub>           | <b>MAT3.0</b>              | 00                    |
| 23:22          | P <sub>0.11</sub> | GPIO Port 0.11 | RXD <sub>2</sub>                      | SCL <sub>2</sub>           | <b>MAT3.1</b>              | 00                    |
| 29:24          |                   | Reserved       | Reserved                              | Reserved                   | Reserved                   | 0                     |
| 31:30          | P <sub>0.15</sub> | GPIO Port 0.15 | TXD <sub>1</sub>                      | <b>SCK0</b>                | <b>SCK</b>                 | 00                    |

Tabla A.3 Registro de Selección de Función de PIN, 0 (PINSEL0 ). [3]

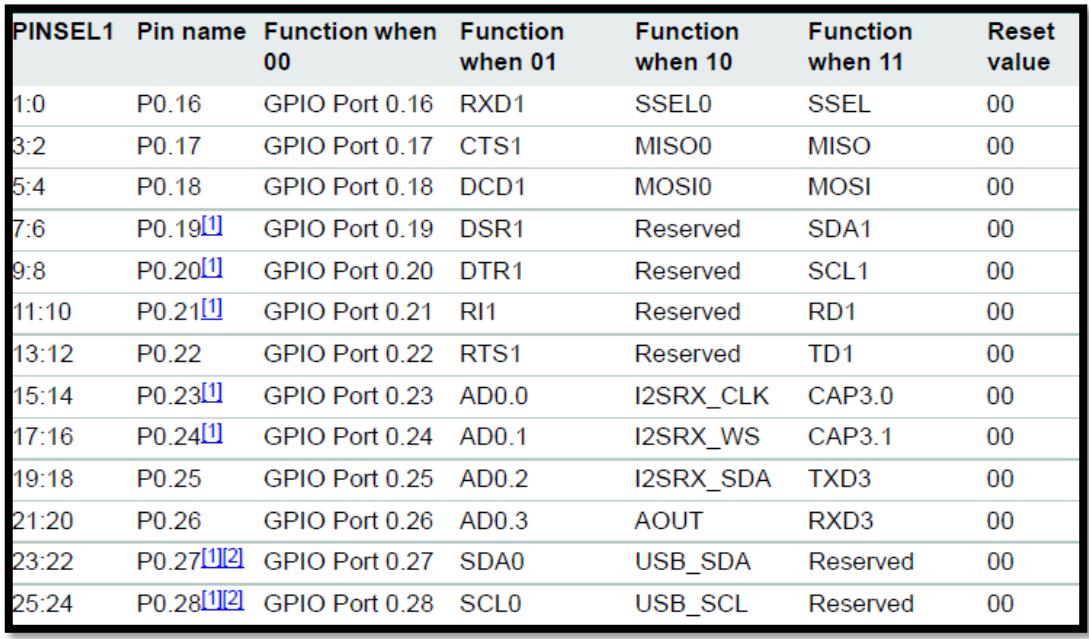

Tabla A.4 Registro Selección de Función de PIN, 1 (PINSEL1). [3]

| PINMODE0 to<br><b>PINMODE9 Values</b> | <b>Function</b>                                         | <b>Value after</b><br><b>Reset</b> |
|---------------------------------------|---------------------------------------------------------|------------------------------------|
| 00                                    | Pin has an on-chip pull-up resistor enabled.            | 00                                 |
| $\overline{01}$                       | Repeater mode (see text below).                         |                                    |
| 10                                    | Pin has neither pull-up nor pull-down resistor enabled. |                                    |
| 11                                    | Pin has an on-chip pull-down resistor enabled.          |                                    |

Tabla A.5 Registro de Selección de Modo de PIN, Bits. [3]

**4. Interrupciones**: La bandera de interrupción del SPI es habilitada usando el bit SOSPINT[0] (tabla A.6). La bandera de interrupción del SPI debería ser habilitada en el NVIC (tabla A.7).

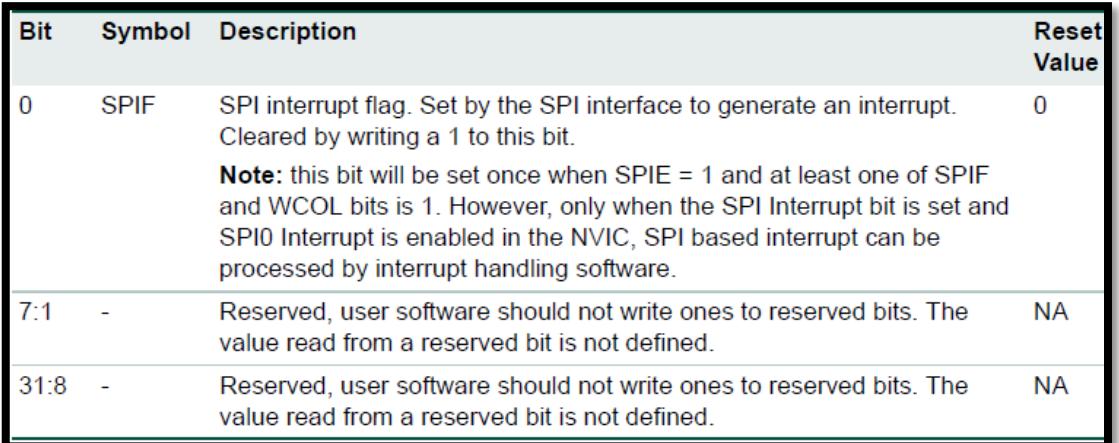

Tabla A.6 Registro de Interrupción SPI (S0SPINT). [3]

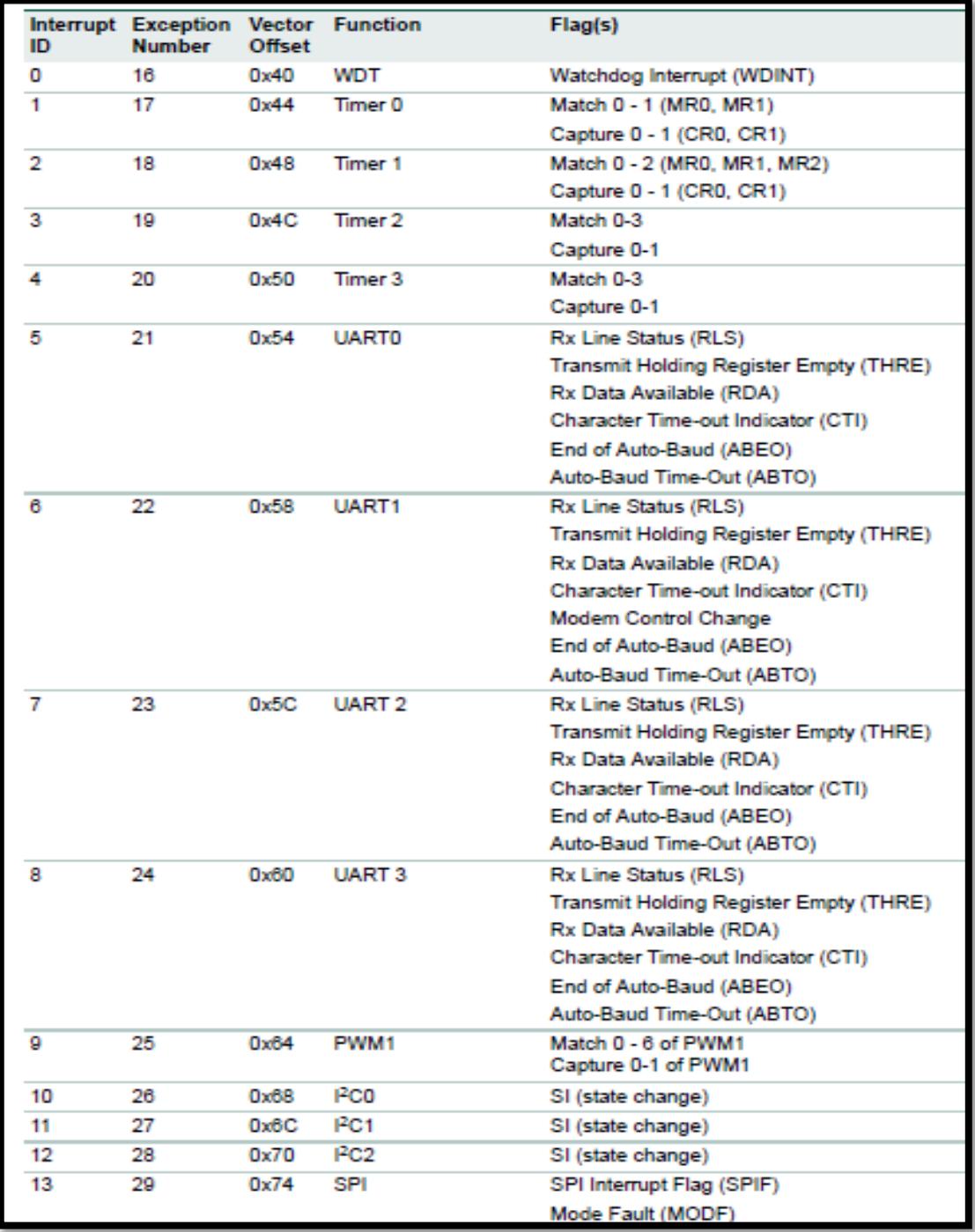

Tabla A.7 Conexión de la Fuente de interrupción del controlador del vector interrupción. [3]

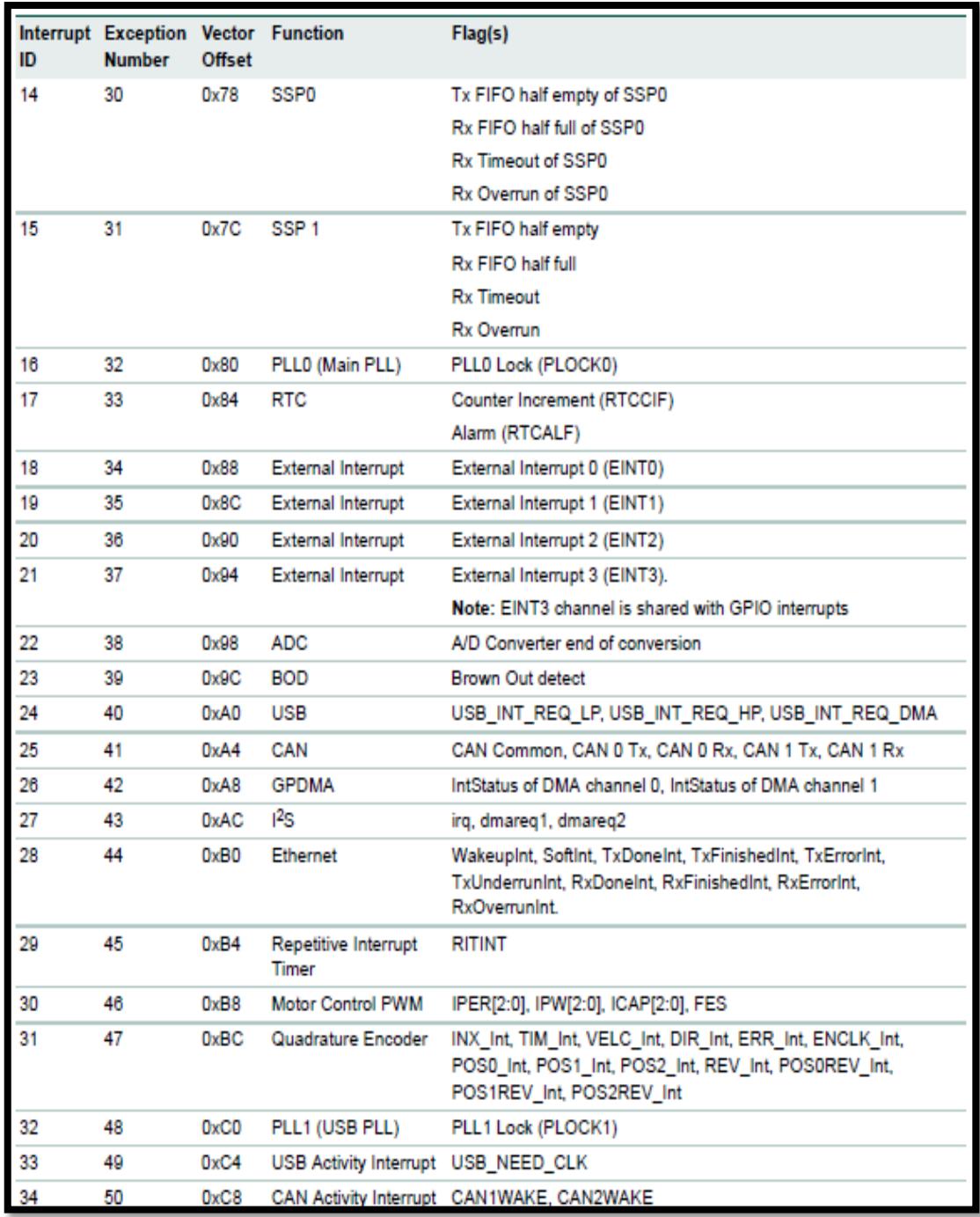

Tabla A.7 Conexión de la Fuente de interrupción del controlador del vector interrupción. [3]

# **MICROCONTROLADOR ATMega169**

Modos del reloj definidos por el protocolo SPI

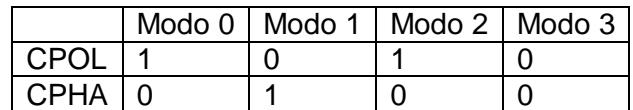

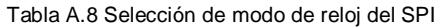

Combinación de bits para seleccionar la frecuencia del reloj.

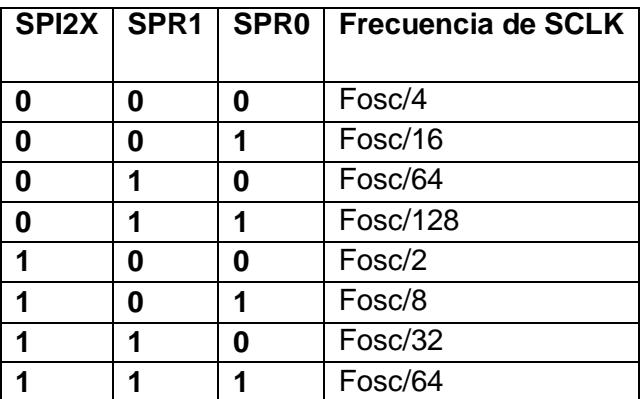

Tabla A.9 Selección de frecuencia de la señal de reloj del SPI [4]

**ANEXO B**

# **HERRAMIENTAS DE DISEÑO E IMPLEMENTACIÓN**

### **HERRAMIENTAS DE SOFTWARE**

Para desarrollar el proyecto hicimos uso de dos tipos de software: **AVR Studio 4**, cuyo fin es la programación del ATmega169 y **LPCXPRESSO 4** que nos servirá para la programación de la LPC1769.

### **AVR Studio 4**

AVR Studio es un entorno de desarrollo integrado que incluye un editor, el ensamblador, descargador de archivos HEX y un emulador de microcontroladores. Este software permite escribir y depurar aplicaciones AVR en entornos de Windows, que proporciona una gestión de proyectos de herramientas, fuente de editor de archivos, simulador, ensamblador. Para programar el microcontrolador AVR Atmel usando el lenguaje de programación C, también necesitaremos de una herramienta extra dentro del AVR Studio, que es el WinAVR, el cual consiste en un compilador para AVR basado en GCC. Este aparece en AVR Studio como un plug-in.

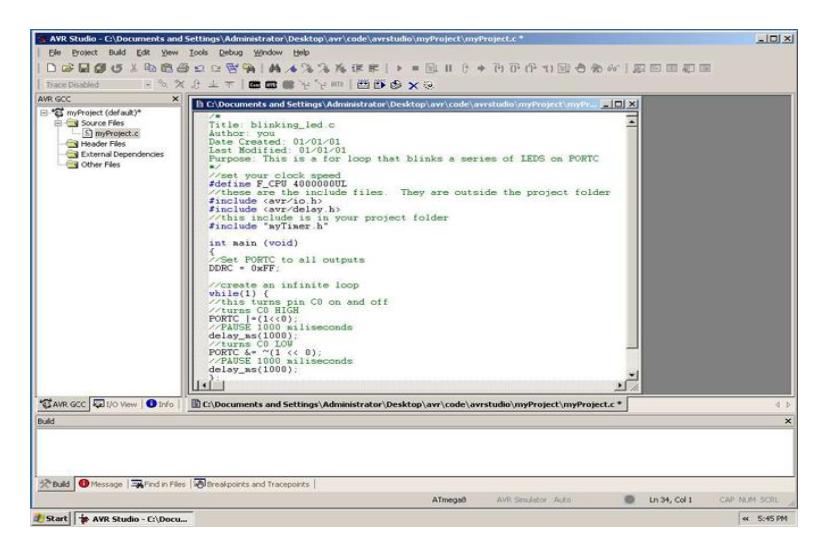

Figura B.1 Entorno gráfico AVR Studio 4

#### **LPCXpresso 4**

LPCXpresso (creado por Code Red) es un software altamente integrado desarrollado para trabajar con microcontroladores LPC de NXP, que incluye todas las herramientas necesarias para desarrollar soluciones de software de alta calidad El software consiste de algunos aumentos para su mejora, como: IDE basado en Eclipse, un compilador de C basado en GNU, links, librerías, y un depurador GDB mejorado

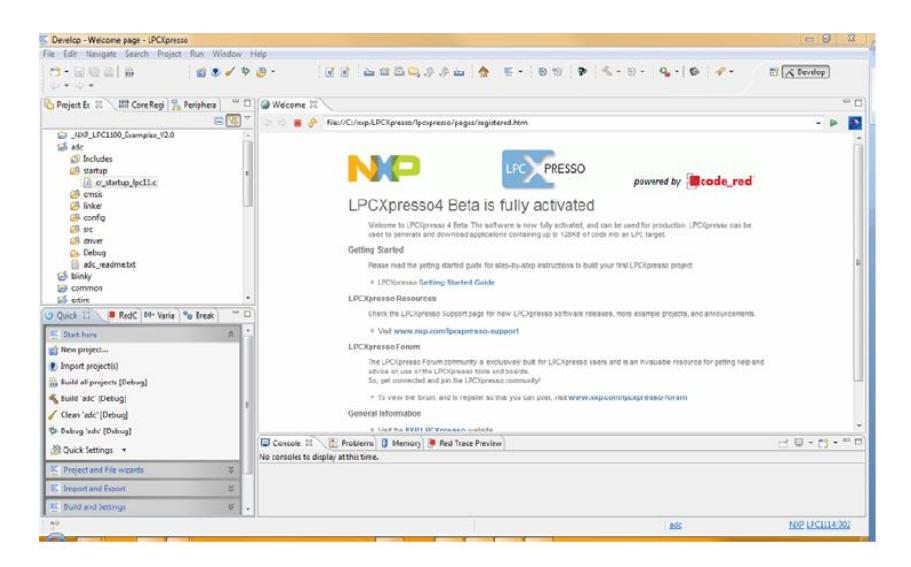

Figura B.2 Entorno gráfico LPCXpresso 4 IDE

### **HERRAMIENTAS DE HARDWARE**

En lo que hace referencia a la parte física, el hardware es la implementación de las tarjetas LPCXpresso y AVR Butterfly, para que comiencen a trabajar como Esclavo y Maestro respectivamente. En este capítulo se muestra información de los componentes utilizados para la implementación del proyecto

### **AVR Butterfly (ATmega169)**

AVR Butterfly es un módulo de soporte que puede ser utilizado en numerosas aplicaciones. El AVR Butterfly contiene un microcontrolador ATMega169.

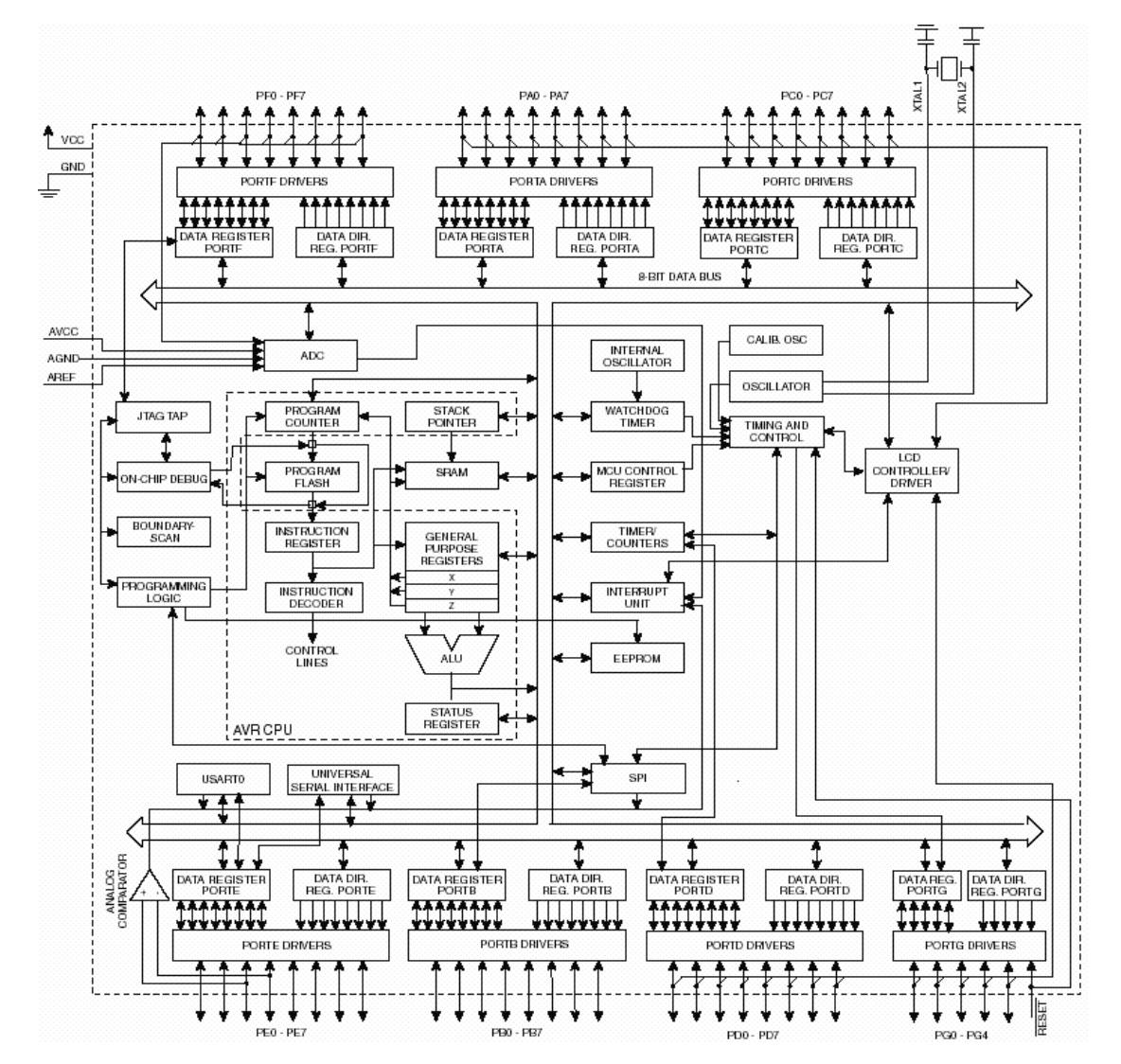

Figura B.3 Diagrama de Bloques del Atmega169 [6]

### **LPCXpresso (LPC1769)**

La tarjeta LPCXpresso con microcontrolador LPC1769 sirve para creación de aplicaciones embebidas que requieren un alto nivel de integración y baja disipación de potencia

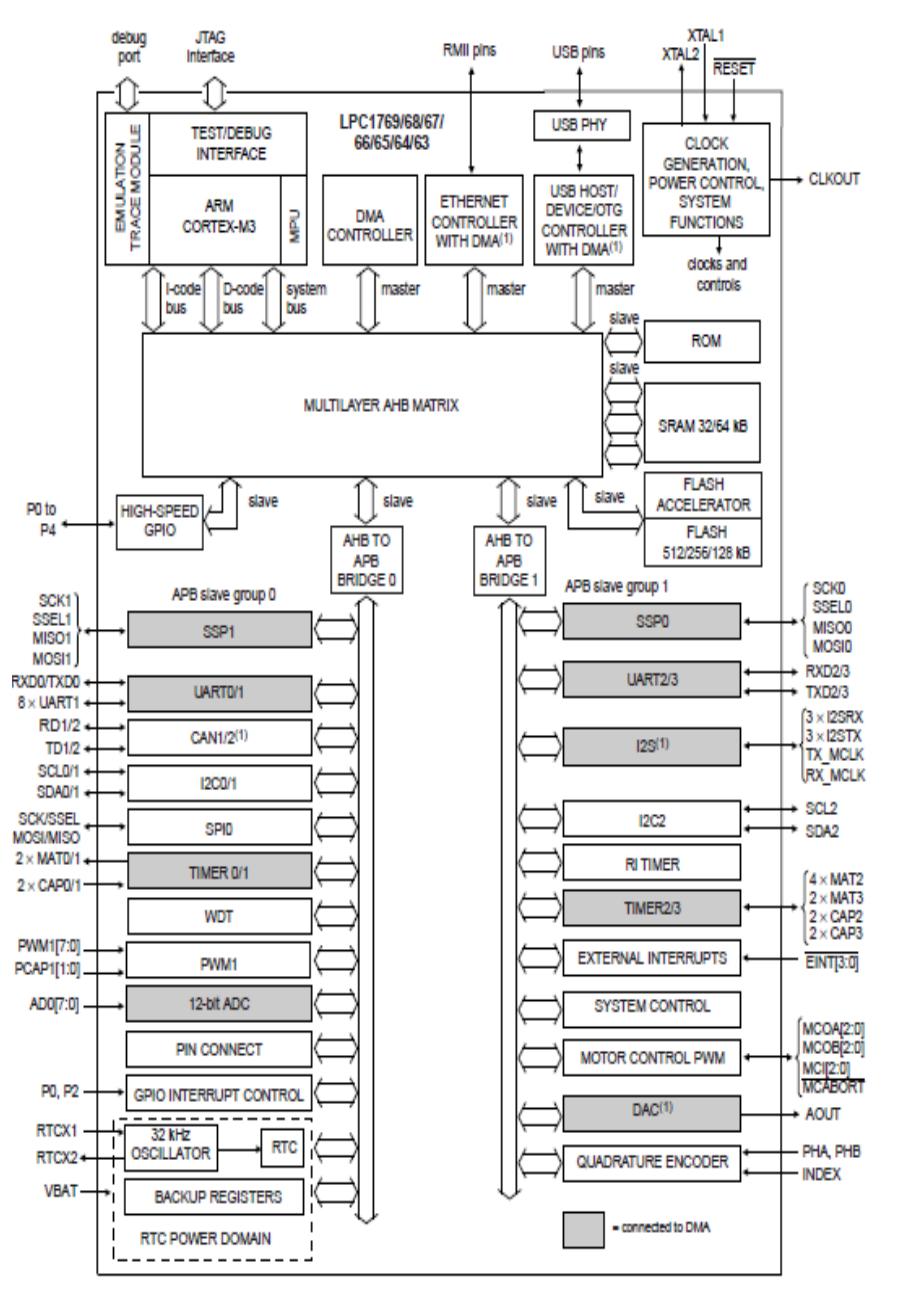

Figura B.4 Diagrama de bloques de la LPC1769 [7]

**ANEXO C**

# **GUIAS PARA PROGRAMAR TARJETAS**

# **AVR BUTTERFLY**

Para realizar la programación del AVR Butterfly con la PC, daremos a conocer al usuario el siguiente procedimiento:

1. Realizar la conexión del cable, para la interfaz serial RS-232 entre la PC y el AVR Butterfly, de la siguiente manera:

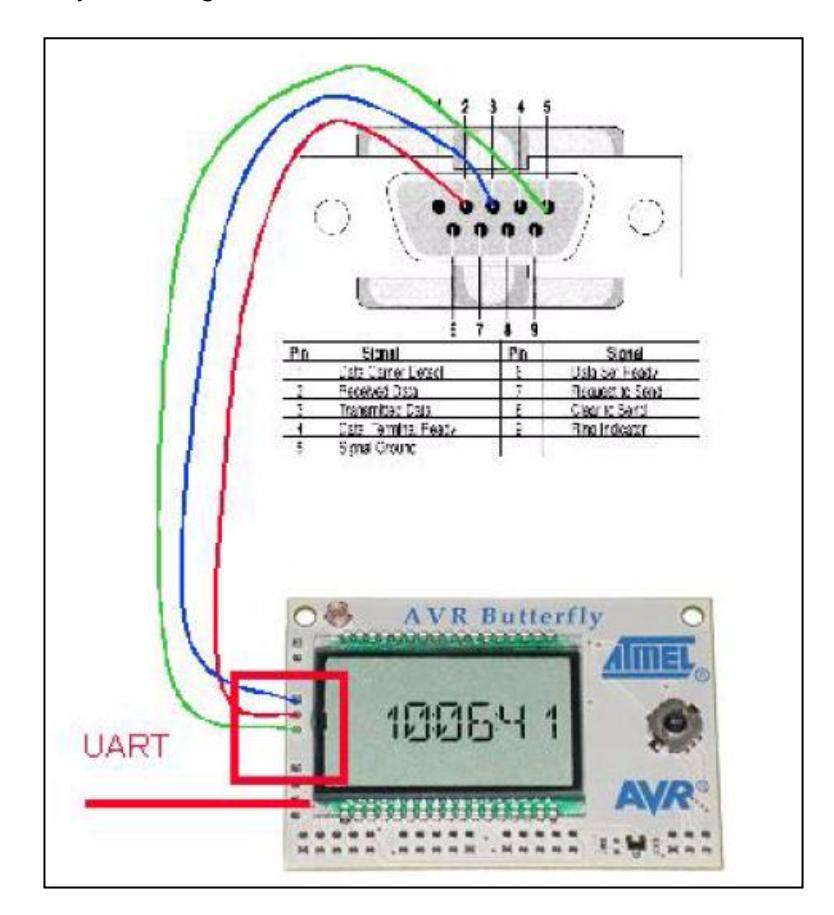

Figura C.1 Conexión para interfaz RS-232 entre PC y AVR

- 2. Ejecutar el software AVR Studio 4
- 3. Ejercer presión en el joystick del AVR Butterfly, en el centro y mantenerlo así.
- 4. Energizar el AVR Butterfly con una fuente de voltaje de 3 V
- 5. En AVR Studio 4, en la barra de herramientas, abrir el menú Tools. En este menú se visualiza la función AVRProg,

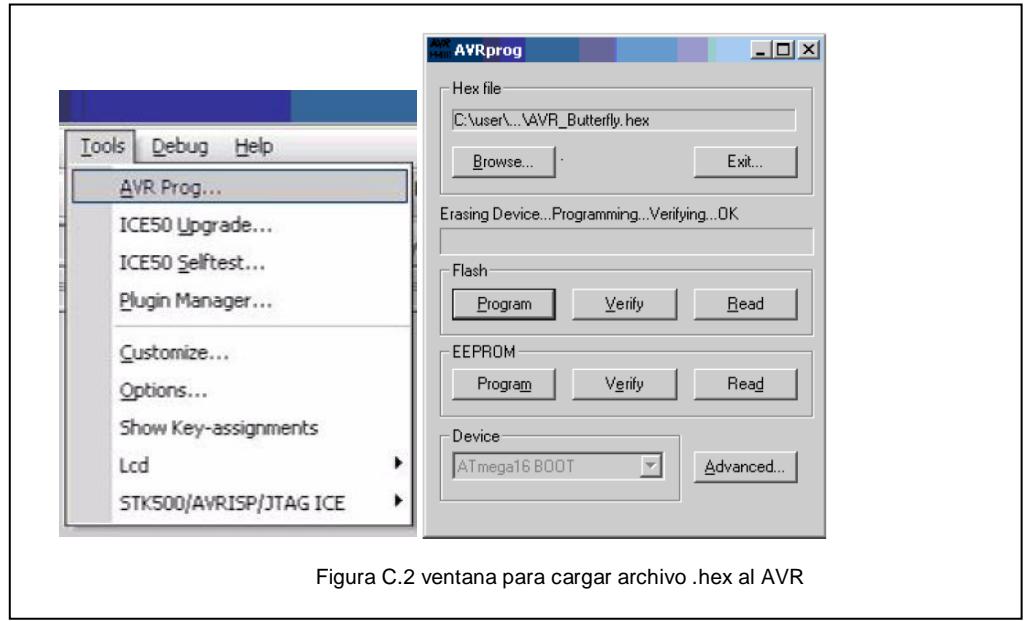

- 6. Quitar la presión que se mantiene sobre el joystick del AVR Butterfly
- 7. Clic en el botón Browser de la Ventana AVRprog, para localizar y cargar el archivo HEX generado con la compilación en el directorio del proyecto.
- 8. clic en el botón Program de la ventana AVRprog, para programar el microcontrolador ATmega169V del AVR Butterfly y actualizarlo con la nueva aplicación.
- 9. Clic el botón Exit de la ventana AVRprog, para salir del modo de programación.

# **LPCXPRESSO.**

Para realizar la programación del LCPxpresso con la PC, daremos a conocer al usuario el siguiente procedimiento.

En nuestro caso, lo hicimos a partir de un ejemplo, así como se va indicar a continuación.

1. Para comenzar el desarrollo, la LPCXpresso se puede conectar a un PC mediante un puerto USB 2.0 A / Mini-B del cable.

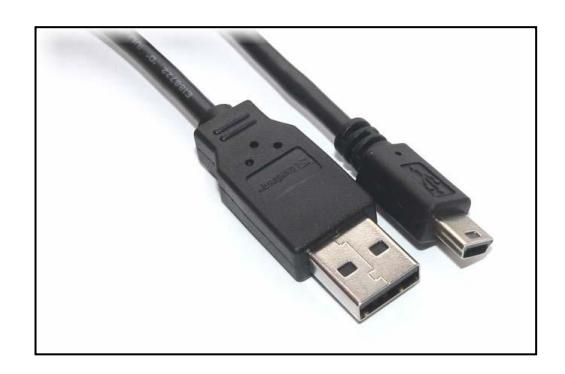

Figura C.3 Cable USB 2.0 A / Mini

2. Para trabajar con un ejemplo de los que ofrece NXP , seleccione "Import project(s)" desde el panel Quickstart en la esquina inferior izquierda de la pantalla.

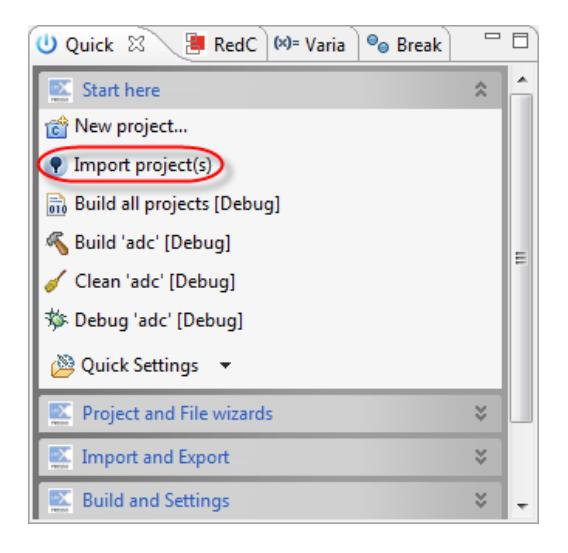

Figura C.4 Panel Quickstart del LPCXpresso IDE

3. Seleccionamos Browser en Proyect Archive (zid), para poder acceder al directorio donde se encuentran por default los ejemplos que ofrece el programa

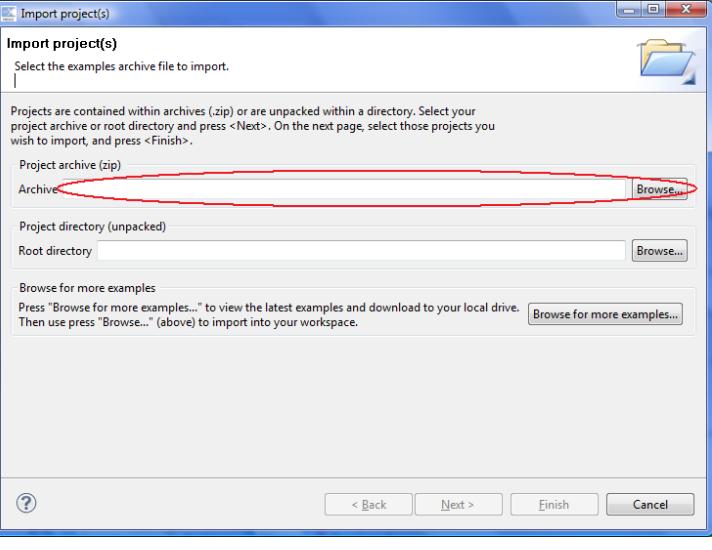

Figura C.5 Ventana para importar proyectos

4. Seguido cuando ya se haya importado el archivo damos NEXT y aparecerá

una pantalla para seleccionar el ejemplo una vez hecho es damos

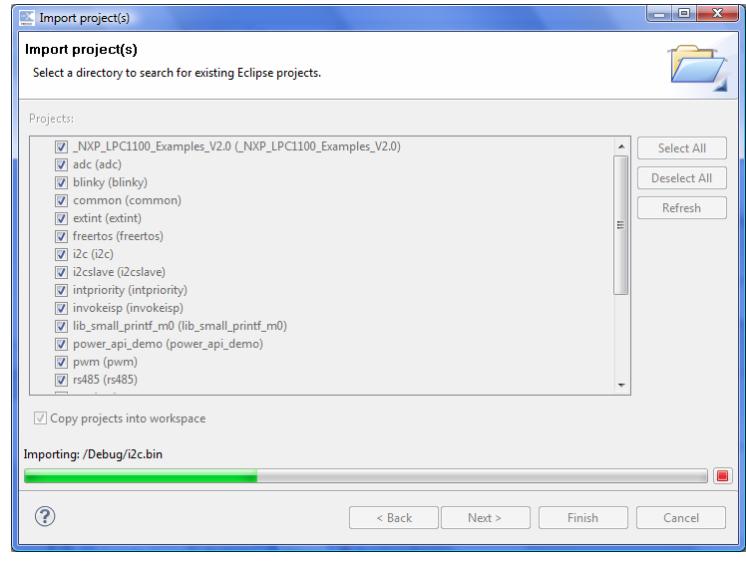

Figura C.6 Ventana para seleccionar proyectos existentes

5. Finalmente en el panel Quickstart damos clic en "Built" y luego en "Debug". En LPCXpresso, cuando se empieza a depurar, el programa se descargará automáticamente a la tarjeta y es programado en la memoria flash.

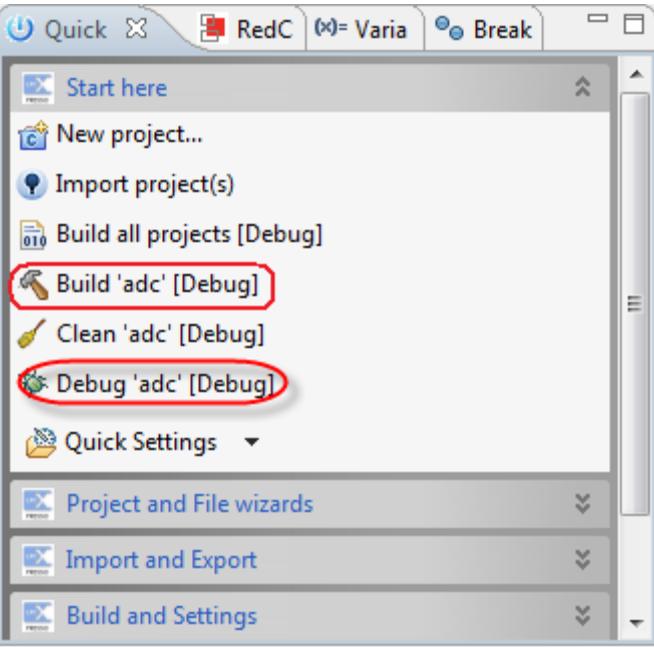

Figura C.5 Panel Quickstart del LPCXpresso IDE

6. Aquí se presenta la barra de herramientas para tener control sobre el código

que se ejecuta.

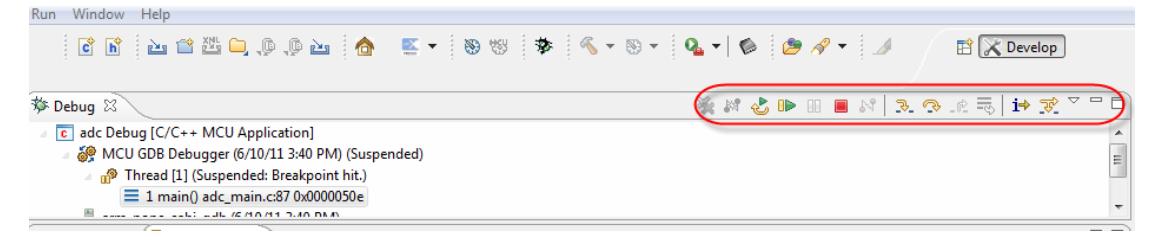

Figura C.6 Barra de herramientas de control de LPCXpresso IDE

**ANEXO D** 

# **CÓDIGOS FUENTE PARA EJERCICIOS PREVIOS E**

# **IMPLEMENTACIÓN FINAL**

# **EJERCICIOS PREVIOS**

#### Ejercicio 1: Contador de 0 a 9 entre LPC - LPC

Programa principal del controlador Maestro

```
**********
 ********** MICROCONTROLADORES AVANZADOS
 Comunicación Serial SPT
 Ejercicio # 1
 * Nombre: Contador de 0 a 9
* Descripción:
 El maestro LPCxpresso envía el dato del esclavo LPCxpresso y lo
muestra por el puerto 2 en un display 7 segmentos
 ** Nombre del archivo: ssptest.c
+ +\star \starProject: NXP LPC17xx SSP example
\star \starDescription:
** This file contains SSP test modules, main entry, to test SSP APIs.
#include<cr section macros.h>
#include<NXP/crp.h>
// Variable to store CRP value in. Will be placed automatically
// by the linker when "Enable Code Read Protect" selected.
// See crp.h header for more information
CRP constunsignedint CRP WORD = CRP NO CRP ;
#include "LPC17xx.h"
                                       /* LPC13xx definitions */
#include "ssp.h"
/* Be careful with the port number and location number, because
some of the location may not exist in that port. */#define PORT NUM
#define LOCATION NUM
                         \bigcap#define LED
           LPC GPIO2
uint8 t src addr[SSP BUFSIZE];
uint8<sup>-t</sup> dest addr[SSP BUFSIZE];
//Tabla que contiene el codigo de los numeros de 0 a 9
staticconst uint8 t segmentLUT[10] =
\left\{ \right.//PGFEDCBA
             (uint8 t) 0b00111111, // 0
             (uint8\frac{1}{2}t) 0b000000110, // 1
             (i \text{int}8\text{ t}) 0b01011011, // 2
             (uint8_t) 0b01001111, // 3<br>(uint8_t) 0b01100110, // 4
             (uint8<sup>-</sup>t) 0b01101101, // 5(uint8_t) 0b01111101, // 6<br>(uint8_t) 0b00000111, // 7
             (uint8_t) 0b01111111, // 8<br>(uint8_t) 0b01100111, // 9
```
 $\}$ ;

```
** Main Function main ()
                       وأموالها والمتحال والمتحالة والمتحا
intmain (void)
uint32 t i, i=0, portnum = PORT NUM;
/* SystemClockUpdate() updates the SystemFrequency variable */
SystemClockUpdate();
 \overline{I} LED -> FIODIR = 0 \times FF.
//seleccionamos que puerto SSP deseamos
if (portnum == 0){SSP0Init();}/* initialize SSP port */elseif ( portnum == 1 )
      \{SSP1Init(); \}while (1)\left\{ \right.for(\dagger = 20000000; \dagger > 0; \dagger --); // retardo
                    LED->FIOCLR = 0xFF; //enceramos el puerto 2
                    //asignamos numero de la tabla a source address
                    src\_addr[0] = (uint8_t) segmentLUT[i];//hacemos alto los pines para formar el nuemero
                    LED->FIOSET=src_addr[0];
                    i=i+1;if (i==10) i=0;//repetimos el conteo
#if TX RX ONLY
/* For the inter-board communication, one board is set as
master transmit, the other is set to slave receive. */
#if SSP SLAVE
             /* Slave receive */
                    SSPReceive ( portnum, (uint8_t *) dest_addr, 1);
                    LED -> FIOCLR = 0xFF; //enceramos el puerto 2
             if (detIdf[0] != 0xFF)\left\{ \right.//hacemos alto los pines para formar el número
                    LED -> FIOSET = dest addr[0];
               \overline{\mathbf{1}}#else
/* Master transmit */
SSPSend(portnum, (uint8_t *) src addr, 1);
#endif
#alse
/* TX RX ONLY=0, it's either an internal loopback test
within SSP peripheral or communicate with a serial EEPROM. */
#if LOOPBACK MODE
LoopbackTest(portnum, LOCATION_NUM );
#else
SEEPROMTest ( portnum, LOCATION NUM ) ;
                    /* endif NOT LOOPBACK MODE */
#endif
                    \frac{1}{x} endif NOT TX RX_ONLY */
#endif
return 0;End Of File
```
Programa Principal del controlador Esclavo

```
**********
 ********** MICROCONTROLADORES AVANZADOS
~<br>*********************
                Comunicación Serial SPT
 Ejercicio # 1
* Nombre: Contador de 0 a 9
* Descripción:
 El esclavo LPCxpresso recibe el dato del maestro LPCxpresso y lo
muestra por el puerto 2 en un display 7 segmentos
** Nombre del archivo: ssptest.c
+ +** Project: NXP LPC17xx SSP example
\star \starDescription:
\star \starThis file contains SSP test modules, main entry, to test SSP APIs.
**************
#include<cr section macros.h>
#include<NXP/crp.h>
// Variable to store CRP value in. Will be placed automatically
// by the linker when "Enable Code Read Protect" selected.
// See crp.h header for more information
_CRP constunsignedint CRP_WORD = CRP NO CRP ;
#include "LPC17xx.h"
                                   /* LPC13xx definitions */
#include "ssp.h"
/* Be careful with the port number and location number, because
some of the location may not exist in that port. */#define PORT NUM
#define LOCATION_NUM
                      \bigcap#define LED LPC GPIO2
uint8_t src_addr[SSP_BUFSIZE];
uint8<sup>t</sup> dest addr[SSP BUFSIZE];
** Main Function main()
                     intmain (void)
\left\{ \right.uint32 t portnum = PORT NUM;
SystemClockUpdate(); /* SystemClockUpdate() updates the SystemFrequency variable */
 LED -> FIODIR = 0xFF; /*Define port D as output*/
while (1)\left\{ \right.if (portnum == 0)SSPOInit();
                                  /* initialize SSP0 port */elseif (portnum == 1)
                                  /* initialize SSP1 port */
           SSP1Init():
       dest addr[0] = 0;#if TX RX ONLY
```

```
/* For the inter-board communication, one board is set as
master transmit, the other is set to slave receive. */
      #if SSP_SLAVE
      /* Slave receive */
            SSPReceive ( portnum, (uint8 t *) dest addr, 1);
            LED -> FIOCLR = 0xFF; //enceramos el puerto 2
      if (dett addr[0] != 0xFF)\{//hacemos alto los pines para formar el numero (puerto 2)<br>LED -> FIOSET = dest_addr[0];
       \mathbf{1}#else
      /* Master transmit */
      SSPSend(portnum, (uint8 t *) src addr, SSP BUFSIZE);
      #endif
#else
      /* TX_RX_ONLY=0, it's either an internal loopback test
      within SSP peripheral or communicate with a serial EEPROM. */#if LOOPBACK MODE
      LoopbackTest( portnum, LOCATION NUM );
      #else
      SEEPROMTest ( portnum, LOCATION_NUM ) ;
\overline{\phantom{a}}return 0;
\}End Of File
```
### Ejercicio2: Contador de 0 a 9 entre LPC - AVR

Programa principal del controlador Maestro

```
********** MICROCONTROLADORES AVANZADOS
                                                    ***********
 Comunicación Serial SPI
 Eiercicio # 2
* Nombre: Contador de 0 a 9
* Descripción:
  El maestro LPCxpresso envia el dato del esclavo LPCxpresso y lo
muestra por el puerto 2 en un display 7 segmentos
 ** Nombre del archivo: ssptest.c
\star** Project: NXP LPC17xx SSP example
\star \starDescription:
+ +This file contains SSP test modules, main entry, to test SSP APIs.
*********
/* Se realizo un cambio en el Registro Pre-escalador del reloj:
  SPSR = 0x2 por SPSR = 0xf.Observacion de: Walter Orellana y Gian Banchon
- 10
                                               ******************
#include<cr section macros.h>
#include<NXP/crp.h>
// Variable to store CRP value in. Will be placed automatically
// by the linker when "Enable Code Read Protect" selected.
// See crp.h header for more information
CRP constunsignedint CRP WORD = CRP NO CRP ;
#include "LPC17xx.h"
                                         /* LPC13xx definitions */#include "ssp.h"
/* Be careful with the port number and location number, because
some of the location may not exist in that port. */
#define PORT NUM
                                  \overline{1}#define LOCATION NUM
                          \overline{0}#define LED LPC GPIO2
uint8 t src addr[SSP BUFSIZE];
uint8_t dest_addr[SSP_BUFSIZE];
//Tabla que contiene el codigo de los numeros de 0 a 9<br>staticconst uint8_t segmentLUT[10] =
\left\{ \right.//PGFEDCBA
              (iuint8_t) 0b00111111, // 0
              (uint8_t) 0b00000110, // 1<br>(uint8_t) 0b01011011, // 2
              (uint8<sup>t</sup>) 0b01001111, // 3
              (uint8_t) 0b01100110, // 4<br>(uint8_t) 0b01101101, // 5
              (uint8_t) 0b01111101, // 6<br>(uint8_t) 0b00000111, // 7
              (uint8_t) 0b01111111, 778(uint8<sup>-</sup>t) 0b01100111, // 9
```
 $\}$ ;

```
** Main Function main ()
                        and the contract and the contract of
             فأحلف فلأحلف فلأحلف فلأحلف فلأحلف فا
intmain (void)
uint32 t i, i=0, portnum = PORT NUM;
 /* SystemClockUpdate() updates the SystemFrequency variable */
SystemClockUpdate ();
 IED \rightarrow FIODIR = OxFF//seleccionamos que puerto SSP deseamos
if ( portnum == 0 )
      \{SSP0Init(); \}/* initialize SSP port */elseif \int portnum == 1 )
      \{SSP1Init(); \}while (1)\{for(j = 20000000; j > 0; j --); // retardo
                    LED->FIOCLR = 0xFF; //enceramos el puerto 2
                    //asignamos numero de la tabla a source address
                    src addr[0] = (uint8 t) segmentLUT[i];//hacemos alto los pines para formar el numero (puerto 2)
                    LED->FIOSET=src_addr[0];
                    i=i+1;if (i=10) i=0;//repetimos el conteo
#if TX RX ONLY
 /* For the inter-board communication, one board is set as
master transmit, the other is set to slave receive. */
#if SSP SLAVE
             /* Slave receive */
                    SSPReceive ( portnum, (uint8_t *) dest_addr, 1);
                    LED -> FIOCLR = 0xFF; //enceramos el puerto 2
             if (dest addr[0] != 0xFF)\left\{ \right.//hacemos alto los pines para formar el numero (puerto 2)
                    LED -> FIOSET = dest addr[0];
               \rightarrow#else
  /* Master transmit */
SSPSend(portnum, (uint8 t *) src addr, 1);
#endif
#alse
 /* TX RX ONLY=0, it's either an internal loopback test
within SSP peripheral or communicate with a serial EEPROM. */
#if LOOPBACK MODE
LoopbackTest(portnum, LOCATION_NUM );
#else
SEEPROMTest ( portnum, LOCATION NUM ) ;
                    /* <u>endif</u> NOT LOOPBACK_MODE */<br>/* <u>endif</u> NOT TX_RX_ONLY */
#endif
#endif
return 0;+ +End Of File
```
### Programa Principal del controlador Esclavo

```
********** MICROCONTROLADORES AVANZADOS
                                               **********
Comunicación Serial SPI
Ejercicio # 2
* Nombre: Contador de 0 a 9
* Descripción:
  El esclavoo recibe el dato del maestro LPC1769 y lo
muestra por el display del AVR Butterfly.
 **************************************
                                       ***********************
** Nombre del archivo: Contador 0a9 sclv.c
//contiene la definición de los registros y de sus respectivos bits,
#include <avr/io.h>
//contiene funciones para establecer períodos de retraso
#include <util/delay.h>
//contiene funciones para acceder datos almacenados en espacios de memoria de programa
#include <avr/pgmspace.h>
//contiene macros q permite escribir funciones gestoras d interrupción.
#include <avr/signal.h>
//habilita el uso de las funciones habilitadora global de interrupción
#include <avr/interrupt.h>
void SPI slave init (void);
unsigned char SPI slave receive (void);
int main (void)
\left\{ \right.unsigned char rx data;
      SPI slave init(); // inicializa SPI
      DDRD=0XFF;
      PORTD=0;while(1)\left\{ \right.rx data=SPI slave receive(); // recibe dato transmitido
             PORTD=rx data;
        \overline{\phantom{a}}\overline{\phantom{a}}void SPI slave init (void)
DDRB=0x08; // MISO como salida
SPCR=(1<<SPE); // SPI enable, dispositivo Slave
\overline{\phantom{a}}unsigned char SPI slave receive (void)
while(!(SPSR & (1<<SPIF))); // espera mientras recibe el dato completo
return SPDR; // retorna dato recibido
\overline{\phantom{a}}
```
### Ejercicio 3: Contador de 0 a 9 entre AVR - LPC, mediante Joystick

Programa principal del controlador Maestro

```
**********
              MICROCONTROLADORES AVANZADOS
                                              ************
 Comunicación Serial SPT
 Eiercicio # 3
 * Nombre: Contador de 0 a 9
* Descripción:
  El maestro recibe el dato del Joystick del AVR Butterfly y se lo
envía al esclavo.
   ** Nombre del archivo: Contador 0a9.c
                               *******************************
//contiene la definición de los registros y de sus respectivos bits,
#include <avr/io.h>
//contiene funciones para establecer períodos de retraso
#include <util/delay.h>
//contiene funciones para acceder datos almacenados en espacios de memoria de programa
#include <avr/pgmspace.h>
//contiene macros q permite escribir funciones gestoras d interrupción.
#include <avr/signal.h>
//habilita el uso de las funciones habilitadora global de interrupción
#include <avr/interrupt.h>
//Definir que pines contribuirán con las interrupciones
// en las variables MASCARA PINB MASCARA PIN
#define MASCARA PINB ((1<<PINB7)|(1<<PINB6)|(1<<PINB4))
#define MASCARA PINE ((1<<PINE3)|(1<<PINE2))
//Definir algunas constantes y variables globales que
//facilitarán la interpretación del código
#define ARRIBA 0
#define ABAJO 1
#define IZQUIERDA 2
#define DERECHA 3
#define CENTRO 4
#define NO VALIDA 5
//según el diagrama de conexión del joystick
#define posicion A 6 //ARRIBA
#define posicion B 7 //ABAJO
#define posicion_C 2 //DERECHA
#define posicion D 3 //IZQUIERDA
#define posicion 0 4 //CENTRO
#define VERDADERO 1
#define FALSO 0
volatile unsigned char SELECCION = 0;
volatile unsigned char SELECCION VALIDA = 0;
unsigned char dec, decd;
```

```
// Tabla de conversión de binario a 7 segmentos
unsigned char numeros[] = {
0b00111111,
0b00000110,
0b01011011,
0b01001111,
0b01100110,
0b01101101,
0b01111101,
0b00000111,
0b01111111.
0b01100111,
};
//Funciones necesarias para utilizar el Joystick
void inicializar(void);
void manejar_interrupcion(void);
void obtener_seleccion(void);
void SPI master transmit (unsigned char cdata);
int main(void)
       \left\{ \right.inicializar();
       sei();
       while(1)
               {
               SMCR = ( (1 \le SM1) | (1 \le SE) );
               }
               return 0;
       }
void inicializar(void)
       \left\{ \right.DDRB=0x07; //MOSI, SS y SCK como salida, PINB4.PINB6,PINB7como entrada
       PORTB = MASCARA_PINB; //habilitar PULL-UPs
       DDRE = 0; //todos los pines del PUERTO E como entradas:
       PORTE = MASCARA_PINE; //habilitar PULL-UPs
       // SPI enable, dispositivo MASTER, Fosc/128
       SPCR=(1<<SPE)|(1<<MSTR)|(1<<SPR0)|(1<<SPR1);
       //Habilitar las interrupciones en los pines PINB7, PINB6 yPINB4
       PCMSK1 |= MASCARA_PINB;
       //Habilitar las interrupciones en los pines PINE3 y PINE2 
       PCMSK0 |= MASCARA_PINE; 
       //Borrar los indicadores de interrupción externa por cambio de nivel en pin
       EIFR = ((1< PCIF1)|(1< PCIF0));
       //Habilita interrupciones por cambio d nivel: puertos B (PCIE1) y E (PCIE0)
       EIMSK = ((1\leq PCIE1) | (1\leq PCIE0));DDRD = 0xFF;PORTD = 0x00;}
```

```
void manejar_interrupcion(void)
       {
       unsigned char joystick; 
       unsigned char seleccion; 
       //Identificar cual pin del puerto B presenta cambio de nivel
       joystick = ((~PINB) & MASCARA_PINB);
       //Identificar cual pin del puerto E presenta cambio de nivel
       joystick |= ((~PINE) & MASCARA_PINE);
       if((joystick & (1<<posicion_A)))
               seleccion = ARRIBA;
               else if((joystick & (1<<posicion B)))
                      seleccion = ABAJO;
               else if((joystick \& (1 << posicion C)))
                      seleccion = DERECHA;
               else if((joystick & (1<<posicion_D)))
                             seleccion = IZQUIERDA;
               else if((joystick & (1<<posicion 0)))
                      seleccion = CENTRO;
               else seleccion = NO_VALIDA;
       if(seleccion != NO_VALIDA)
       {
               if(!SELECCION_VALIDA)
               {
                      SELECCION = seleccion;
                      SELECCION VALIDA = VERDADERO;
               }
       }
       //Borrar los indicadores de interrupción correspondientes al cambio de nivel
       EIFR = ((1 \leq F1) | (1 \leq F1));
       obtener_seleccion();
       }
void obtener_seleccion(void)
       {
       unsigned char seleccion;
       cli(); //Deshabilitar globalmente todas las interrupciones
       if(SELECCION_VALIDA)
       {
               seleccion = SELECCION;
               SELECCION VALIDA = FALSO;
       }
       else seleccion = NO_VALIDA;
              if(seleccion != NO_VALIDA)
               {
                      switch(seleccion)
```

```
{
               case ARRIBA:
              dec++;
               if(dec==0x0A) (dec=0; )
```

```
decd=numeros[dec]; //conversión binario a 7segmentos
                             SPI master transmit(decd); // transmite dato
                              PORTD=decd; //Muestra numero en el PUERTO D
                             break;
                             case ABAJO:
                             dec--;
                             if(dec==0xFF) \{dec=9; \}decd=numeros[dec]; //conversión binario a 7 segmentos
                             SPI master transmit(decd); // transmite dato
                             PORTD=decd; //Muestra numero en el PUERTO D
                             break;
                             case IZQUIERDA:
                             dec=dec-2;
                             if(dec==0xFF) \{dec=9;if(dec==0xFE) \{dec=8; \}decd=numeros[dec]; //conversión binario a 7segmentos
                             SPI_master_transmit(decd); // transmite dato
                              PORTD=decd; //Muestra numero en el PUERTO D
                             break;
                             case DERECHA:
                             dec=dec+2;
                             if(dec==0x0A) {dec=0;}
                             if(dec==0x0B) {dec=1;}decd=numeros[dec]; //conversión binario a 7segmentos
                              SPI master transmit(decd); // transmite dato
                             PORTD=decd; //Muestra numero en el PUERTO D
                             break;
                             case CENTRO:
                             dec=0;
                             decd=numeros[dec]; //conversión binario a 7segmentos
                             SPI master transmit(decd); // transmite dato
                              PORTD=decd; //Muestra numero en el PUERTO D
                              default:
                             break;
               }
       }
       sei();//Habilitar globalmente las interrupciones
       }
//Las siguientes funciones son las gestoras de interrupciones
SIGNAL(SIG_PIN_CHANGE0)
       {
       manejar interrupcion();
       }
SIGNAL(SIG_PIN_CHANGE1)
       {
       manejar interrupcion();
       }
//Funcion que trasmite el dato al esclavo
void SPI_master_transmit(unsigned char cdata)
       {
       SPDR=cdata; // coloca dato a enviar en el registro SPDR
       while(!(SPSR & (1<<SPIF))); // espera mientras se completa la transmisión
       }
```
### Programa Principal del controlador Esclavo

```
**********
                                            *********MICROCONTROLADORES AVANZADOS
Comunicación Serial SPI
Ejercicio # 3
* Nombre: Contador de 0 a 9
* Descripción:
  El esclavo LPCxpresso recibe el dato del maestro LPCxpresso y lo
muestra por el puerto 2 en un display 7 segmentos
** Nombre del archivo: ssptest.c
\star\star** Project: NXP LPC17xx SSP example
   Description:
\sim 10^{-11}44.1This file contains SSP test modules, main entry, to test SSP APIs.
                    **************************
#include<cr section macros.h>
#include<NXP/crp.h>
// Variable to store CRP value in. Will be placed automatically
// by the linker when "Enable Code Read Protect" selected.
// See crp.h header for more information
_CRP constunsignedint CRP_WORD = CRP_NO_CRP ;
#include "LPC17xx.h"
                                  /* LPC13xx definitions */
#include "ssp.h"
/* Be careful with the port number and location number, because
some of the location may not exist in that port. */
#define PORT NUM
                            \overline{1}#define LOCATION NUM
                      \overline{0}#define LED LPC GPIO2
uint8 t src addr[SSP BUFSIZE];
uint8<sup>t</sup> dest addr[SSP BUFSIZE];
** Main Function main()
. . . . . . . . . .
intmain (void)
uint32 t portnum = PORT NUM;
SystemClockUpdate(); /* SystemClockUpdate() updates the SystemFrequency variable */
 LED -> FIODIR = 0xFF; /*Define port D as output*/
while (1)\left\{ \right.if ( portnum == 0 )
                                 \frac{1}{\sqrt{2}} initialize SSP0 port */
           SSPOInit();
```

```
elseif ( portnum == 1 )
                                        \frac{1}{\sqrt{2}} initialize SSP1 port */
        SSPlInit()dest\_addr[0] = 0;
```
#if TX RX ONLY

 $\lambda$ 

```
/* For the inter-board communication, one board is set as master transmit, the other is set to slave receive. */#ifSSP SLAVE
           \frac{1}{x} Slave receive */
              SSPReceive( portnum, (uint8 t *)dest addr, 1);
              LED -> FIOCLR = 0xFF; //enceramos el puerto 2
       if (dest\_addr[0] != 0xFF)\left\{ \right.//hacemos alto los pines para formar el numero (puerto 2)
              LED -> FIOSET = dest addr[0];
       #else/* Master transmit */
       SSPSend(portnum, (uint8 t *) src addr, SSP BUFSIZE);
       #endif
#else
       /* TX RX ONLY=0, it's either an internal loopback test
       within SSP peripheral or communicate with a serial EEPROM. */
       #if LOOPBACK MODE
       LoopbackTest ( portnum, LOCATION NUM ) ;
       #else
       SEEPROMTest ( portnum, LOCATION_NUM ) ;
\begin{tabular}{ll} \hline & \text{fendif} & \mbox{if} & \mbox{NOT LOOPBACK_MODE} \ \star / \\ \hline \end{tabular}\mathbf{1}return 0;
```
### **PROYECTO FINAL**

#### Control de motor BLDC entre AVR - LPC, mediante Joystick

#### Programa principal del controlador Maestro

```
********** MICROCONTROLADORES AVANZADOS
Comunicación Serial SPI
 Provecto
 * Nombre: Control BLDC mediante Joystick
 * Descripción·
  El maestro recibe orden del Jovstick del AVR Butterfly y se lo envía al esclavo.
** Nombre del archivo: Master Control BLDC.c
//contiene la definición de los registros y de sus respectivos bits,
#include <avr/io.h>
//contiene funciones para establecer períodos de retraso
#include <util/delay.h>
//contiene funciones para acceder datos almacenados en espacios de memoria de programa
#include <avr/pqmspace.h>
//contiene macros q permite escribir funciones gestoras d interrupción.
#include <avr/signal.h>
//habilita el uso de las funciones habilitadora global de interrupción
#include <avr/interrupt.h>
//Definir que pines contribuirán con las interrupciones
// en las variables MASCARA_PINB MASCARA_PIN
//Definir que pines contribuirán con las interrupciones
// en las variables MASCARA PINB MASCARA PIN
#define MASCARA PINB ((1<<PINB7)|(1<<PINB6)|(1<<PINB4))
#define MASCARA PINE ((1<<PINE3)|(1<<PINE2))
//Definir algunas constantes y variables globales que
//facilitarán la interpretación del código
#define ARRIBA 0
#define ABAJO 1
#define IZQUIERDA 2
#define DERECHA 3
#define CENTRO 4
#define NO VALIDA 5
//según el diagrama de conexión del joystick
#define posicion A 6 //ARRIBA
#define posicion B 7 //ABAJO
#define posicion C 2 //DERECHA
#define posicion D 3 //IZQUIERDA
#define posicion 0 4 //CENTRO
#define VERDADERO 1
#define FALSO 0
```
```
volatile unsigned char SELECCION = 0;
volatile unsigned char SELECCION VALIDA = 0;
```
## unsigned char dec, decd;

```
#define pLCDREG ((unsigned char *)(0xEC))
#define TAMANIO_DEL_REGISTRO_LCD 20
#define NUMERO_MAXIMO_DE_CARACTERES 36
```

```
char LCD Data[TAMANIO DEL REGISTRO LCD];
char memo_temp_texto[NUMERO_MAXIMO_DE_CARACTERES];
unsigned char ESCRITURA_DE_CADENA_HABILITADO = 0;
unsigned char LCD INT contador = 0;
```
**1**

```
//Funciones necesarias para utilizar el LCD
void inicializar_LCD(void);
void escribir caracter en LCD(char , char );
void borrar_LCD(void);
void actualizar LCD(void);
```

```
// Tabla del Dato a enviar según la orden del Joystick
unsigned char ordenes[] = {
0b00000001,//Derecha, Centro
0b00000010,//Izquierda
0b00000100,//Abajo
0b00001000,//Arriba
0b00000000,
};
```
**2**

```
//Funciones necesarias para utilizar el Joystick
void inicializar(void);
void manejar interrupcion(void);
void obtener_seleccion(void);
void SPI master transmit(unsigned char cdata);
```

```
unsigned int tabla_de_caracteres_LCD[] PROGMEM =
{
0x0A51, // 1*1 (?)
0x2A80, // '+'
0x0000, // ',' (Sin definir)
0 \times 0 A00, // ' -'0x0A51, // '.' Signo de grados
0x0000, // '/' (Sin definir)
0x5559, // '0'
0x0118, // '1'
0x1e11, // '2
0x1b11, // '3
0x0b50, // '4
0x1b41, // '5
0x1f41, // '6
0x0111, // '7
0x1f51, // '8
0x1b51, // '9'
0x0000, // ':' (Sin definir)
0x0000, // ';' (Sin definir)
0x0000, // '<' (Sin definir)
0x0000, // '=' (Sin definir)
0x0000, // '>' (Sin definir)
```

```
0x0000, // '?' (Sin definir)
0x0000, // '@' (Sin definir)
0x0f51, // 'A' (+ 'a')
0x3991, // 'B' (+ 'b')
0x1441, // 'C' (+ 'c')
0x3191, // 'D' (+ 'd')0x1e41, // 'E' (+ 'e')0x0e41, // 'F' (+ 'f')0x1d41, // 'G' (+ 'q')
0x0f50, // 'H' (+ 'h')0x2080, // 'I' (+ 'i')0x1510, // 'J' (+ 'j')0x8648, // 'K' (+ 'k')0x1440, // 'L' (+ 'l')
0 \times 0578, // 'M' (+ 'm')
0x8570, // 'N' (+ 'n')0x1551, // 'O' (+ 'o')
0x0e51, // 'P' (+ 'p')
0x9551,  // 'Q' (+ 'q')0x8e51, // 'R' (+ 'r')
0x9021, // 'S' (+ 's')0x2081, // T' (+ 't')
0x1550, // 'U' (+ 'u')
0x4448, // 'V' (+'v')
0xc550, // 'W' (+ 'w')
0xc028, // 'X' (+ 'x')0x2028, // 'Y' (+ 'y')
0x5009, // 'Z' (+ 'z')0x0000, // '[' (Sin definir)
0x0000, // '\' (Sin definir)
0x0000, // ']' (Sin definir)
0x0000, // '^' (Sin definir)
0x0000, 7711};
int main(void)
       {
       inicializar();
       inicializar_LCD();
       sei();
       while(1)
                {
               SMCR = ( (1<<SM1) | (1<<SE));
               }
               return 0;
        }
void inicializar(void)
        {
        DDRB=0x07; //MOSI, SS y SCK como salida, PINB4.PINB6, PINB7 como entrada
        PORTB = MASCARA_PINB; //habilitar PULL-UPs
       DDRE = 0; \sqrt{\frac{1}{\text{600}}\sqrt{\frac{1}{100}}\sqrt{\frac{1}{100}}}} / / todos los pines del PUERTO E como entradas:
       PORTE = MASCARA_PINE; //habilitar PULL-UPs
        // SPI enable, dispositivo MASTER, Fosc/128
        SPCR=(1<<SPE)|(1<<MSTR)|(1<<SPR0)|(1<<SPR1); 
                                                                                          3
```

```
//Habilitar las interrupciones en los pines PINB7, PINB6 y PINB4
       PCMSK1 |= MASCARA_PINB;
       //Habilitar las interrupciones en los pines PINE3 y PINE2 
       PCMSK0 |= MASCARA_PINE; 
       //Borrar los indicadores de interrupción externa por cambio de nivel en pin
       EIFR = ((1< PCIF1)|(1< PCIF0));
       //Habilita las interrupciones por cambio d nivel: puertos B (PCIE1) y E 
(PCIE0)
       EIMSK = ((1 \leq FCEIE1) | (1 \leq FCEIE0));DDRD = 0xFF;PORTD = 0x00;}
void manejar_interrupcion(void)
       {
       unsigned char joystick; 
       unsigned char seleccion; 
       //Identificar cual pin del puerto B presenta cambio de nivel
       joystick = ((\negPINB) & MASCARA PINB);
       //Identificar cual pin del puerto E presenta cambio de nivel
       joystick |= ((~PINE) & MASCARA_PINE);
       if((joystick & (1<<posicion A)))
              seleccion = ARRIBA;
               else if((joystick & (1<<posicion B)))
                      seleccion = ABAJO;
               else if((joystick & (1<<posicion C)))
                     seleccion = DERECHA;
               else if((joystick & (1<<posicion D)))
                             seleccion = IZQUIERDA;
               else if((joystick & (1<<posicion_0)))
                      seleccion = CENTRO;
               else seleccion = NO_VALIDA;
       if(seleccion != NO_VALIDA)
       {
               if(!SELECCION_VALIDA)
               {
                      SELECCION = seleccion;
                      SELECCION VALIDA = VERDADERO;
               }
       }
       //Borrar los indicadores de interrupción correspondientes al cambio de nivel
       EIFR = ((1< PCIF1) | (1< PCIF0) ;
       obtener_seleccion();
       }
void obtener_seleccion(void)
       {
       unsigned char seleccion;
       cli(); //Deshabilitar globalmente todas las interrupciones
```

```
if(SELECCION_VALIDA)
       seleccion = SELECCION;
       SELECCION VALIDA = FALSO;
else seleccion = NO_VALIDA;
       if(seleccion != NO_VALIDA)
        {
               switch(seleccion)
        {
                       case ARRIBA:
                       borrar_LCD();
                       actualizar LCD();
                       escribir caracter en LCD('S',0);
                       escribir caracter en LCD('P', 1);
                       escribir caracter en LCD('E', 2);
                       escribir caracter en LCD('E', 3);
                       escribir_caracter_en_LCD('D',4);
                       escribir caracter en LCD('+',5);
                       \overline{\text{actualizar } \text{LCD}}();
                       dec=3;
                       decd=ordenes[dec]; //conversión binario a 7segmentos
                       SPI master transmit(decd); // transmite dato
                       PORTD=decd; //Muestra numero en el PUERTO D
                       break;
                       case ABAJO:
                       borrar_LCD();
                       actualizar LCD();
                       escribir caracter en LCD('S',0);
                       escribir caracter en LCD('P', 1);
                       escribir caracter en LCD('E', 2);
                       escribir_caracter_en_LCD('E',3);
                       escribir_caracter_en_LCD('D',4);
                       escribir caracter en LCD('-',5);
                       actualizar LCD();
                       dec=2;
                       decd=ordenes[dec]; //conversión binario a 7segmentos
                       SPI_master_transmit(decd); //transmite dato
                       PORTD=decd; //Muestra numero en el PUERTO D
                       break;
                       case IZQUIERDA:
                       borrar_LCD();
                       actualizar LCD();
                       escribir caracter en LCD('I',0);
                       escribir caracter en LCD('N',1);
                       escribir caracter en LCD('V',2);
                       escribir_caracter_en_LCD('E',3);
                       escribir_caracter_en_LCD('R',4);
                       escribir_caracter_en_LCD('T',5);
                       actualizar_LCD();
                       dec=1;
                       decd=ordenes[dec]; //conversión binario a 7segmentos
                       SPI_master_transmit(decd); // transmite dato
                       PORTD=decd; //Muestra numero en el PUERTO D
                       break;
                                                                                  5
                                                                                  4
                                                                                  6
```
{

}

```
case DERECHA:
                              borrar LCD();
                              \overline{\text{actualizar } LCD}();
                              escribir caracter en LCD('O',0);
                               escribir caracter en LCD('N', 1);
                              escribir_caracter_en_LCD('-',2);
                               escribir caracter en LCD('O',3);
                               escribir_caracter_en_LCD('F',4);
                              escribir caracter en LCD('F',5);
                              actualizar LCD();
                              dec=0;
                              decd=ordenes[dec]; //conversión binario a 7segmentos
                              SPI_master_transmit(decd); // transmite dato
                              PORTD=decd; //Muestra numero en el PUERTO D
                              break;
                              case CENTRO:
                              borrar LCD();
                              actualizar LCD();
                              escribir_caracter_en_LCD('O',0);
                              escribir_caracter_en_LCD('N',1);
                              escribir_caracter_en_LCD('-',2);
                              escribir caracter en LCD('O',3);
                              escribir_caracter_en_LCD('F',4);
                              escribir caracter en LCD('F',5);
                              actualizar_LCD();
                              dec=0;
                              decd=ordenes[dec]; //conversión binario a 7segmentos
                              SPI_master_transmit(decd); // transmite dato
                              PORTD=decd; //Muestra numero en el PUERTO D
                              default:
                              break;
               }
       }
       sei();//Habilitar globalmente las interrupciones
       }
//Las siguientes funciones son las gestoras de interrupciones
SIGNAL(SIG_PIN_CHANGE0)
       \left\{ \right.manejar interrupcion();
       }
SIGNAL(SIG_PIN_CHANGE1)
       {
       manejar interrupcion();
       }
//Funcion que trasmite el dato al esclavo
void SPI_master_transmit(unsigned char cdata)
       {
       SPDR=cdata; // coloca dato a enviar en el registro SPDR
       while(!(SPSR & (1<<SPIF)); // espera mientras se completa la transmisión
       }
void inicializar_LCD(void)
       {
       borrar LCD();
       //Habilitar la interfaz LCD y configurar la forma de onda de baja potencia
                                                                                         8
```

```
LCDCRA = (1<<LCDEN) | (1<<LCDAB);//Fijar el tiempo de control al 50% del CLK_LCD_PS y el nivel de contraste al 
       100%:
       LCDCR = (1<<LCDDC2) | (1<<LCDDC1) | (1<<LCDDC0) | (1<<LCDCC3) | (1<<LCDCC2)|(1<<LCDCC1)|(1<<LCDCC0);
       ASSR = (1<<AS2);//Seleccionar N=16 para determinar la velocidad d trama d 64 Hz
       \texttt{LCDFRR} \ = \ \texttt{(0<<LCPPS0)} \ \mid \ \texttt{(1<<LCDCD1)} \ \texttt{(1<<LCDCD0)} \; ;//Seleccionar fuente de reloj externa asincrónica de 32768Hz
       LCDCRB = (1<<LCDCS)|(1<<LCDMUX1)|(1<<LCDMUX0)|(1<<LCDPM2)|(1<<LCDPM1)
       |(1<<LCDPM0);
       //Habilitar interrupción por inicio de trama LCD:
       LCDCRA | = (1 \le LCDIE);}
void escribir_caracter_en_LCD(char c, char posicion)
       {
       unsigned int seg = 0x0000;
       char mascara, nibble;
       char *ptr;
       char i;
               if (posicion > 5) return;//Abortar si la posición no escorrecta
               //Verificar que el caracter sea un caracter alfanumérico
               if ((c \geq 1 * i) \& (c \leq 1 * i)){
                       //Si el caracter 'c' es una letra, convertirlo amayúsculas
                       if (c \ge -a') c \delta = \sim 0 \times 20;
                               c = '**;
                       seg = (unsigned int) 
               pgm_read_word(&tabla_de_caracteres_LCD[(uint8_t)c]);
                       }
               if (posicion & 0x01) mascara = 0x0F;
               else mascara = 0xF0;
                       ptr = LCD Data + (posicion >> 1);
                       for (i = 0; i < 4; i++){
                               nibble = \sec \theta 0x000F;
                               seg>>= 4;if (posicion & 0 \times 01) nibble <<=4;
                               *ptr = (*ptr & mascara) | nibble;
                               ptr += 5;}
        }
void borrar_LCD(void)
       {
       unsigned char i=0;
       //Borrar el contenido de la matriz global memo_temp_texto[ ]
       for( i=0;i<NUMERO_MAXIMO_DE_CARACTERES;i++)
              memo_temp_texto\overline{[i]}='\0';
       for (i = 0; i < TAMANIO DEL REGISTRO LCD; i++)
               {
               //Borrar la pantalla borrando la memoria LCD
               *(pLCDREG + i) = 0x00;//Borrar el buffer de datos LCD
               *(LCD Data+i) = 0x00;}
        //Actualizar el LCD para así borrar lo que haya en la pantalla
```

```
actualizar LCD();
        }
void actualizar_LCD(void)
       {
       .<br>ESCRITURA DE CADENA HABILITADO = 0;
       for (char i = 0; i < TAMANIO DEL REGISTRO LCD; i++)
              *(pLCDREG + i) = *(LCD_Data+i);
       }
//La función SIGNAL(SIG_LCD) es la gestora de la interrupción
//por el evento de inicio de una nueva trama LCD.
SIGNAL(SIG_LCD)
       \left\{ \right.unsigned char letra=0;
       unsigned char i=0;
               if (ESCRITURA_DE_CADENA_HABILITADO==1)
               \left\{ \right.for(i=0;(i<6);i++)
               {
                       if(!(memo_temp_texto[i+LCD_INT_contador]=='\0'))
                       {
                       letra = memo_temp_texto[i+LCD_INT_contador];
                       escribir caracter en LCD(letra,i);
                       }
                       else
                       {
                       escribir caracter en LCD(' ',i);
                       }
                       _delay_loop_2(20000);
               }
               if(LCD_INT_contador<NUMERO_MAXIMO_DE_CARACTERES)
                       LCD_INT_contador++;
               else
                       {
                       LCD_INT_contador=0;
                       ESCRITURA DE CADENA HABILITADO = 0;}
               }
               for (char i = 0; i < TAMANIO DEL REGISTRO LCD; i++)
                       *(pLCDREG + i) = *(LCD_Data+i);
        }
```
Programa principal del controlador Esclavo

```
/*****************************************************************
                 MTCROCONTROLADORES AVANZADOS*****************************************************************
                       Comunicación Serial SPI
 *****************************************************************
                           Proyecto
 * Nombre: Control BLDC ESCLAVO
   El esclavo LPCxpresso recibe el dato del maestro LPCxpresso y lo
muestra por el puerto 2
 *****************************************************************
 ** Nombre del archivo: ssptest.c
***** Project: NXP LPC17xx SSP example
     Description:
** This file contains SSP test modules, main entry, to test SSP APIs.
******************************************************************/
#include<cr_section_macros.h>
#include<NXP/crp.h>
// Variable to store CRP value in. Will be placed automatically
// by the linker when "Enable Code Read Protect" selected.
// See crp.h header for more information
__CRP constunsignedint CRP_WORD = CRP_NO_CRP ;
#include "LPC17xx.h" /* LPC13xx definitions */
#include "ssp.h"
/* Be careful with the port number and location number, because
some of the location may not exist in that port. */<br>#define PORT NUM 1
#define PORT_NUM 1
#define LOCATION_NUM 0
#define LED LPC_GPIO2//Definimos el Puerto 2 como LED
uint8_t src_addr[SSP_BUFSIZE];
uint8_t dest_addr[SSP_BUFSIZE];
/********************************************************************
** Main Function main()
                   ********************************************************************/
intmain (void)
{
uint32 t portnum = PORT NUM;
uint32 t j = 0;//Declaramos un contador j
SystemClockUpdate(); /* SystemClockUpdate() updates the SystemFrequency variable */LED \Rightarrow FIODIR = 0xFF; /*Define port D as output*/
while ( 1 )
   {
       if ( portnum == 0 )
              SSP0Init(); \frac{1}{2} /* initialize SSP0 port */
       elseif ( portnum == 1 )
               SSP1Init(); \frac{1}{2} /* initialize SSP1 port */
         dest addr[0] = 0;9
                                                    10
                                                          11
```

```
#if TX_RX_ONLY
```

```
/* For the inter-board communication, one board is set as
master transmit, the other is set to slave receive. */
      #if SSP_SLAVE
       /* Slave receive */
             SSPReceive( portnum, (uint8 t *)dest addr, 1);
              LED -> FIOSET = 0xFF; //hacemos alto todos los pines del puerto 2
       if (dest addr[0] := 0xFF)
        \left\{ \right.//hacemos bajo el pin correspondientea la orden enviada por el maestro
               LED \rightarrow FIOCLR = dest addr[0];
               for(j = 2000000; j > 0; j = -1;//retardo
              LED -> FIOSET = 0xFF;//hacemos alto todos los pines del puerto 2
       }
       #else
       /* Master transmit */
       SSPSend( portnum, (uint8 t *)src addr, SSP_BUFSIZE);
       #endif
#else
       /* TX_RX_ONLY=0, it's either an internal loopback test
       within SSP peripheral or communicate with a serial EEPROM. */
       #if LOOPBACK_MODE
       LoopbackTest( portnum, LOCATION_NUM );
       #else
       SEEPROMTest ( portnum, LOCATION NUM ) ;
       #endif /* endif NOT LOOPBACK_MODE */
#endif /* endif NOT TX_RX_ONLY */
   }
return 0;
}
/********************************************************************
                          End Of File
********************************************************************/
                                                                                  12
```
**ANEXO E**

## **DIAGRAMA DE CONEXIONES PARA EJERCICIOS**

**PREVIOS E IMPLEMENTACIÓN FINAL**

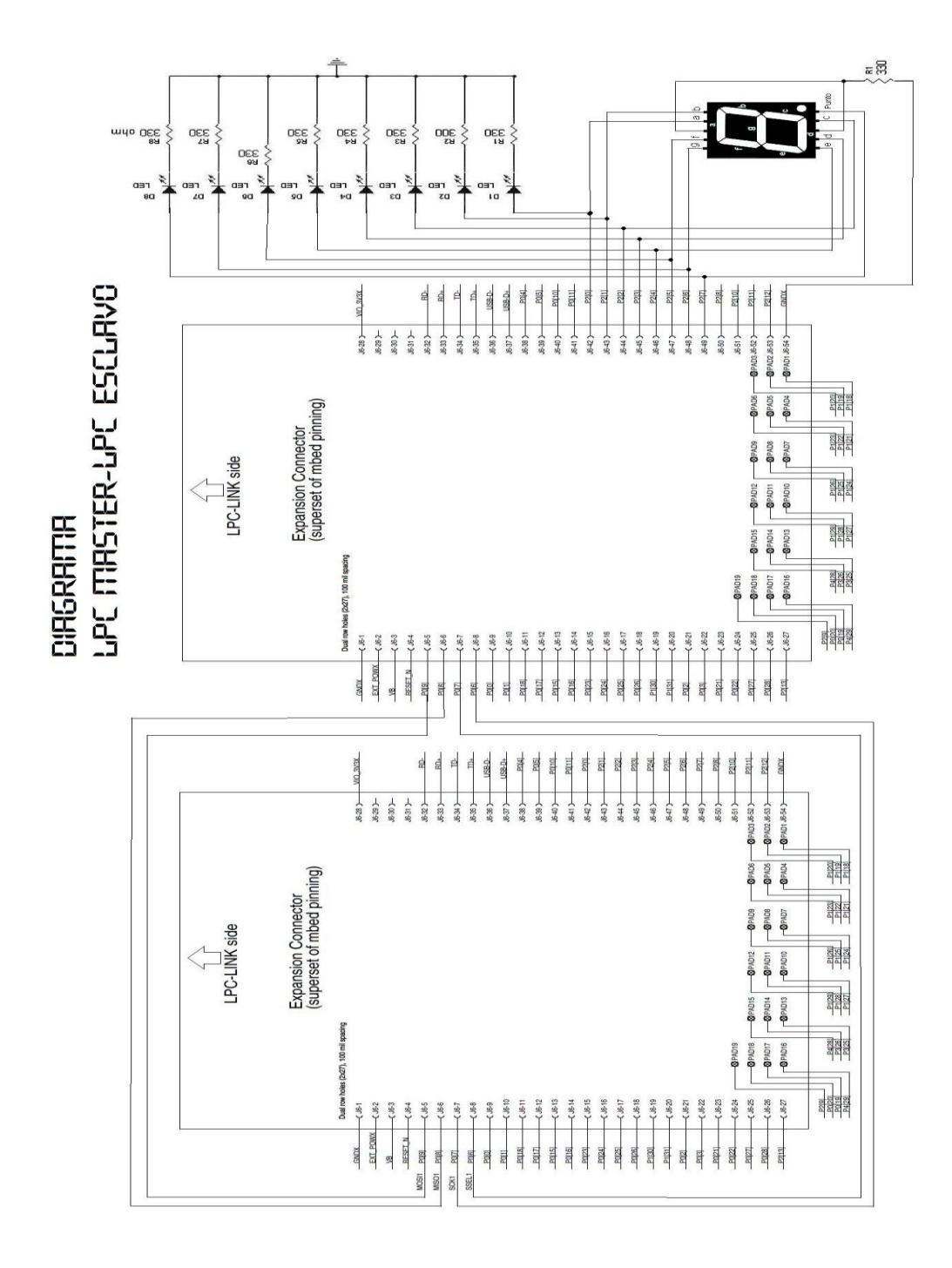

**Ejercicio 1: Diagrama de conexiones entre LPC – LPC**

Figura E.1 Diagrama de conexiones entre LPC – LPC

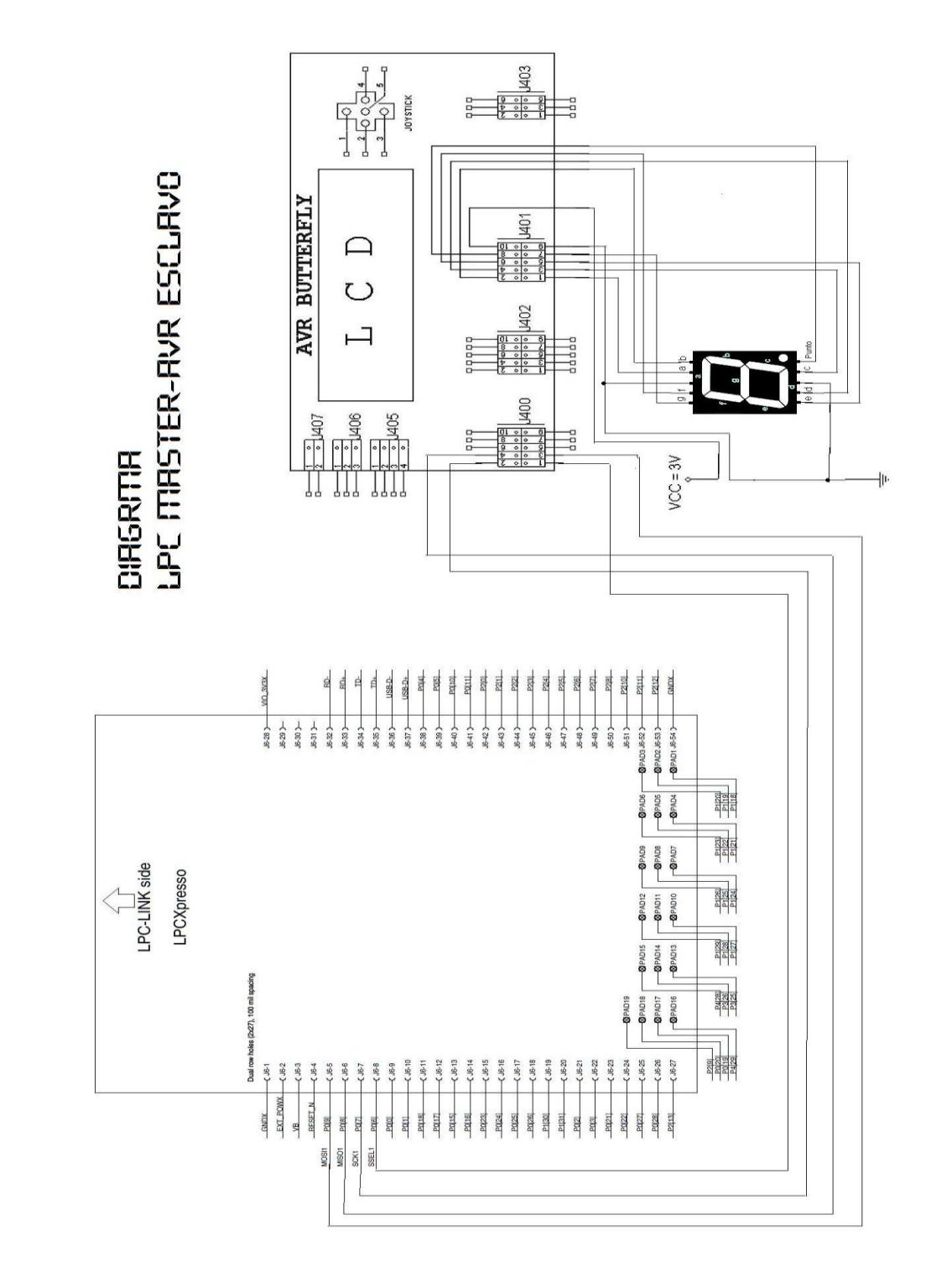

**Ejercicio 2: Contador de 0 a 9 entre LPC – AVR**

Figura E.2 Diagrama de conexiones entre LPC – AVR

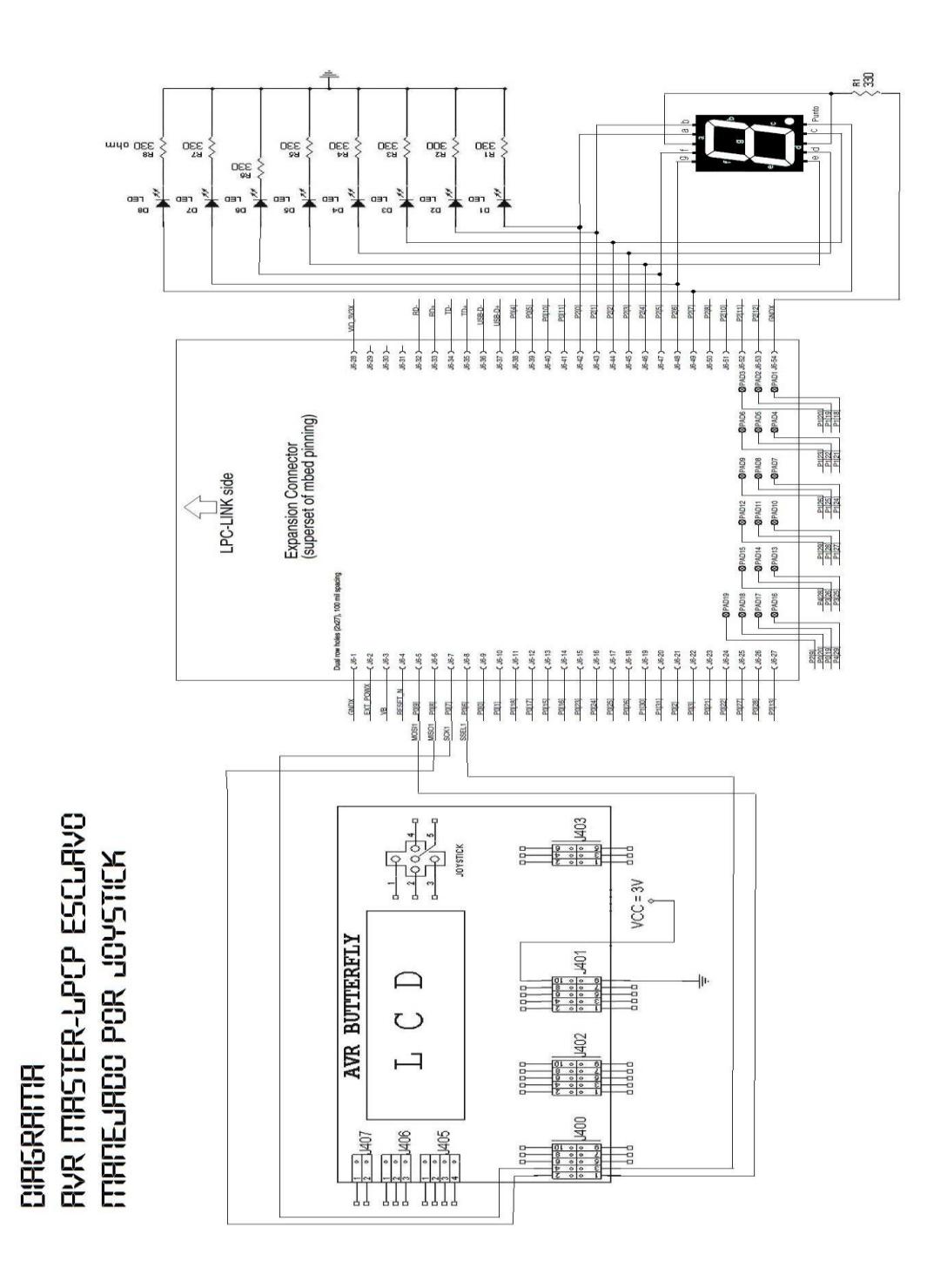

**Ejercicio 3: Contador de 0 a 9 entre AVR – LPC, mediante Joystick**

Figura E.3 Diagrama de conexiones entre AVR – LPC

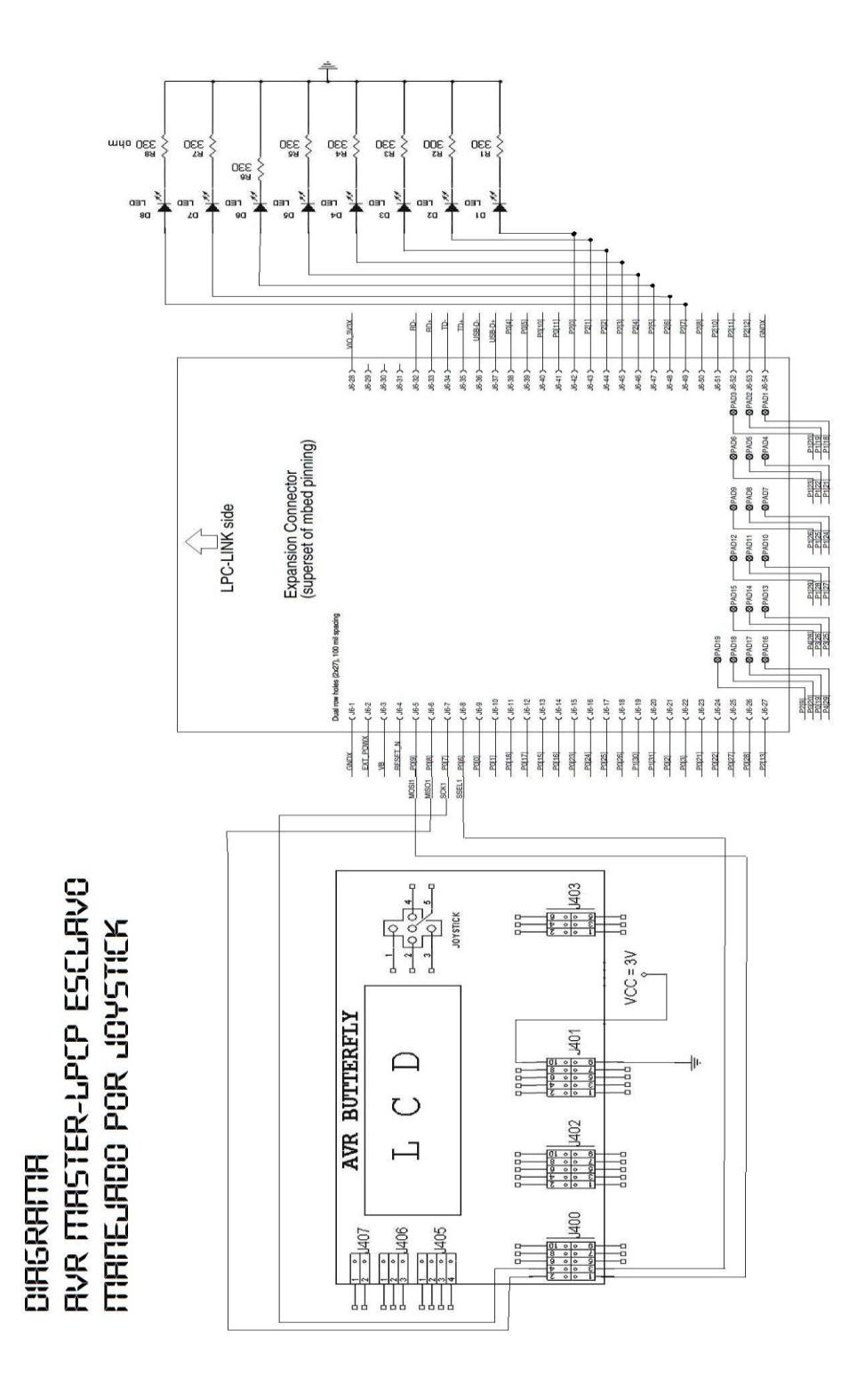

Figura E.4 Diagrama de conexiones para el controlador de motor BLDC

**BIBLIOGRAFÍA**

[1] Nobelprize.org, The History of the Integrated Circuit. (17/03/12) Página Internet: http://www.nobelprize.org/educational/physics/integrated\_circuit/history/index.html

[2] Eric López Pérez, Ingeniería en Microcontroladores. (09/03/12) Página Internet: http://www.i-micro.com/pdf/articulos/spi.pdf

[3] User Manual LPC1769. (23/02/12) Página Internet:

http://www.nxp.com/documents/user\_manual/UM10360.pdf

[4] AVR Butterfly- Atmel Corporation. (25/03/12) Página Internet:

http://www.ddrservice.net/files/Microcontrollers/atmel/atmega169.pdf

[5] Juanpere Tolrá, Roger, Técnicas de control para motores Brushless, Comparativa entre conmutación Trapezoidal, conmutación Sinusoidal y Control Vectorial, Universidad de Cataluña, Barcelona, España. (10/03/12)

[6] ATMEL corporation. (23/03/12) Página Internet:

http://www.atmel.com/Images/doc4271.pdf

[7]NXP semiconductors. (04/04/12) Página Internet:

[http://www.nxp.com/documents/data\\_sheet/LPC1769\\_68\\_67\\_66\\_65\\_64\\_63.pdf](http://www.nxp.com/documents/data_sheet/LPC1769_68_67_66_65_64_63.pdf)

[8] Richard Leonel Guerrero Jumbo, Kit de desarrollo AVR Butterfly, desarrollo de guía de prácticas de laboratorio y tutoriales. (18/06/12)

[9] Software LPCXpresso 4, ejemplo. (17/04/12) Dirección en PC:

C:\nxp\LPCXpresso\_4.1.5\_219\lpcxpresso\Examples\NXP\LPC1000\LPC17xx\NXP\_ LPCXpresso1769\_MCB1700\_2011-02-11.zip